# PRUGRESS PROGRESS

#### Management Programmer's Guide

Version 6.3.5, July 2011

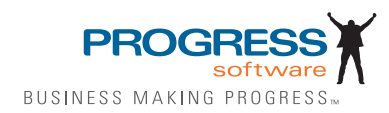

© 2011 Progress Software Corporation and/or its subsidiaries or affiliates. All rights reserved.

These materials and all Progress® software products are copyrighted and all rights are reserved by Progress Soft ware Corporation. The information in these materials is subject to change without notice, and Progress Software Corporation assumes no responsibility for any errors that may appear therein. The references in these materials to specific platforms supported are subject to change.

Actional, Apama, Artix, Business Empowerment, Business Making Progress, DataDirect (and design), DataDi rect Connect, DataDirect Connect64, DataDirect Technologies, Data-Direct XML Converters, DataDirect XQuery, DataXtend, Dynamic Routing Architecture, EdgeXtend, Empowerment Center, Fathom, Fuse Media tion Router, Fuse Message Broker, Fuse Services Framework, IntelliStream, IONA, Making Software Work Together, Mindreef, ObjectStore, OpenEdge, Orbix, PeerDirect, POSSENET, Powered by Progress, Pow erTier, Progress, Progress DataXtend, Progress Dynamics, Progress Business Empowerment, Progress Empowerment Center, Progress Empowerment Program, Progress OpenEdge, Progress Profiles, Progress Results, Progress Software Business Making Progress, Progress Software Developers Network, Progress Sonic, ProVision, PS Select, Savvion, SequeLink, Shadow, SOAPscope, SOAPStation, Sonic, Sonic ESB, SonicMQ, Sonic Orchestration Server, SpeedScript, Stylus Studio, Technical Empowerment, Web-Speed, Xcalia (and design), and Your Software, Our Technology-Experience the Connection are registered trademarks of Progress Software Corporation or one of its affiliates or subsidiaries in the U.S. and/or other countries. AccelEvent, Apama Dashboard Studio, Apama Event Manager, Apama Event Modeler, Apama Event Store, Apama Risk Firewall, AppsAlive, AppServer, ASPen, ASP-in-a-Box, BusinessEdge, Cache-Forward, CloudEdge, DataDirect Spy, DataDirect SupportLink, Fuse, FuseSource, Future Proof, GVAC, High Performance Integration, Object Store Inspector, ObjectStore Performance Expert, Open-Access, Orbacus, Pantero, POSSE, ProDataSet, Progress Arcade, Progress CloudEdge, Progress Control Tower, Progress ESP Event Manager, Progress ESP Event Modeler, Progress Event Engine, Progress RFID, Progress RPM, PSE Pro, SectorAlliance, SeeThinkAct, Shadow z/Services, Shadow z/Direct, Shadow z/Events, Shadow z/Presentation, Shadow Studio, SmartBrowser, SmartComponent, SmartDataBrowser, SmartDataObjects, SmartDataView, SmartDialog, SmartFolder, Smart Frame, SmartObjects, SmartPanel, SmartQuery, SmartViewer, SmartWindow, Sonic Business Integration Suite, Sonic Process Manager, Sonic Collaboration Server, Sonic Continuous Availability Architecture, Sonic Database Service, Sonic Workbench, Sonic XML Server, The Brains Behind BAM, Web-Client, and Who Makes Progress are trademarks or service marks of Progress Software Corporation and/or its subsidiaries or affiliates in the U.S. and other countries. Java is a registered trademark of Oracle and/or its affiliates. Any other marks con tained herein may be trademarks of their respective owners.

Third Party Acknowledgements:

Progress Orbix v6.3.5 incorporates Jakarata-struts 1.0.2 from the Apache Software Foundation (http://www.apache.org). Such Apache Technology is subject to the following terms and conditions: The Apache Soft ware License, Version 1.1 Copyright (c) 1999-2001 The Apache Software Foundation. All rights reserved. Redistribution and use in source and

binary forms, with or without modification, are permitted provided that the following conditions are met: 1. Redistributions of source code must retain the above copyright notice, this list of conditions and the following disclaimer. 2. Redistributions in binary form must reproduce the above copy right notice, this list of conditions and the following disclaimer in the documentation and/or other materials provided with the distribution. 3. The end-user documentation included with the redistribution, if any, must include the following acknowledgment: "This product includes software developed by the Apache Software Foundation (http:// www.apache.org/)." Alternately, this acknowledgment may appear in the software itself, if and wherever such third-party acknowledgments normally appear. 4. The names "The Jakarta Project", "Struts", and "Apache Software Foundation" must not be used to endorse or promote products derived from this software without prior written permission. For written permission, please contact apache@apache.org. 5. Products derived from this software may not be called "Apache", nor may "Apache" appear in their name, without prior written permission of the Apache Software Foundation. THIS SOFTWARE IS PROVIDED ``AS IS'' AND ANY EXPRESSED OR IMPLIED WARRANTIES, INCLUDING, BUT NOT LIMITED TO, THE IMPLIED WARRANTIES OF MER CHANTABILITY AND FITNESS FOR A PARTICULAR PURPOSE ARE DIS CLAIMED. IN NO EVENT SHALL THE APACHE SOFTWARE FOUNDATION OR ITS CONTRIBU TORS BE LIABLE FOR ANY DIRECT, INDIRECT, INCIDENTAL, SPECIAL, EXEM-PLARY, OR CONSEQUEN TIAL DAMAGES (INCLUDING, BUT NOT LIMITED TO, PROCURE-MENT OF SUB STITUTE GOODS OR SERVICES; LOSS OF USE, DATA, OR PROFITS; OR BUSINESS INTERRUPTION) HOWEVER CAUSED AND ON ANY THEORY OF LIABILITY, WHETHER IN CONTRACT, STRICT LIA BILITY, OR TORT (INCLUDING NEGLIGENCE OR OTH-ERWISE) ARISING IN ANY WAY OUT OF THE USE OF THIS SOFTWARE, EVEN IF ADVISED OF THE POSSIBILITY OF SUCH DAMAGE. This software consists of voluntary contributions made by many individuals on behalf of the Apache Soft ware Foun dation. For more information on the Apache Software Foundation, please see <http://www.apache.org/>.

Progress Orbix v6.3.5 incorporates Jakarta-bcel 5.0 from the Apache Software Foundation (http:// www.apache.org). Such Apache Technology is subject to the following terms and conditions: The Apache Software License, Version 1.1 Copy right (c) 2001 The Apache Software Foundation. All rights reserved. Redistribution and use in source and binary forms, with or without modification, are permitted provided that the following conditions are met: 1. Redistributions of source code must retain the above copyright notice, this list of conditions and the following disclaimer. 2. Redistributions in binary form must reproduce the above copyright notice, this list of conditions and the following disclaimer in the docu mentation and/or other materials provided with the distribution. 3. The end-user documentation included with the redistribution, if any, must include the following acknowledgment: "This product includes software developed by the Apache Software Foundation (http://www.apache.org/)." Alternately, this acknowledgment may appear in the software itself, if and wherever such third-party acknowledgments normally appear. 4. The names "Apache" and "Apache Software Foundation" and "Apache BCEL" must not be used to endorse or promote products derived from this software with out prior written permission. For written permission, please contact apache@apache.org. 5. Products derived from this software may not be called "Apache", "Apache BCEL", nor may "Apache" appear in their name, without prior written permission of the Apache Software Foundation. THIS SOFTWARE IS PROVIDED ``AS IS'' AND ANY EXPRESSED OR IMPLIED WAR-RANTIES, INCLUDING, BUT NOT LIMITED TO, THE IMPLIED WARRANTIES OF MERCHANTA-BILITY AND FITNESS FOR A PARTICULAR PURPOSE ARE DISCLAIMED. IN NO EVENT SHALL THE APACHE SOFTWARE FOUNDATION OR ITS CONTRIBUTORS BE LIABLE FOR ANY DIRECT, INDIRECT, INCIDENTAL, SPECIAL, EXEMPLARY, OR CONSEQUENTIAL DAMAGES (INCLUDING, BUT NOT LIMITED TO, PROCUREMENT OF SUBSTITUTE GOODS OR SERVICES;

LOSS OF USE, DATA, OR PROFITS; OR BUSI NESS INTERRUPTION) HOWEVER CAUSED AND ON ANY THEORY OF LIABILITY, WHETHER IN CONTRACT, STRICT LIABILITY, OR TORT (INCLUDING NEGLIGENCE OR OTHERWISE) ARISING IN ANY WAY OUT OF THE USE OF THIS SOFTWARE, EVEN IF ADVISED OF THE POSSIBILITY OF SUCH DAMAGE. This software consists of voluntary contributions made by many individuals on behalf of the Apache Software Founda tion. For more information on the Apache Software Foundation, please see <http://www.apache.org/>.

Progress Orbix v6.3.5 incorporates Jakarat-regexp 1.2 from the Apache Software Foundation (http:// www.apache.org). Such Apache Technology is subject to the following terms and conditions: The Apache Software License, Version 1.1 Copyright (c) 1999 The Apache Software Foundation. All rights reserved. Redistribution and use in source and binary forms, with or without modification, are permitted provided that the following conditions are met: 1. Redistributions of source code must retain the above copyright notice, this list of conditions and the following disclaimer. 2. Redistributions in binary form must reproduce the above copyright notice, this list of conditions and the following disclaimer in the documentation and/or other materials provided with the distribution. 3. The end-user documentation included with the redistri bution, if any, must include the following acknowledgment: "This product includes software developed by the Apache Software Foundation (http://www.apache.org/)." Alternately, this acknowledgment may appear in the software itself, if and wherever such third-party acknowledgments normally appear. 4. The names "The Jakarta Project", "Jakarta -Regexp", and "Apache Software Foundation" and "Apache BCEL" must not be used to endorse or promote products derived from this software without prior written permission. For written permission, please contact apache@apache.org. 5. Products derived from this software may not be called "Apache", nor may "Apache" appear in their name, without prior written permission of the Apache Software Foundation. THIS SOFTWARE IS PROVIDED ``AS IS'' AND ANY EXPRESSED OR IMPLIED WARRANTIES, INCLUDING, BUT NOT LIMITED TO, THE IMPLIED WARRANTIES OF MERCHANTABILITY AND FITNESS FOR A PARTICULAR PURPOSE ARE DIS-CLAIMED. IN NO EVENT SHALL THE APACHE SOFTWARE FOUNDATION OR ITS CONTRIBU-TORS BE LIA BLE FOR ANY DIRECT, INDIRECT, INCIDENTAL, SPECIAL, EXEMPLARY, OR CONSEQUENTIAL DAMAGES (INCLUDING, BUT NOT LIMITED TO, PROCUREMENT OF SUB-STITUTE GOODS OR SERVICES; LOSS OF USE, DATA, OR PROFITS; OR BUSINESS INTERRUP-TION) HOWEVER CAUSED AND ON ANY THEORY OF LIABILITY, WHETHER IN CONTRACT, STRICT LIABILITY, OR TORT (INCLUDING NEGLIGENCE OR OTHERWISE) ARISING IN ANY WAY OUT OF THE USE OF THIS SOFTWARE, EVEN IF ADVISED OF THE POSSIBILITY OF SUCH DAMAGE. This software consists of voluntary contributions made by many individuals on behalf of the Apache Software Foundation. For more information on the Apache Software Foundation, please see <http:/ /www.apache.org/>.

Progress Orbix v6.3.5 incorporates the Jakarta-log4j 1.2.6 from the Apache Software Foundation (http:// www.apache.org). Such Apache Technology is subject to the following terms and conditions: The Apache Software License, Version 1.1 Copyright (c) 1999 The Apache Software Foundation. All rights reserved. Redistribution and use in source and binary forms, with or without modification, are permitted provided that the following conditions are met: 1. Redistributions of source code must retain the above copyright notice, this list of conditions and the following disclaimer. 2. Redistributions in binary form must reproduce the above copyright notice, this list of conditions and the following dis claimer in the documentation and/or other materials provided with the distribution. 3. The end-user documentation included with the redistribution, if any, must include the following acknowledgment: "This product includes software developed by the Apache Software Foundation (http://www.apache.org/)." Alternately, this acknowledgment may appear in

the software itself, if and wherever such third-party acknowledgments normally appear. 4. The names "log4j" and "Apache Software Foundation" and "Apache BCEL" must not be used to endorse or promote products derived from this software without prior written permission. For written permission, please contact apache@apache.org. 5. Products derived from this software may not be called "Apache", nor may "Apache" appear in their name, without prior written per mission of the Apache Software Foundation. THIS SOFTWARE IS PROVIDED ``AS IS'' AND ANY EXPRESSED OR IMPLIED WARRANTIES, INCLUDING, BUT NOT LIMITED TO, THE IMPLIED WARRANTIES OF MERCHANTABILITY AND FITNESS FOR A PARTICULAR PURPOSE ARE DISCLAIMED. IN NO EVENT SHALL THE APACHE SOFTWARE FOUNDATION OR ITS CONTRIBUTORS BE LIABLE FOR ANY DIRECT, INDIRECT, INCIDENTAL, SPECIAL, EXEMPLARY, OR CONSEQUENTIAL DAMAGES (INCLUD-ING, BUT NOT LIMITED TO, PROCUREMENT OF SUBSTITUTE GOODS OR SERVICES; LOSS OF USE, DATA, OR PROFITS; OR BUSINESS INTERRUPTION) HOWEVER CAUSED AND ON ANY THEORY OF LIABIL ITY, WHETHER IN CONTRACT, STRICT LIABILITY, OR TORT (INCLUD ING NEGLIGENCE OR OTHERWISE) ARISING IN ANY WAY OUT OF THE USE OF THIS SOFTWARE, EVEN IF ADVISED OF THE POSSIBILITY OF SUCH DAMAGE. This software consists of voluntary contributions made by many individuals on behalf of the Apache Software Foundation. For more information on the Apache Software Foun dation, please see  $\langle$ http://www.apache.org/>.

Progress Orbix v6.3.5 incorporates Ant 1.5 from the Apache Software Foundation (http://www.apache.org). Such technology is subject to the following terms and conditions: The Apache Software License, Version 1.1 Copyright (c) 2000-2002 The Apache Software Foundation. All rights reserved. Redistribution and use in source and binary forms, with or without modification, are permitted provided that the following conditions are met: 1. Redistributions of source code must retain the above copyright notice, this list of conditions and the fol lowing disclaimer. 2. Redistributions in binary form must reproduce the above copyright notice, this list of conditions and the following disclaimer in the documentation and/or other materials provided with the distribution. 3. The end-user documentation included with the redistribution, if any, must include the following acknowledgment: "This product includes software developed by the Apache Software Foundation (http://www.apache.org/)." Alternately, this acknowledgment may appear in the software itself, if and wherever such third-party acknowledgments normally appear. 4. The names "Ant" and "Apache Software Foundation" and "Apache BCEL" must not be used to endorse or promote products derived from this software without prior writ ten permission. For written permission, please contact apache@apache.org. 5. Products derived from this software may not be called "Apache", nor may "Apache" appear in their name, without prior written permission of the Apache Software Foundation. THIS SOFTWARE IS PROVIDED ``AS IS'' AND ANY EXPRESSED OR IMPLIED WARRANTIES, INCLUDING, BUT NOT LIMITED TO, THE IMPLIED WARRANTIES OF MER CHANTABILITY AND FITNESS FOR A PARTICULAR PURPOSE ARE DISCLAIMED. IN NO EVENT SHALL THE APACHE SOFTWARE FOUNDATION OR ITS CONTRIBUTORS BE LIABLE FOR ANY DIRECT, INDIRECT, INCIDENTAL, SPECIAL, EXEMPLARY, OR CONSEQUENTIAL DAMAGES (INCLUDING, BUT NOT LIMITED TO, PRO-CUREMENT OF SUBSTITUTE GOODS OR SERVICES; LOSS OF USE, DATA, OR PROFITS; OR BUSINESS INTERRUPTION) HOWEVER CAUSED AND ON ANY THEORY OF LIABILITY, WHETHER IN CONTRACT, STRICT LIABILITY, OR TORT (INCLUDING NEGLIGENCE OR OTH-ERWISE) ARISING IN ANY WAY OUT OF THE USE OF THIS SOFTWARE, EVEN IF ADVISED OF THE POSSIBILITY OF SUCH DAMAGE. This software consists of voluntary contri butions made by many individuals on behalf of the Apache Software Foundation. For more information on the Apache Software Foundation, please see <http://www.apache.org/>.

Progress Orbix v6.3.5 incorporates Xalan-j 2.3.1 from the Apache Software Foundation (http:// www.apache.org). Such Apache Technology is subject to the following terms and conditions: The Apache Soft ware License, Version 1.1. Copyright (c) 1999 The Apache Software Foundation. All rights reserved. Redistribution and use in source and binary forms, with or without modification, are permitted provided that the following conditions are met: 1. Redistributions of source code must retain the above copyright notice, this list of conditions and the following disclaimer. 2. Redistributions in binary form must reproduce the above copyright notice, this list of conditions and the following disclaimer in the documentation and/or other materials provided with the distribution. 3. The end-user documentation included with the redistribution, if any, must include the following acknowledgment: "This product includes software developed by the Apache Software Foundation (http://www.apache.org/)." Alternately, this acknowledgment may appear in the software itself, if and wherever such third-party acknowledgments normally appear. 4. The names "Xalan" and "Apache Software Foundation" and "Apache BCEL" must not be used to endorse or promote products derived from this software without prior written permission. For written permission, please contact apache@apache.org. 5. Products derived from this software may not be called "Apache", nor may "Apache" appear in their name, without prior written permission of the Apache Software Foundation. THIS SOFTWARE IS PROVIDED ``AS IS'' AND ANY EXPRESSED OR IMPLIED WARRANTIES, INCLUD-ING, BUT NOT LIMITED TO, THE IMPLIED WARRANTIES OF MER CHANTABILITY AND FIT-NESS FOR A PARTICULAR PURPOSE ARE DISCLAIMED. IN NO EVENT SHALL THE APACHE SOFTWARE FOUNDATION OR ITS CONTRIBUTORS BE LIABLE FOR ANY DIRECT, INDIRECT, INCIDENTAL, SPECIAL, EXEMPLARY, OR CONSEQUENTIAL DAMAGES (INCLUDING, BUT NOT LIMITED TO, PROCUREMENT OF SUBSTITUTE GOODS OR SERVICES; LOSS OF USE, DATA, OR PROFITS; OR BUSINESS INTERRUPTION) HOWEVER CAUSED AND ON ANY THE-ORY OF LIABILITY, WHETHER IN CONTRACT, STRICT LIABILITY, OR TORT (INCLUDING NEG-LIGENCE OR OTHERWISE) ARISING IN ANY WAY OUT OF THE USE OF THIS SOFTWARE, EVEN IF ADVISED OF THE POSSIBILITY OF SUCH DAMAGE. This software consists of voluntary contri butions made by many individuals on behalf of the Apache Software Foundation. For more information on the Apache Software Foundation, please see <http://www.apache.org/>.

Progress Orbix  $v6.3.5$  incorporates the Xerces-c++ 2.4 from the Apache Software Foundation (http:// www.apache.org). Such Apache Technology is subject to the following terms and conditions: The Apache Software License, Version 1.1. Copyright (c) 1999-2001 The Apache Software Foundation. All rights reserved. Redistribution and use in source and binary forms, with or without modification, are permitted provided that the following conditions are met: 1. Redistributions of source code must retain the above copyright notice, this list of conditions and the following disclaimer. 2. Redis tributions in binary form must reproduce the above copyright notice, this list of conditions and the following disclaimer in the documentation and/or other materials provided with the distribution. 3. The end-user documentation included with the redistribution, if any, must include the following acknowledgment: "This product includes software developed by the Apache Software Foundation (http://www.apache.org/)." Alternately, this acknowledgment may appear in the software itself, if and wherever such third-party acknowledgments normally appear. 4. The names "Xerces" and "Apache Software Foundation" and "Apache BCEL" must not be used to endorse or promote products derived from this software without prior written permission. For written permission, please contact apache@apache.org. 5. Products derived from this software may not be called "Apache", nor may "Apache" appear in their name, without prior written permission of the Apache Software Foundation. THIS SOFTWARE IS PROVIDED ``AS IS'' AND ANY EXPRESSED OR IMPLIED WARRANTIES, INCLUDING, BUT NOT LIMITED TO, THE IMPLIED WARRANTIES OF MERCHANT ABILITY AND FITNESS FOR A PARTICULAR PURPOSE ARE DISCLAIMED. IN NO EVENT SHALL THE

APACHE SOFTWARE FOUNDATION OR ITS CONTRIBUTORS BE LIABLE FOR ANY DIRECT, INDIRECT, INCIDENTAL, SPECIAL, EXEMPLARY, OR CONSEQUENTIAL DAMAGES (INCLUD-ING, BUT NOT LIMITED TO, PROCUREMENT OF SUBSTITUTE GOODS OR SERVICES; LOSS OF USE, DATA, OR PROFITS; OR BUSINESS INTERRUPTION) HOWEVER CAUSED AND ON ANY THEORY OF LIABILITY, WHETHER IN CONTRACT, STRICT LIABILITY, OR TORT (INCLUDING NEGLIGENCE OR OTHERWISE) ARISING IN ANY WAY OUT OF THE USE OF THIS SOFTWARE, EVEN IF ADVISED OF THE POSSIBILITY OF SUCH DAMAGE. This software consists of voluntary contributions made by many individuals on behalf of the Apache Software Founda tion. For more information on the Apache Software Foundation, please see  $\langle$ http://www.apache.org/>.

Progress Orbix v6.3.5 incorporates xerces-j 2.5 from the Apache Software Foundation (http:// www.apache.org). Such Apache Technology is subject to the following terms and conditions: The Apache Software License, Version 1.1. Copy right (c) 1999-2002 The Apache Software Foundation. All rights reserved. Redistribution and use in source and binary forms, with or without modification, are permitted provided that the following conditions are met: 1. Redistributions of source code must retain the above copyright notice, this list of conditions and the following disclaimer. 2. Redistributions in binary form must reproduce the above copyright notice, this list of conditions and the following disclaimer in the documentation and/or other materials provided with the distribution. 3. The end-user documentation included with the redistribution, if any, must include the following acknowledgment: "This product includes software developed by the Apache Software Foundation (http://www.apache.org/)." Alternately, this acknowledgment may appear in the software itself, if and wherever such third-party acknowledgments normally appear. 4. The names "Xerces" and "Apache Software Foundation" must not be used to endorse or promote products derived from this software without prior written permission. For written permission, please contact apache@apache.org. 5. Products derived from this software may not be called "Apache", nor may "Apache" appear in their name, without prior written permission of the Apache Software Foundation. THIS SOFT-WARE IS PROVIDED ``AS IS'' AND ANY EXPRESSED OR IMPLIED WARRANTIES, INCLUDING, BUT NOT LIMITED TO, THE IMPLIED WARRANTIES OF MERCHANTABILITY AND FITNESS FOR A PARTIC ULAR PURPOSE ARE DISCLAIMED. IN NO EVENT SHALL THE APACHE SOFT-WARE FOUNDATION OR ITS CONTRIBUTORS BE LIABLE FOR ANY DIRECT, INDIRECT, INCI-DENTAL, SPECIAL, EXEMPLARY, OR CONSEQUENTIAL DAMAGES (INCLUDING, BUT NOT LIMITED TO, PROCUREMENT OF SUBSTITUTE GOODS OR SERVICES; LOSS OF USE, DATA, OR PROFITS; OR BUSINESS INTERRUPTION) HOWEVER CAUSED AND ON ANY THEORY OF LIA-BILITY, WHETHER IN CONTRACT, STRICT LIABILITY, OR TORT (INCLUDING NEGLIGENCE OR OTHERWISE) ARISING IN ANY WAY OUT OF THE USE OF THIS SOFTWARE, EVEN IF ADVISED OF THE POSSIBILITY OF SUCH DAMAGE. This software consists of voluntary contributions made by many individuals on behalf of the Apache Software Foundation. For more information on the Apache Software Foundation, please see <http://www.apache.org/>.

Progress Orbix v6.3.5 incorporates the Tomcat 4.0.4 from the Apache Software Foundation (http:// www.apache.org). Such Apache Technology is subject to the following terms and conditions: The Apache Software License, Version 1.1. Copyright (c) 1999, 2000 The Apache Software Foundation. All rights reserved. Redistribution and use in source and binary forms, with or without modification, are permitted provided that the following conditions are met: 1. Redistributions of source code must retain the above copyright notice, this list of conditions and the following disclaimer. 2. Redis tributions in binary form must reproduce the above copyright notice, this list of conditions and the following disclaimer in the documentation and/or other materials provided with the distribution. 3. The end-user documentation included with the

redistribution, if any, must include the following acknowledgment: "This product includes software developed by the Apache Software Foundation (http://www.apache.org/)." Alternately, this acknowledgment may appear in the software itself, if and wherever such third-party acknowledgments normally appear. 4. The names "The Jakarta Project", "Tomcat" and "Apache Software Foundation" must not be used to endorse or promote products derived from this software without prior written permission. For written permission, please contact apache@apache.org. 5. Products derived from this software may not be called "Apache", nor may "Apache" appear in their name, without prior written permission of the Apache Software Foundation. THIS SOFTWARE IS PROVIDED ``AS IS'' AND ANY EXPRESSED OR IMPLIED WARRANTIES, INCLUDING, BUT NOT LIMITED TO, THE IMPLIED WARRANTIES OF MERCHANT ABILITY AND FITNESS FOR A PARTICULAR PURPOSE ARE DISCLAIMED. IN NO EVENT SHALL THE APACHE SOFTWARE FOUNDATION OR ITS CONTRIBUTORS BE LIABLE FOR ANY DIRECT, INDIRECT, INCIDENTAL, SPECIAL, EXEMPLARY, OR CONSEQUENTIAL DAMAGES (INCLUD-ING, BUT NOT LIMITED TO, PROCUREMENT OF SUBSTITUTE GOODS OR SERVICES; LOSS OF USE, DATA, OR PROFITS; OR BUSINESS INTERRUPTION) HOWEVER CAUSED AND ON ANY THEORY OF LIABILITY, WHETHER IN CONTRACT, STRICT LIABILITY, OR TORT (INCLUDING NEGLIGENCE OR OTHERWISE) ARISING IN ANY WAY OUT OF THE USE OF THIS SOFTWARE, EVEN IF ADVISED OF THE POSSIBILITY OF SUCH DAMAGE. This software consists of voluntary contributions made by many individuals on behalf of the Apache Software Foundation. For more information on the Apache Software Foun dation, please see <http://www.apache.org/>.

Progress Orbix v6.3.5 incorporates MCPP 2.6.4 from the MCPP Project. Such technology is subject to the following terms and conditions: Copyright (c) 1998, 2002-2007 Kiyoshi Matsui kmatsui@t3.rim.or.jp All rights reserved. This software including the files in this directory is provided under the following license. Redistribu tion and use in source and binary forms, with or without modification, are permitted provided that the following conditions are met: 1. Redistributions of source code must retain the above copyright notice, this list of conditions and the following disclaimer. 2. Redistributions in binary form must reproduce the above copyright notice, this list of conditions and the following disclaimer in the documentation and/or other materials provided with the distribution. THIS SOFTWARE IS PROVIDED BY THE AUTHOR ``AS IS'' AND ANY EXPRESS OR IMPLIED WARRANTIES, INCLUDING, BUT NOT LIMITED TO, THE IMPLIED WARRANTIES OF MERCHANTABILITY AND FITNESS FOR A PARTICULAR PURPOSE ARE DISCLAIMED. IN NO EVENT SHALL THE AUTHOR BE LIABLE FOR ANY DIRECT, INDI-RECT, INCIDENTAL, SPECIAL, EXEMPLARY, OR CONSEQUENTIAL DAMAGES (INCLUDING, BUT NOT LIMITED TO, PROCURE MENT OF SUBSTITUTE GOODS OR SERVICES; LOSS OF USE, DATA, OR PROFITS; OR BUSINESS INTERRUPTION) HOWEVER CAUSED AND ON ANY THE-ORY OF LIABILITY, WHETHER IN CON TRACT, STRICT LIABILITY, OR TORT (INCLUDING NEGLIGENCE OR OTHERWISE) ARISING IN ANY WAY OUT OF THE USE OF THIS SOFTWARE, EVEN IF ADVISED OF THE POSSIBILITY OF SUCH DAMAGE.

Progress Orbix  $v6.3.5$  incorporates Xalan  $c++ v1.7$  from The Apache Software Foundation. Such technology is subject to the following terms and conditions: The Apache Software License, Version 1.1 Copyright (c) 1999-2004 The Apache Software Foundation. All rights reserved. Redistribution and use in source and binary forms, with or without modification, are permitted provided that the following conditions are met: 1. Redistributions of source code must retain the above copyright notice, this list of conditions and the following disclaimer. 2. Redis tributions in binary form must reproduce the above copyright notice, this list of conditions and the follow ing disclaimer in the documentation and/or other materials provided with the distribution. 3. The end-user documentation included with the redistribution, if any, must include the follow-

ing acknowledgment: "This product includes software developed by the Apache Software Foundation (http:/ /www.apache.org/)." Alternately, this acknowledgment may appear in the software itself, if and wherever such third-party acknowledgments normally appear. 4. The names "Xalan" and "Apache Software Foundation" must not be used to endorse or promote prod ucts derived from this software without prior written permission. For written permission, please contact apache@apache.org. 5. Products derived from this software may not be called "Apache", nor may "Apache" appear in their name, without prior written permission of the Apache Software Foundation. THIS SOFTWARE IS PROVIDED ``AS IS'' AND ANY EXPRESSED OR IMPLIED WARRANTIES, INCLUDING, BUT NOT LIMITED TO, THE IMPLIED WARRANTIES OF MERCHANTABILITY AND FITNESS FOR A PARTICU LAR PURPOSE ARE DISCLAIMED. IN NO EVENT SHALL THE APACHE SOFTWARE FOUNDATION OR ITS CONTRIBUTORS BE LIA-BLE FOR ANY DIRECT, INDIRECT, INCIDENTAL, SPECIAL, EXEMPLARY, OR CONSEQUENTIAL DAMAGES (INCLUDING, BUT NOT LIMITED TO, PROCUREMENT OF SUBSTITUTE GOODS OR SERVICES; LOSS OF USE, DATA, OR PROFITS; OR BUSINESS INTERRUPTION) HOWEVER CAUSED AND ON ANY THEORY OF LIABILITY, WHETHER IN CONTRACT, STRICT LIABILITY, OR TORT (INCLUDING NEGLIGENCE OR OTHERWISE) ARISING IN ANY WAY OUT OF THE USE OF THIS SOFTWARE, EVEN IF ADVISED OF THE POSSIBILITY OF SUCH DAMAGE.

This software consists of voluntary contributions made by many individuals on behalf of the Apache Software Foundation and was originally based on software copyright (c) 1999, Lotus Development Corporation., http://www.lotus.com. For more information on the Apache Software Foundation, please see <http:// www.apache.org/>.

====================================================================

Progress Orbix v6.3.5 incorporates Tcl 8.4.15 from Regents of the University of California, Sun Microsystems, Inc., Scriptics Corporation, and other parties. Such technology is subject to the following terms and conditions: This software is copyrighted by the Regents of the University of California, Sun Microsystems, Inc., Scriptics Corporation, and other parties. The following terms apply to all files associated with the software unless explicitly disclaimed in individual files. The authors hereby grant permission to use, copy, modify, distribute, and license this software and its documentation for any purpose, provided that existing copyright notices are retained in all copies and that this notice is included verbatim in any distributions. No written agreement, license, or royalty fee is required for any of the authorized uses. Modifications to this software may be copyrighted by their authors and need not follow the licensing terms described here, provided that the new terms are clearly indicated on the first page of each file where they apply. IN NO EVENT SHALL THE AUTHORS OR DISTRIBUTORS BE LIABLE TO ANY PARTY FOR DIRECT, INDI-RECT, SPECIAL, INCIDENTAL, OR CONSEQUENTIAL DAMAGES ARISING OUT OF THE USE OF THIS SOFTWARE, ITS DOCUMENTATION, OR ANY DERIVATIVES THEREOF, EVEN IF THE AUTHORS HAVE BEEN ADVISED OF THE POSSIBILITY OF SUCH DAMAGE. THE AUTHORS AND DISTRIBUTORS SPE CIFICALLY DISCLAIM ANY WARRANTIES, INCLUDING, BUT NOT LIMITED TO, THE IMPLIED WAR RANTIES OF MERCHANTABILITY, FITNESS FOR A PARTICU-LAR PURPOSE, AND NON-INFRINGEMENT. THIS SOFTWARE IS PROVIDED ON AN "AS IS" BASIS, AND THE AUTHORS AND DISTRIBUTORS HAVE NO OBLIGATION TO PROVIDE MAIN-TENANCE, SUPPORT, UPDATES, ENHANCEMENTS, OR MODIFI CATIONS. GOVERNMENT USE: If you are acquiring this software on behalf of the U.S. government, the Government shall have only "Restricted Rights" in the software and related documentation as defined in the Federal Acquisition Regulations (FARs) in Clause 52.227.19 (c) (2). If you are acquiring the software on behalf of the Department of Defense, the software shall be classified as "Commercial Computer Software" and the Government shall have only "Restricted Rights" as defined in Clause 252.227-7013 (c) (1) of DFARs. Notwithstanding the

foregoing, the authors grant the U.S. Government and others acting in its behalf permission to use and distribute the software in accordance with the terms specified in this license.

Progress Orbix v6.3.5 incorporates bzip2 1.0.2 from Julian Seward. Such Technology is subject to the following terms and conditions: This program, "bzip2" and associated library "libbzip2", are copyright (C) 1996-2002 Julian R Seward. All rights reserved. Redistribution and use in source and binary forms, with or without modification, are permitted provided that the following conditions are met: 1. Redistributions of source code must retain the above copyright notice, this list of conditions and the following disclaimer. 2.

The origin of this software must not be misrepresented; you must not claim that you wrote the original software. If you use this software in a product, an acknowledgment in the product documentation would be appreciated but is not required. 3. Altered source versions must be plainly marked as such, and must not be misrepresented as being the original software. 4. The name of the author may not be used to endorse or promote products derived from this software without specific prior written permission. THIS SOFTWARE IS PROVIDED BY THE AUTHOR "AS IS" AND ANY EXPRESS OR IMPLIED WARRANTIES, INCLUD-ING, BUT NOT LIMITED TO, THE IMPLIED WARRANTIES OF MERCHANT ABILITY AND FIT-NESS FOR A PARTICULAR PURPOSE ARE DISCLAIMED. IN NO EVENT SHALL THE AUTHOR BE LIABLE FOR ANY DIRECT, INDIRECT, INCIDENTAL, SPECIAL, EXEMPLARY, OR CONSE-QUENTIAL DAMAGES (INCLUDING, BUT NOT LIMITED TO, PROCUREMENT OF SUBSTITUTE GOODS OR SERVICES; LOSS OF USE, DATA, OR PROFITS; OR BUSINESS INTERRUPTION) HOWEVER CAUSED AND ON ANY THEORY OF LIABILITY, WHETHER IN CONTRACT, STRICT LIABILITY, OR TORT (INCLUDING NEGLIGENCE OR OTHERWISE) ARISING IN ANY WAY OUT OF THE USE OF THIS SOFTWARE, EVEN IF ADVISED OF THE POSSIBILITY OF SUCH DAMAGE. Julian Seward, Cambridge, UK.jseward@acm.org bzip2/libbzip2 version 1.0.2 of 30 December 2001.

Progress Orbix v6.3.5 incorporates zlib 1.2.3 from Jean-loup Gailly and Mark Adler. Such Technology is subject to the following terms and conditions: License /\* zlib.h -- interface of the 'zlib' general purpose compression library version 1.2.3, July 18th, 2005 Copyright (C) 1995-2000 Jean-loup Gailly and Mark Adler. This software is provided 'as-is', without any express or implied warranty. In no event will the authors be held liable for any damages arising from the use of this software. Permission is granted to anyone to use this software for any purpose, including commercial applications, and to alter it and redistribute it freely, subject to the following restrictions: 1. The origin of this software must not be mis represented; you must not claim that you wrote the original software. If you use this software in a product, an acknowledgment in the product documentation would be appreciated but is not required. 2. Altered source versions must be plainly marked as such, and must not be misrepresented as being the original software. 3. This notice may not be removed or altered from any source distribution. Jean-loup Gailly jloup@gzip.org Mark Adler madler@alumni.caltech.edu \*/

Progress Orbix v6.3.5 incorporates the MinML 1.7 from John Wilson. Such Technology is subject to the following terms and conditions: Copyright (c) 1999, John Wilson (tug@wilson.co.uk). All rights reserved. Redistribution and use in source and binary forms, with or without modification, are permitted provided that the following conditions are met: Redistributions of source code must retain the above copyright notice,, this list of conditions and the following disclaimer. Redistributions in binary form must reproduce the above copyright notice, this list of conditions and the following dis claimer in the documentation and/or other materials provided with the distribution. All advertising materials mention ing features or use of this software must display the following acknowledgement: This product includes software devel oped by John

Wilson. The name of John Wilson may not be used to endorse or promote products derived from this software without specific prior written permission. THIS SOFTWARE IS PROVIDED BY JOHN WILSON "AS IS" AND ANY EXPRESS OR IMPLIED WARRANTIES, INCLUDING, BUT NOT LIMITED TO, THE IMPLIED WARRANTIES OF MERCHANTABILITY AND FITNESS FOR A PARTICULAR PUR-POSE ARE DISCLAIMED. IN NO EVENT SHALL JOHN WILSON BE LIABLE FOR ANY DIRECT, INDIRECT, INCIDENTAL, SPECIAL, EXEMPLARY, OR CONSEQUENTIAL DAMAGES (INCLUD-ING, BUT NOT LIMITED TO, PROCUREMENT OF SUBSTITUTE GOODS OR SERVICES; LOSS OF USE, DATA, OR PROFITS; OR BUSINESS INTERRUPTION) HOWEVER CAUSED AND ON ANY THEORY OF LIABILITY, WHETHER IN CONTRACT, STRICT LIABIL ITY, OR TORT (INCLUDING NEGLIGENCE OR OTHERWISE) ARISING IN ANY WAY OUT OF THE USE OF THIS SOFTWARE, EVEN IF ADVISED OF THE POSSIBILITY OF SUCH DAMAGE.

Progress Orbix v6.3.5 incorporates JDOM vbeta9 from JDOM. Such Technology is subject to the following terms and conditions: LICENSE.txt, v 1.10 2003/04/10 08:36:05 jhunter Exp \$ Copyright (C) 2000-2003 Jason Hunter & Brett McLaughlin. All rights reserved. Redistribution and use in source and binary forms, with or with out modification, are permitted provided that the following conditions are met: 1. Redistributions of source code must retain the above copyright notice, this list of conditions, and the following disclaimer. 2. Redistribu tions in binary form must reproduce the above copyright notice, this list of conditions, and the dis claimer that follows these conditions in the documentation and/or other materials provided with the distribu tion. 3. The name "JDOM" must not be used to endorse or promote products derived from this software without prior written permission. For written permission, please contact <license AT jdom DOT org>. 4. Prod ucts derived from this soft ware may not be called "JDOM", nor may "JDOM" appear in their name, without prior written permission from the JDOM Project Management  $\epsilon$ pm AT jdom DOT org>. In addition, we request (but do not require) that you include in the end-user documentation provided with the redistribution and/or in the soft ware itself an acknowledgement equivalent to the following: "This product includes software developed by the JDOM Project (http://www.jdom.org/)." Alternatively, the acknowledgment may be graphical using the logos available at http://www.jdom.org/images/logos. THIS SOFTWARE IS PROVIDED ``AS IS'' AND ANY EXPRESSED OR IMPLIED WARRANTIES, INCLUD-ING, BUT NOT LIMITED TO, THE IMPLIED WAR RANTIES OF MERCHANTABILITY AND FIT-NESS FOR A PARTICULAR PURPOSE ARE DIS CLAIMED. IN NO EVENT SHALL THE JDOM AUTHORS OR THE PROJECT CONTRIBUTORS BE LIA BLE FOR ANY DIRECT, INDIRECT, INCI-DENTAL, SPECIAL, EXEMPLARY, OR CONSEQUENTIAL DAMAGES (INCLUDING, BUT NOT LIMITED TO, PROCUREMENT OF SUBSTITUTE GOODS OR SERVICES; LOSS OF USE, DATA, OR PROFITS; OR BUSINESS INTERRUPTION) HOWEVER CAUSED AND ON ANY THEORY OF LIA-BILITY, WHETHER IN CONTRACT, STRICT LIABIL ITY, OR TORT (INCLUDING NEGLIGENCE OR OTHERWISE) ARISING IN ANY WAY OUT OF THE USE OF THIS SOFTWARE, EVEN IF ADVISED OF THE POSSIBILITY OF SUCH DAMAGE. This software consists of voluntary contributions made by many individuals on behalf of the JDOM Project and was originally created by Jason Hunter  $\le$ jhunter AT jdom DOT org> and Brett McLaughlin  $\le$ brett AT jdom DOT org>. For more information on the JDOM Project, please see <http://www.jdom.org/>.

Progress Orbix v6.3.5 incorporates OpenSSL 0.9.8i Copyright (c) 1998-2008 The OpenSSL Project Copyright (c) 1995-1998 Eric A. Young, Tim J. Hudson All rights reserved. Such Technology is subject to the following terms and conditions: The OpenSSL toolkit stays under a dual license, i.e. both the conditions of the OpenSSL License and the original SSLeay license apply to the toolkit. See below for the actual license texts. Actually both licenses are BSD-style Open Source licenses. In case of any license issues related to

OpenSSL please contact openssl-core@openssl.org. OpenSSL License - Copyright (c) 1998-2008 The OpenSSL Project. All rights reserved. Redistribution and use in source and binary forms, with or without modification, are permitted pro vided that the following conditions are met: 1. Redistributions of source code must retain the above copy right notice, this list of conditions and the following disclaimer. 2. Redistributions in binary form must reproduce the above copyright notice, this list of conditions and the following disclaimer in the documentation and/or other materials provided with the distribution. 3. All advertising materials mentioning features or use of this software must display the following acknowledgment: "This product includes software developed by the OpenSSL Project for use in the OpenSSL Toolkit. (http:// www.openssl.org/)" 4. The names "OpenSSL Toolkit" and "OpenSSL Project" must not be used to endorse or promote products derived from this software without prior written permission. For written permission, please contact openssl-core@openssl.org. 5. Products derived from this software may not be called "OpenSSL" nor may "OpenSSL" appear in their names without prior written permission of the OpenSSL Project. 6. Redistributions of any form whatsoever must retain the following acknowledgment: "This product includes software developed by the OpenSSL Project for use in the OpenSSL Toolkit (http:// www.openssl.org/)" THIS SOFTWARE IS PROVIDED BY THE OpenSSL PROJECT ``AS IS'' AND ANY EXPRESSED OR IMPLIED WARRANTIES, INCLUDING, BUT NOT LIMITED TO, THE IMPLIED WARRANTIES OF MERCHANTABILITY AND FITNESS FOR A PARTICULAR PURPOSE ARE DIS-CLAIMED. IN NO EVENT SHALL THE OpenSSL PROJECT OR ITS CONTRIBUTORS BE LIABLE FOR ANY DIRECT, INDIRECT, INCIDENTAL, SPECIAL, EXEMPLARY, OR CONSEQUENTIAL DAM AGES (INCLUDING, BUT NOT LIMITED TO, PROCUREMENT OF SUBSTITUTE GOODS OR SERV ICES; LOSS OF USE, DATA, OR PROFITS; OR BUSINESS INTERRUPTION) HOWEVER CAUSED AND ON ANY THEORY OF LIABILITY, WHETHER IN CONTRACT, STRICT LIABILITY, OR TORT (INCLUDING NEGLIGENCE OR OTHERWISE) ARISING IN ANY WAY OUT OF THE USE OF THIS SOFTWARE, EVEN IF ADVISED OF THE POSSIBILITY OF SUCH DAMAGE. This product includes cryp tographic software written by Eric Young (eay@cryptsoft.com). This product includes software written by Tim Hudson (tjh@cryptsoft.com). - Original SSLeay License - Copyright (C) 1995-1998 Eric Young (eay@crypt soft.com) All rights reserved. This package is an SSL implementation written by Eric Young (eav $\widehat{a}$ ) crypt soft.com). The implementation was written so as to conform with Netscapes SSL. This library is free for commercial and non-commer cial use as long as the following conditions are aheared to. The following conditions apply to all code found in this distribution, be it the RC4, RSA, lhash, DES, etc., code; not just the SSL code. The SSL documentation included with this distribution is covered by the same copyright terms except that the holder is Tim Hudson (tjh@cryptsoft.com). Copy right remains Eric Young's, and as such any Copyright notices in the code are not to be removed. If this package is used in a product, Eric Young should be given attribution as the author of the parts of the library used. This can be in the form of a textual message at program startup or in documentation (online or textual) provided with the package. Redistri bution and use in source and binary forms, with or with out modification, are permitted provided that the follow ing conditions are met: 1. Redistributions of source code must retain the copyright notice, this list of conditions and the following disclaimer. 2. Redistributions in binary form must reproduce the above copyright notice, this list of con ditions and the following dis claimer in the documentation and/or other materials provided with the distribution. 3. All advertising materials mention ing features or use of this software must display the following acknowledge ment: "This product includes crypto graphic software written by Eric Young (eay $@$ cryptsoft.com)" The word 'cryptographic' can be left out if the rou tines from the library being used are not crypto graphic related :-). 4. If you include any Windows specific code (or a deriv ative thereof) from the apps directory (application code) you must include an acknowledgement: "This product includes software written by Tim Hudson (tjh@cryptsoft.com)" THIS SOFTWARE IS PROVIDED BY ERIC YOUNG ``AS IS'' AND ANY EXPRESS OR IMPLIED WAR-RANTIES, INCLUDING, BUT NOT LIMITED TO, THE IMPLIED WARRANTIES OF

MERCHANT ABILITY AND FITNESS FOR A PARTICULAR PURPOSE ARE DISCLAIMED. IN NO EVENT SHALL THE AUTHOR OR CONTRIBUTORS BE LIABLE FOR ANY DIRECT, INDIRECT, INCIDENTAL, SPE CIAL, EXEMPLARY, OR CONSEQUENTIAL DAMAGES (INCLUDING, BUT NOT LIMITED TO, PROCURE MENT OF SUBSTITUTE GOODS OR SERVICES; LOSS OF USE, DATA, OR PROFITS; OR BUSINESS INTERRUPTION) HOWEVER CAUSED AND ON ANY THE-ORY OF LIABILITY, WHETHER IN CONTRACT, STRICT LIABILITY, OR TORT (INCLUDING NEG-LIGENCE OR OTHERWISE) ARISING IN ANY WAY OUT OF THE USE OF THIS SOFTWARE, EVEN IF ADVISED OF THE POSSI BILITY OF SUCH DAMAGE. The licence and distribution terms for any publically available version or deriva tive of this code cannot be changed. i.e. this code cannot simply be copied and put under another distribution licence [including the GNU Public Licence.]

Progress Orbix v6.3.5 incorporates PCRE v7.8 from the PCRE Project. Such Technology is subject to the following terms and conditions: PCRE LICENCE

------------

PCRE is a library of functions to support regular expressions whose syntax and semantics are as close as possible to those of the Perl 5 language. Release 7 of PCRE is distributed under the terms of the "BSD"licence, as specified below. The documentation for PCRE, supplied in the "doc" directory, is distributed under the same terms as the software itself. The basic library functions are written in C and are freestanding. Also included in the distribution is a set of  $C++$  wrapper functions.

THE BASIC LIBRARY FUNCTIONS

---------------------------

-------------------------

Written by: Philip Hazel Email local part: ph10 Email domain: cam.ac.uk University of Cambridge Computing Service, Cambridge, England. Copyright (c) 1997-2008 University of Cambridge All rights reserved. THE C++ WRAPPER FUNCTIONS

Contributed by: Google Inc. Copyright (c) 2007-2008, Google Inc. All rights reserved. THE "BSD" LICENCE

-----------------

Redistribution and use in source and binary forms, with or without modification, are permitted provided that the following conditions are met: Redistributions of source code must retain the above copyright notice, this list of conditions and the following disclaimer. Redistributions in binary form must reproduce the above copyright notice, this list of conditions and the following disclaimer in the documentation and/or other materials provided with the distribution. Neither the name of the University of Cambridge nor the name of

Google Inc. nor the names of their contributors may be used to endorse or promote products derived from this software without specific prior written permission. THIS SOFT WARE IS PRO VIDED BY THE COP-YRIGHT HOLDERS AND CONTRIBUTORS "AS IS" AND ANY EXPRESS OR IMPLIED WARRAN-TIES, INCLUDING, BUT NOT LIMITED TO, THE IMPLIED WARRAN TIES OF MERCHANT ABILITY AND FITNESS FOR A PARTICULAR PURPOSE ARE DISCLAIMED. IN NO EVENT SHALL THE COPYRIGHT OWNER OR CONTRIBUTORS BE LIABLE FOR ANY DIRECT, INDI RECT, INCIDENTAL, SPECIAL, EXEMPLARY, OR CONSEQUENTIAL DAMAGES (INCLUD-ING, BUT NOT LIMITED TO, PROCURE MENT OF SUBSTITUTE GOODS OR SERVICES; LOSS OF USE, DATA, OR PROFITS; OR BUSINESS INTERRUPTION) HOWEVER CAUSED AND ON ANY THEORY OF LIABILITY, WHETHER IN CONTRACT, STRICT LIABILITY, OR TORT (INCLUDING NEGLIGENCE OR OTHERWISE) ARISING IN ANY WAY OUT OF THE USE OF THIS SOFTWARE, EVEN IF ADVISED OF THE POSSIBILITY OF SUCH DAMAGE.

Progress Orbix v6.3.5 incorporates IDL Compiler Front End 1 from Sun Microsystems, Inc. Copyright 1992, 1993, 1994 Sun Microsystems, Inc. Printed in the United States of America. All Rights Reserved. Such tech nology is subject to the following terms and conditions: This product is protected by copyright and distrib uted under the following license restricting its use. The Interface Definition Language Compiler Front End (CFE) is made available for your use provided that you include this license and copyright notice on all media and documentation and the software program in which this product is incorporated in whole or part. You may copy and extend functionality (but may not remove functionality) of the Interface Definition Language CFE without charge, but you are not authorized to license or distribute it to anyone else except as part of a product or program developed by you or with the express written consent of Sun Microsystems, Inc. ("Sun"). The names of Sun Microsystems, Inc. and any of its subsidiaries or affiliates may not be used in advertising or publicity per taining to distribution of Interface Definition Language CFE as permitted herein. This license is effective until termi nated by Sun for failure to comply with this license. Upon termination, you shall destroy or return all code and documentation for the Interface Definition Language CFE. INTERFACE DEFINITION LANGUAGE CFE IS PROVIDED AS IS WITH NO WARRANTIES OF ANY KIND INCLUDING THE WARRANTIES OF DESIGN, MERCHANTIBILITY AND FITNESS FOR A PARTICULAR PURPOSE, NONINFRINGEMENT, OR ARISING FROM A COURSE OF DEAL-ING, USAGE OR TRADE PRACTICE. INTERFACE DEFINITION LANGUAGE CFE IS PROVIDED WITH NO SUPPORT AND WITHOUT ANY OBLIGATION ON THE PART OF Sun OR ANY OF ITS SUBSIDIARIES OR AFFILIATES TO ASSIST IN ITS USE, CORREC TION, MODIFICATION OR ENHANCEMENT. SUN OR ANY OF ITS SUBSIDIARIES OR AFFILIATES SHALL HAVE NO LIA-BILITY WITH RESPECT TO THE INFRINGEMENT OF COPYRIGHTS, TRADE SECRETS OR ANY PATENTS BY INTERFACE DEFINITION LANGUAGE CFE OR ANY PART THEREOF. IN NO EVENT WILL SUN OR ANY OF ITS SUBSIDIARIES OR AFFILIATES BE LIABLE FOR ANY LOST REVENUE OR PROFITS OR OTHER SPECIAL, INDIRECT AND CONSE QUENTIAL DAMAGES, EVEN IF SUN HAS BEEN ADVISED OF THE POSSIBILITY OF SUCH DAMAGES. Use, duplication, or disclosure by the government is subject to restrictions as set forth in subpara graph  $(c)(1)(ii)$  of the Rights in Technical Data and Computer Software clause at DFARS 252.227-7013 and FAR 52.227-19. Sun, Sun Microsystems and the Sun logo are trademarks or registered trademarks of Sun Microsys tems, Inc. Sun-Soft, Inc. 2550 Garcia Avenue, Mountain View, California 94043 NOTE: SunOS, Sun Soft, Sun, Solaris, Sun Microsystems or the Sun logo are trademarks or registered trademarks of Sun Micro systems, Inc.

Progress Orbix v6.3.5 incorporates LibXML2 2.4.24 from Daniel Veillard. Such Technology is subject to the following terms and conditions: Except where otherwise noted in the source code (trio files, hash.c and

list.c) covered by a similar license but with different Copyright notices: Copyright (C) 1998-2002 Daniel Veillard. All Rights Reserved. Permission is hereby granted, free of charge, to any person obtaining a copy of this software and associated documentation files (the "Software"), to deal in the Software without restriction, including with out limitation the rights to use, copy, modify, merge, publish, distribute, sublicense, and/ or sell copies of the Soft ware, and to permit persons to whom the Software is furnished to do so, subject to the following conditions: The above copyright notice and this permission notice shall be included in all copies or substantial portions of the Software. THE SOFTWARE IS PROVIDED "AS IS", WITHOUT WAR-RANTY OF ANY KIND, EXPRESS OR IMPLIED, INCLUDING BUT NOT LIMITED TO THE WARRANTIES OF MERCHANTA BILITY, FITNESS FOR A PARTICULAR PURPOSE AND NONIN-FRINGEMENT. IN NO EVENT SHALL THE DANIEL VEILLARD BE LIABLE FOR ANY CLAIM, DAMAGES OR OTHER LIA BILITY, WHETHER IN AN ACTION OF CONTRACT, TORT OR OTH-ERWISE, ARISING FROM, OUT OF OR IN CONNECTION WITH THE SOFTWARE OR THE USE OR OTHER DEALINGS IN THE SOFTWARE. Except as contained in this notice, the name of Daniel Veillard shall not be used in advertising or otherwise to promote the sale, use or other dealings in this Software without prior written authorization from him.

=== trio.c, trio.h: Copyright (C) 1998 Bjorn Reese and Daniel Stenberg. Permission to use, copy, modify, and distribute this software for any purpose with or without fee is hereby granted, provided that the above copyright notice and this permission notice appear in all copies. THIS SOFTWARE IS PROVIDED "AS IS" AND WITH OUT ANY EXPRESS OR IMPLIED WARRANTIES, INCLUDING, WITHOUT LIMITA-TION, THE IMPLIED WARRANTIES OF MERCHANTIBILITY AND FITNESS FOR A PARTICULAR PURPOSE. THE AUTHORS AND CONTRIB UTORS ACCEPT NO RESPONSIBILITY IN ANY CON-CEIVABLE MANNER. ==== triop.h: Copyright (C) 2000 Bjorn Reese and Daniel Stenberg. Permission to use, copy, modify, and dis tribute this software for any purpose with or without

fee is hereby granted, provided that the above copyright notice and this permission notice appear in all copies. THIS SOFTWARE IS PROVIDED ``AS IS'' AND WITHOUT ANY EXPRESS OR IMPLIED WAR-RANTIES, INCLUDING, WITHOUT LIMITATION, THE IMPLIED WARRANTIES OF MERCHANTIBILITY AND FITNESS FOR A PARTIC ULAR PURPOSE. THE AUTHORS AND CON-TRIBUTORS ACCEPT NO RESPONSIBILITY IN ANY CONCEIVABLE MANNER.

 $=$  hash.c: Copyright (C) 2000 Bjorn Reese and Daniel Veillard. Permission to use, copy, modify, and distribute this software for any purpose with or without fee is hereby granted, provided that the above copyright notice and this permis sion notice appear in all copies. THIS SOFTWARE IS PROVIDED ``AS IS'' AND WITHOUT ANY EXPRESS OR IMPLIED WARRANTIES, INCLUDING, WITHOUT LIMITA-TION, THE IMPLIED WARRANTIES OF MERCHAN TIBILITY AND FITNESS FOR A PARTICULAR PURPOSE. THE AUTHORS AND CONTRIBUTORS ACCEPT NO RESPONSIBILITY IN ANY CON-CEIVABLE MANNER.

===== list.c: Copyright (C) 2000 Gary Pennington and Daniel Veillard. Permission

to use, copy, modify, and distribute this software for any purpose with or without fee is hereby granted, provided that the above copyright notice and this permission notice appear in all copies. THIS SOFTWARE IS PROVIDED ``AS IS'' AND WITHOUT ANY EXPRESS OR IMPLIED WARRANTIES, INCLUDING, WITHOUT LIMITATION, THE IMPLIED WARRANTIES OF MERCHANTIBILITY AND FITNESS FOR A PARTICULAR PURPOSE. THE AUTHORS AND CONTRIBUTORS ACCEPT NO RESPONSI-BILITY IN ANY CONCEIVABLE MANNER. ===

triodef.h, trionan.c, trionan.h: Copyright (C) 2001 Bjorn Reese Permission to use, copy, modify, and distribute this soft ware for any purpose with or without fee is hereby granted, provided that the above copyright notice and this permis sion notice appear in all copies. THIS SOFTWARE IS PROVIDED "AS IS" AND

WITHOUT ANY EXPRESS OR IMPLIED WARRANTIES, INCLUDING, WITHOUT LIMITATION, THE IMPLIED WARRANTIES OF MER CHANTIBILITY AND FITNESS FOR A PARTICULAR PUR-POSE. THE AUTHORS AND CONTRIBUTORS ACCEPT NO RESPONSIBILITY IN ANY CONCEIV-ABLE MANNER.

 $=$  triostr.c, triostr.h: Copyright (C) 2001 Bjorn Reese and Daniel Stenberg.

Permission to use, copy, modify, and distribute this software for any purpose with or without fee is hereby granted, pro vided that the above copyright notice and this permission notice appear in all copies. THIS SOFTWARE IS PRO VIDED ``AS IS'' AND WITHOUT ANY EXPRESS OR IMPLIED WARRANTIES, INCLUDING, WITHOUT LIMITATION, THE IMPLIED WARRANTIES OF MERCHANTIBILITY AND FITNESS FOR A PARTICULAR PUR POSE. THE AUTHORS AND CONTRIBUTORS ACCEPT NO RESPONSIBILITY IN ANY CONCEIVABLE MANNER.

Progress Orbix v6.3.5 incorporates ICU library 2.6 from IBM. Such Technology is subject to the following terms and conditions: Copyright (c) 1995-2009 International Business Machines Corporation and others. All rights reserved. Per mission is hereby granted, free of charge, to any person obtaining a copy of this software and associated documenta tion files (the "Software"), to deal in the Software without restriction, including without limitation the rights to use, copy, modify, merge, publish, distribute, and/or sell copies of the Software, and to permit persons to whom the Soft ware is fur nished to do so, provided that the above copyright notice(s) and this permission notice appear in all copies of the Software and that both the above copyright notice(s) and this permission notice appear in supporting documentation. THE SOFTWARE IS PROVIDED "AS IS", WITHOUT WARRANTY OF ANY KIND, EXPRESS OR IMPLIED, INCLUDING BUT NOT LIMITED TO THE WARRANTIES OF MERCHANTABILITY, FITNESS FOR A PARTICU LAR PUR POSE AND NONINFRINGEMENT OF THIRD PARTY RIGHTS. IN NO EVENT SHALL THE COPYRIGHT HOLDER OR HOLDERS INCLUDED IN THIS NOTICE BE LIABLE FOR ANY CLAIM, OR ANY SPECIAL INDI RECT OR CONSEQUENTIAL DAMAGES, OR ANY DAM-AGES WHATSOEVER RESULTING FROM LOSS OF USE, DATA OR PROFITS, WHETHER IN AN ACTION OF CONTRACT, NEGLIGENCE OR OTHER TOR TIOUS ACTION, ARISING OUT OF OR IN CONNECTION WITH THE USE OR PERFORMANCE OF THIS SOFTWARE. Except as contained in this notice, the name of a copyright holder shall not be used in advertising or other wise to promote the sale, use or other dealings in this Software without prior written authorization of the copyright holder. All trademarks and registered trademarks mentioned herein are the property of their respective owners.

Updated: 13-Jul-2011

## **Contents**

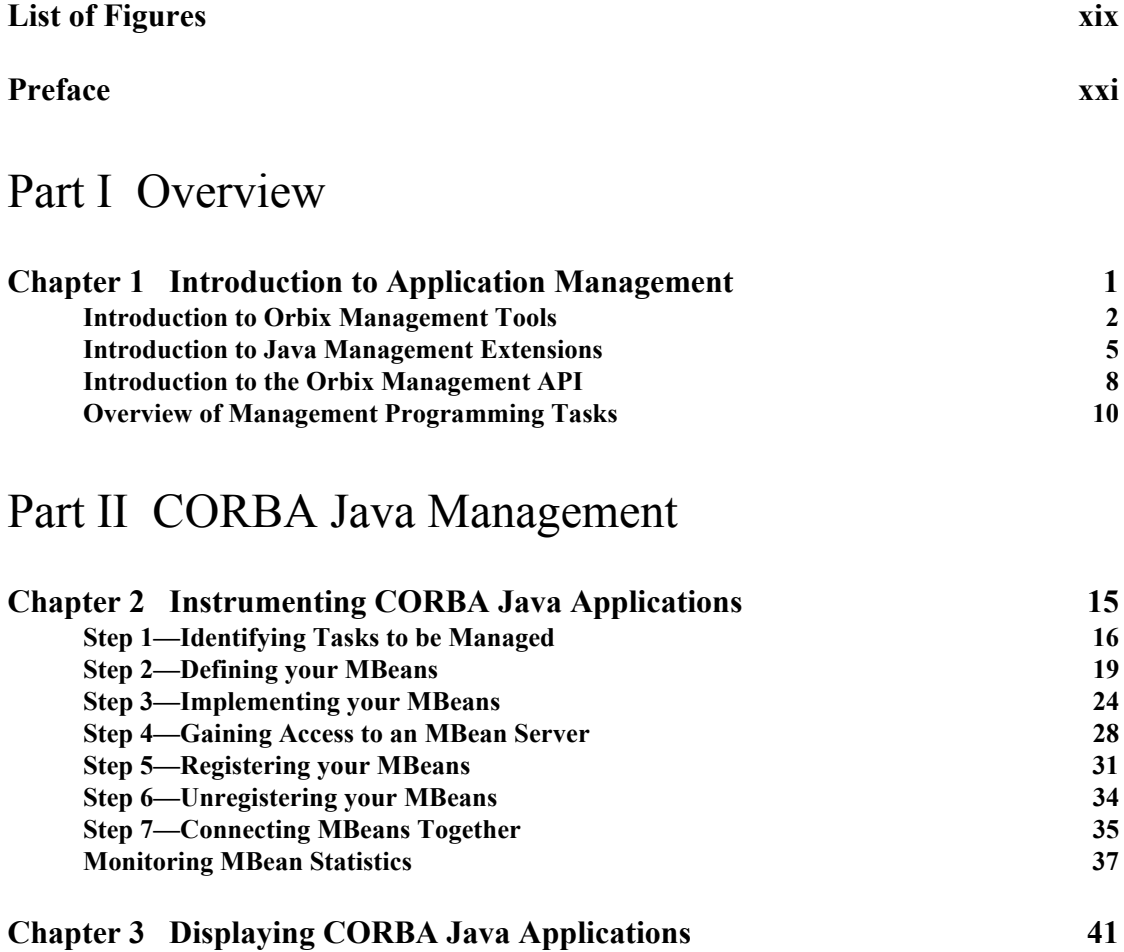

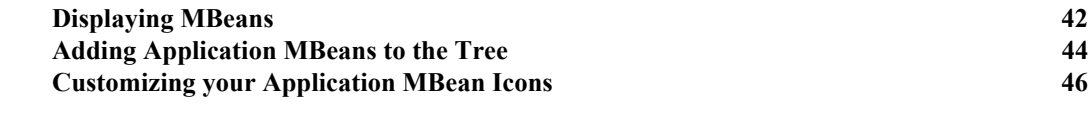

#### [Part III CORBA C++ Management](#page-74-0)

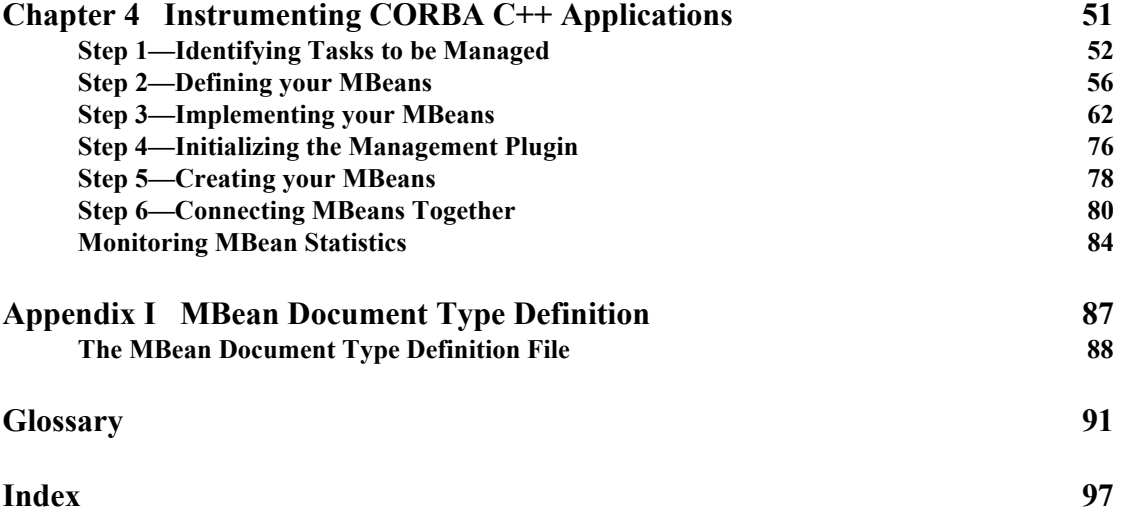

# <span id="page-18-0"></span>List of Figures

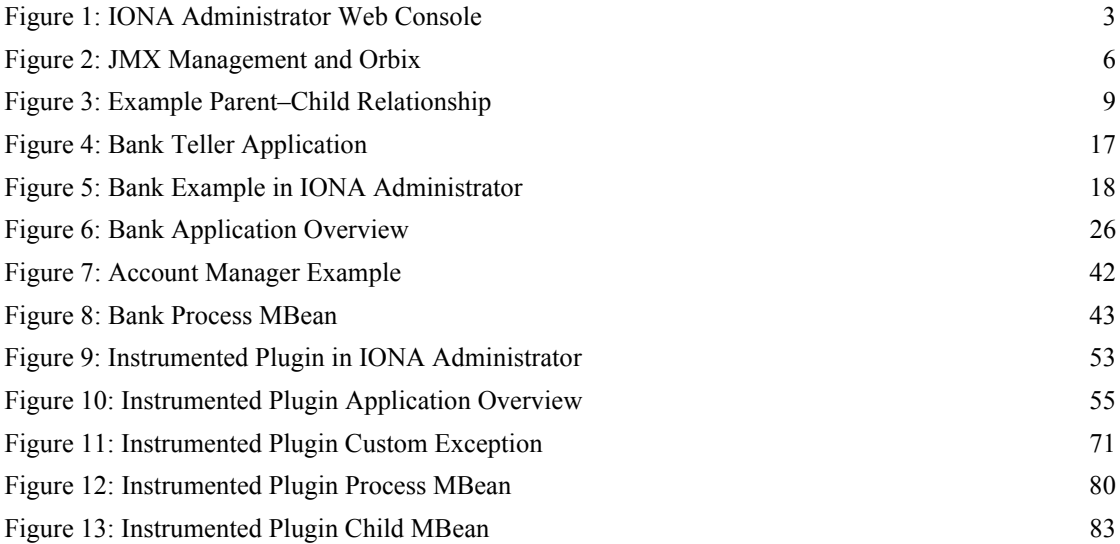

LIST OF FIGURES

# <span id="page-20-0"></span>Preface

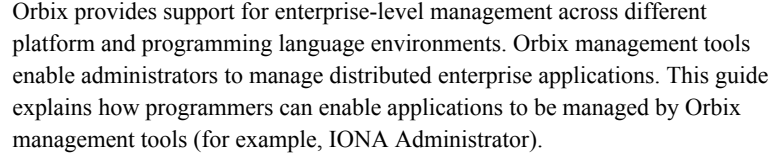

**Audience** This guide is aimed at developers writing distributed enterprise applications who wish to enable their applications for management by Orbix management tools. It assumes knowledge of either C++ or Java.

**Organization of this guide** This guide is divided as follows:

#### *Part I, Overview*

This introduces Orbix enterprise management, and the tools used to manage distributed applications.

#### *Part II, Java Management*

This explains how to enable *CORBA Java* applications for management, and display them in IONA Administrator.

*Part III, C++ Management*

This explains how to enable *CORBA C++* applications for management, and display them in IONA Administrator

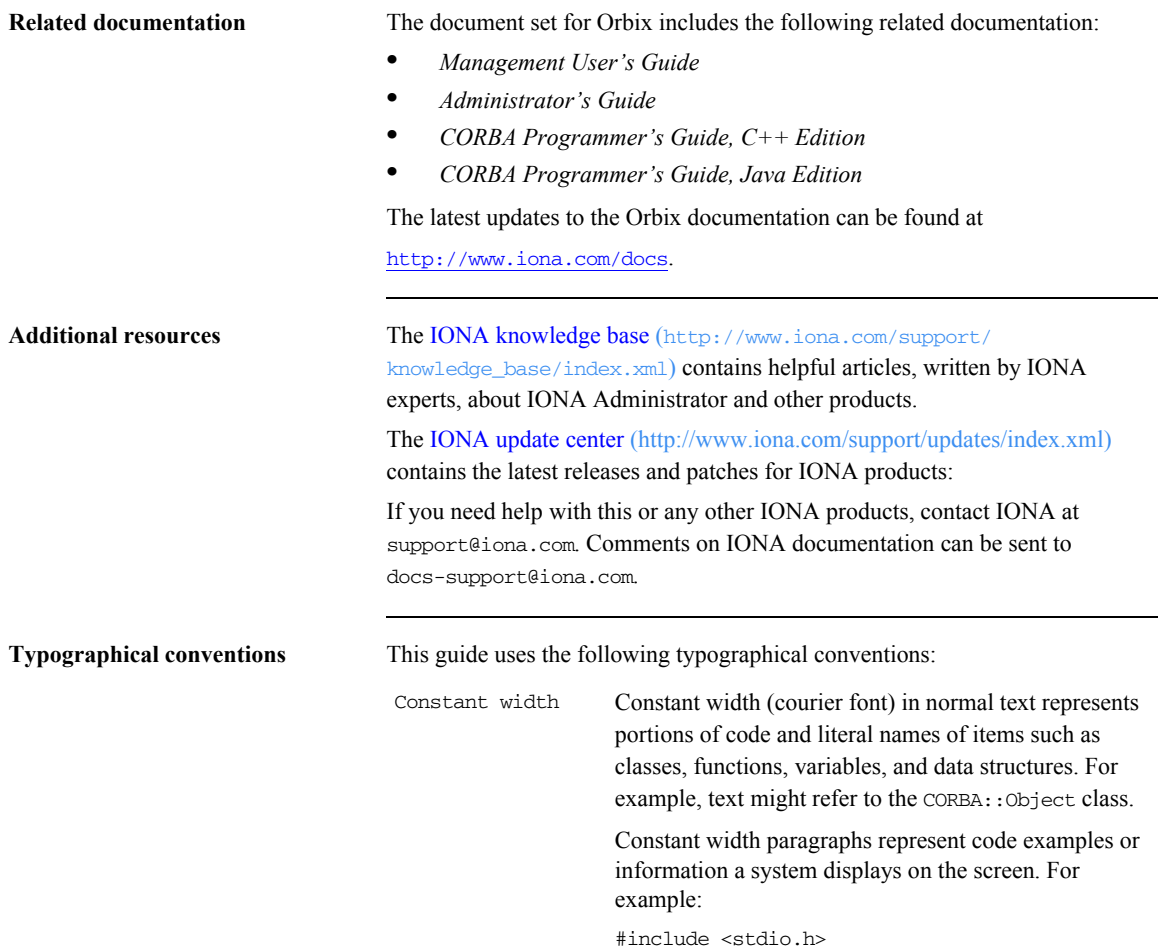

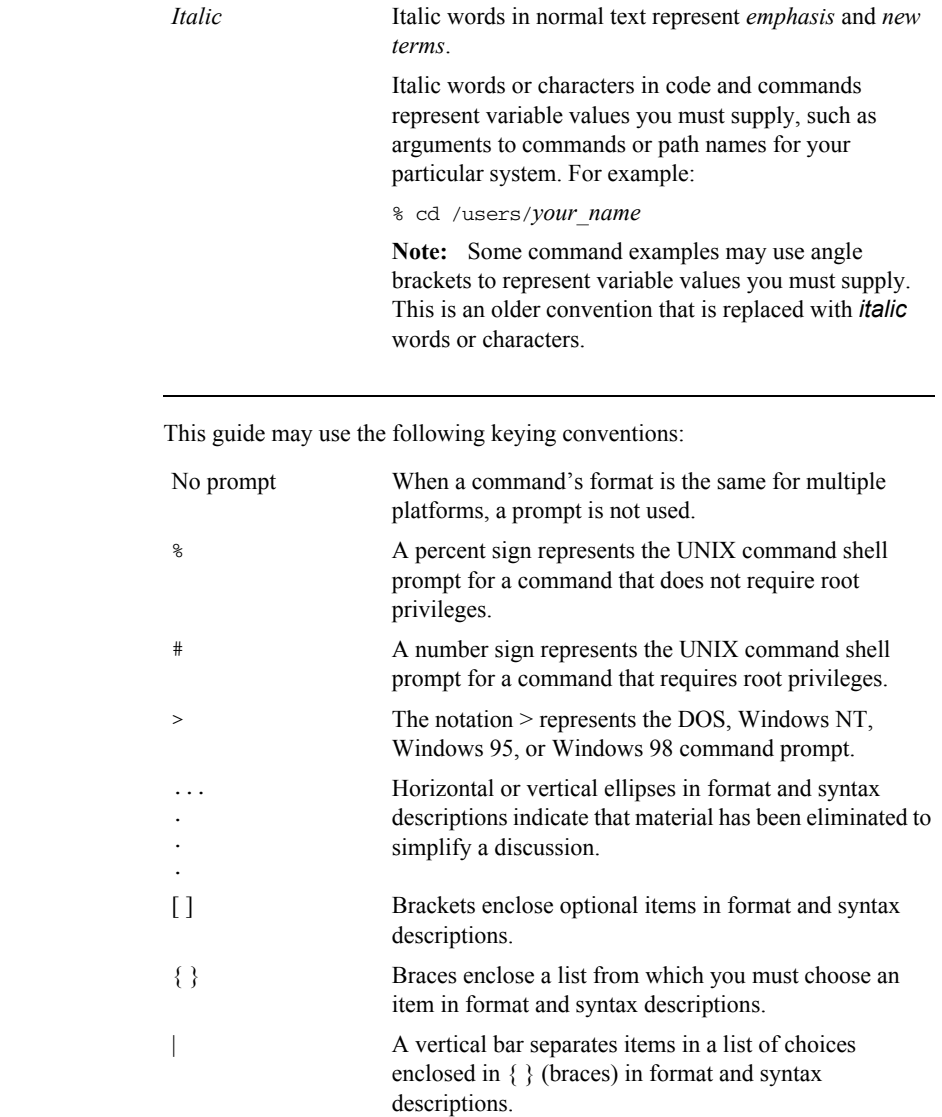

#### **Keying conventions**

PREFACE

# **Part I**

## **Overview**

**In this part** This part contains the following chapter:

<span id="page-24-0"></span>[Introduction to Application Management page 1](#page-26-1)

#### <span id="page-26-1"></span>CHAPTER 1

# <span id="page-26-0"></span>Introduction to Application Management

*This chapter gives an overview of Orbix enterprise application management. It introduces the Orbix management tools, Sun's Java Management Extensions API, and IONA's management API.* 

**In this chapter** This chapter contains the following sections:

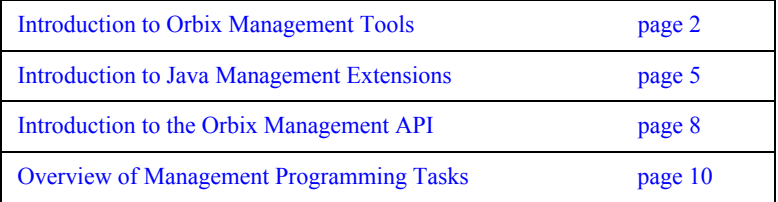

## <span id="page-27-0"></span>**Introduction to Orbix Management Tools**

<span id="page-27-2"></span><span id="page-27-1"></span>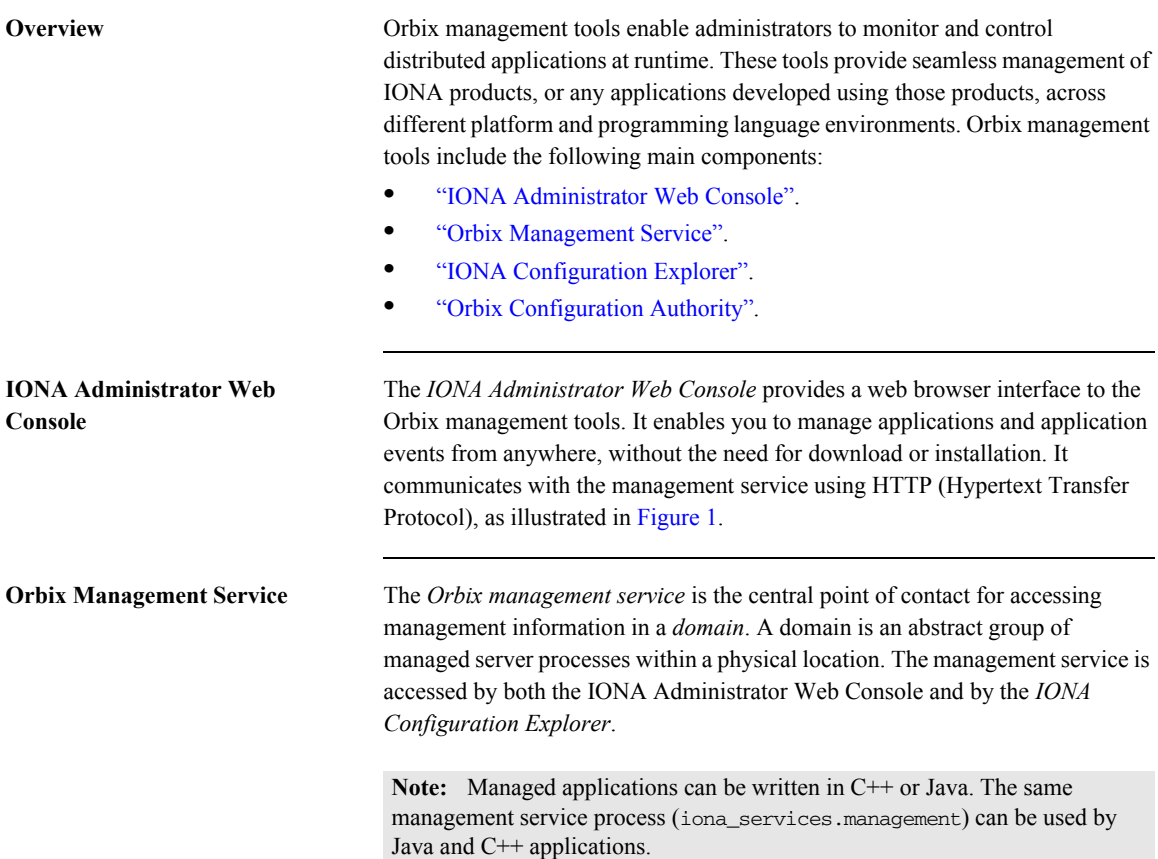

<span id="page-28-1"></span>**IONA Configuration Explorer** The *IONA Configuration Explorer* is a Java graphical user interface (GUI) that enables you to manage your configuration settings. It communicates with your configuration repository (CFR) or configuration file using IIOP (Internet Inter-ORB Protocol).

> [Figure 1](#page-28-0) shows the IONA Administrator Web Console, and how it interacts with managed applications to provide management capability.

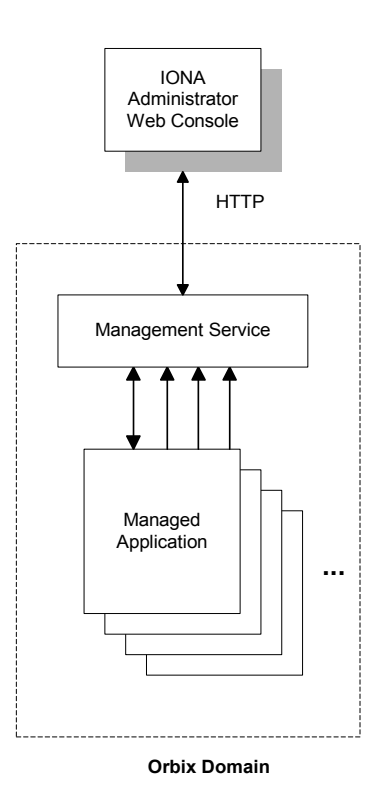

<span id="page-28-0"></span>**Figure 1:** *IONA Administrator Web Console*

<span id="page-29-0"></span>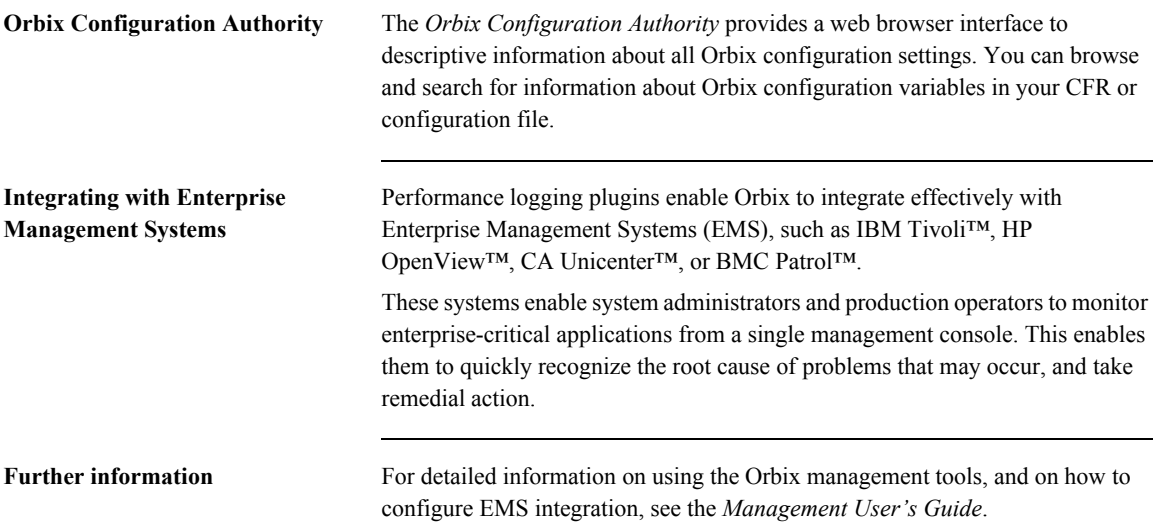

## <span id="page-30-0"></span>**Introduction to Java Management Extensions**

<span id="page-30-2"></span><span id="page-30-1"></span>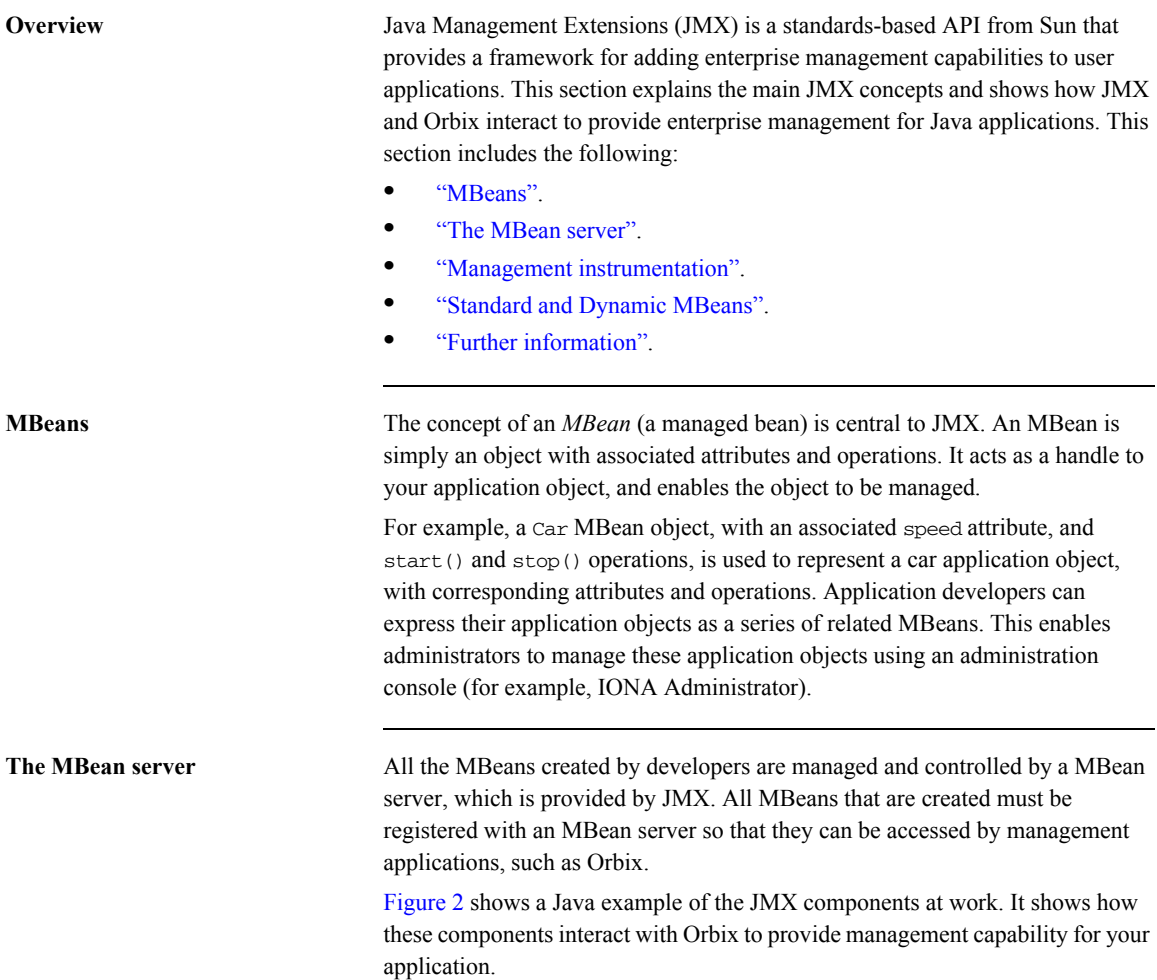

For simplicity, this diagram only shows one MBean. An application might have multiple MBeans representing the application objects that you wish to manage. In addition, new instrumentation code is not solely confined to the MBean. You will need to add some new code to your sever implementation (for example, to enable your server to contact the management service).

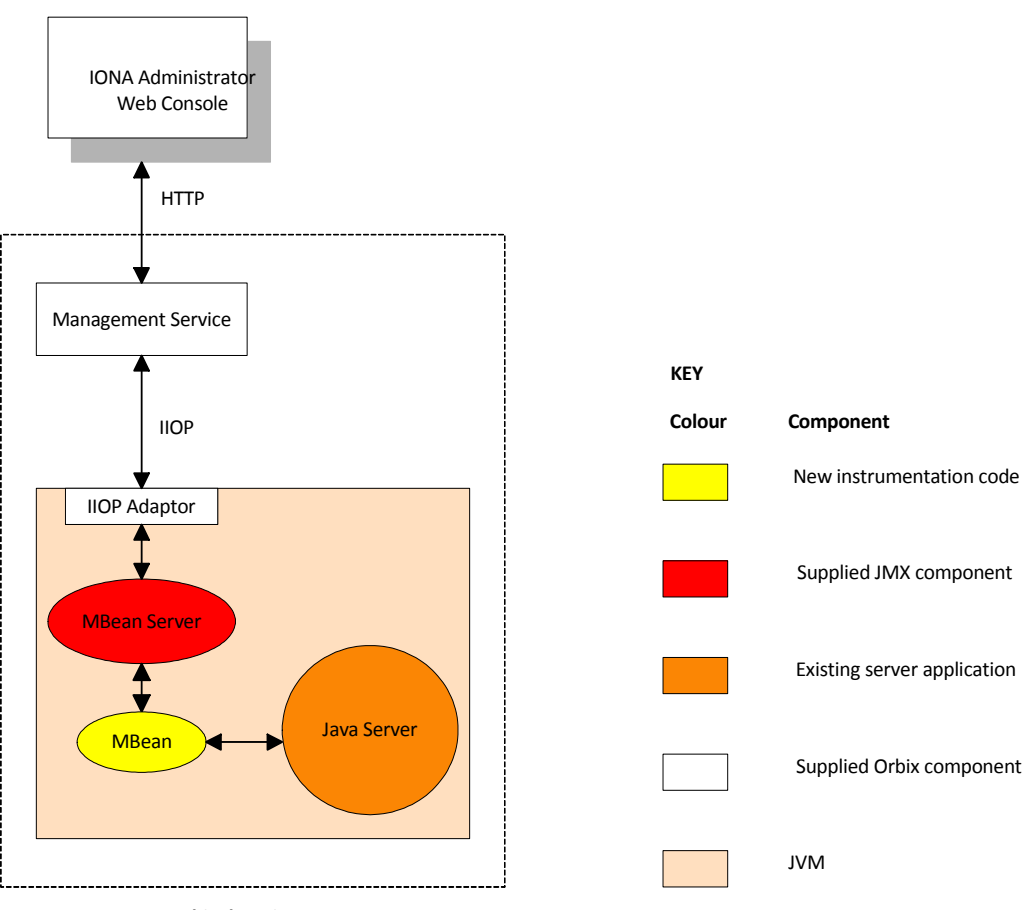

<span id="page-31-0"></span>**Orbix domain** 

**Figure 2:** *JMX Management and Orbix*

<span id="page-32-2"></span><span id="page-32-1"></span><span id="page-32-0"></span>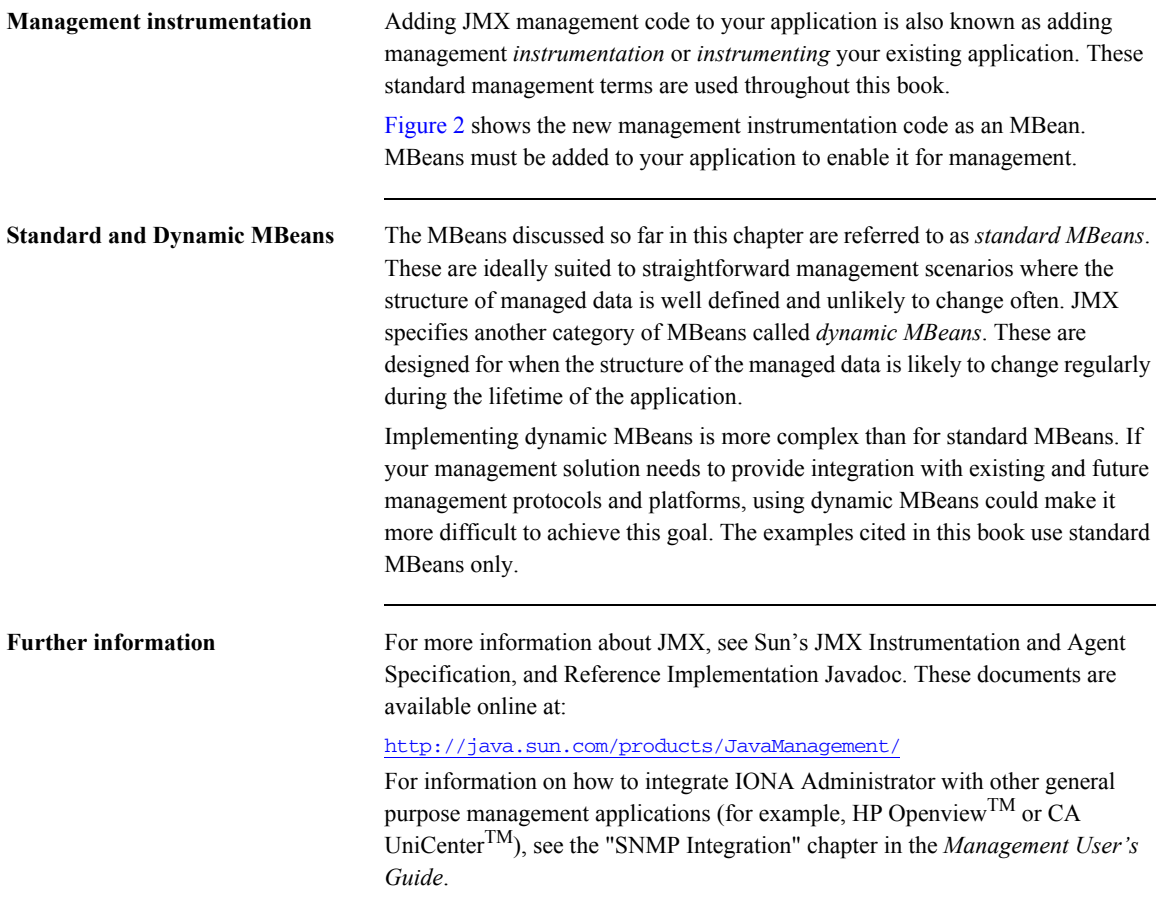

## <span id="page-33-0"></span>**Introduction to the Orbix Management API**

<span id="page-33-2"></span><span id="page-33-1"></span>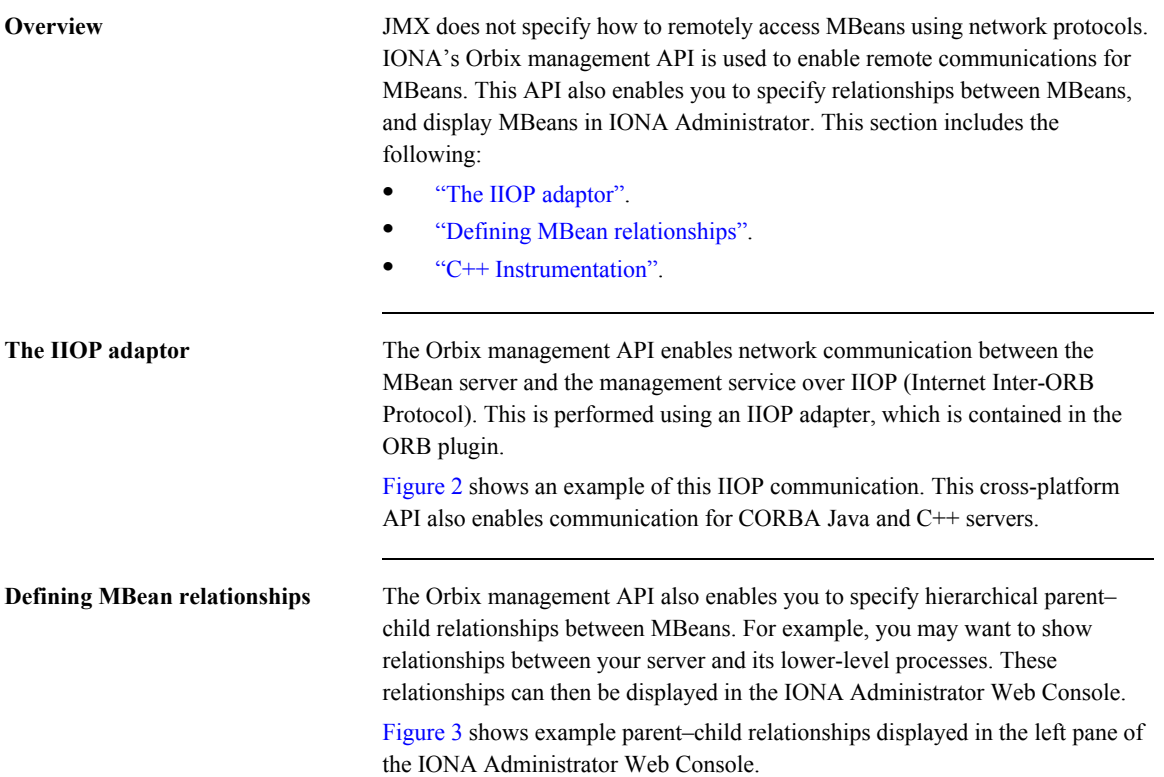

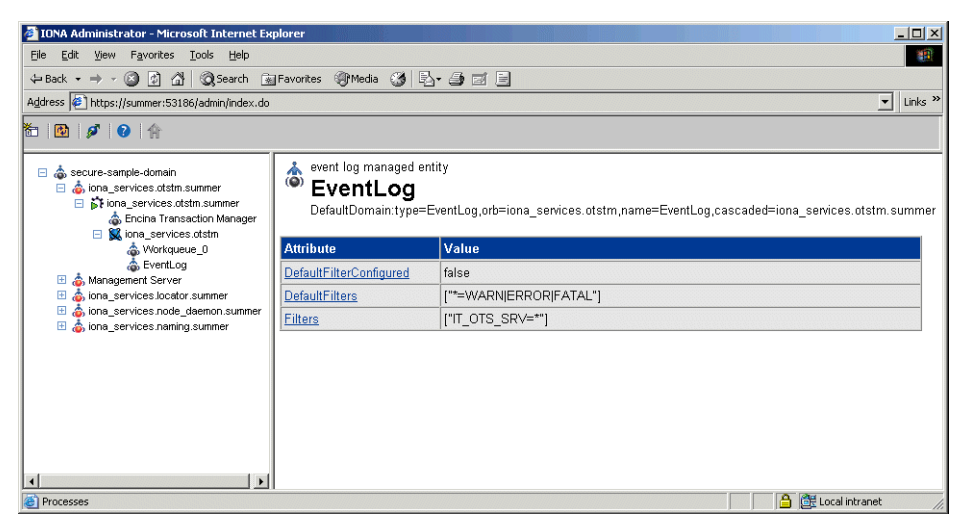

**Figure 3:** *Example Parent–Child Relationship*

<span id="page-34-1"></span><span id="page-34-0"></span>**C++ Instrumentation** The concept of an MBean is Java term that comes from JMX. The C++ version of the Orbix management API uses the generic concept of a *Managed Entity* instead of an MBean. A C++ Managed Entity is functionally similar to the Java MBean. It acts as a handle to your application object, and enables the object to be managed.

> The C++ version of the Orbix management API is defined in IDL (Interface Definition Language).

> For more details of the Orbix management API, see the *Orbix Management IDLdoc*, and the *Orbix Management Javadoc.*

## <span id="page-35-0"></span>**Overview of Management Programming Tasks**

<span id="page-35-2"></span><span id="page-35-1"></span>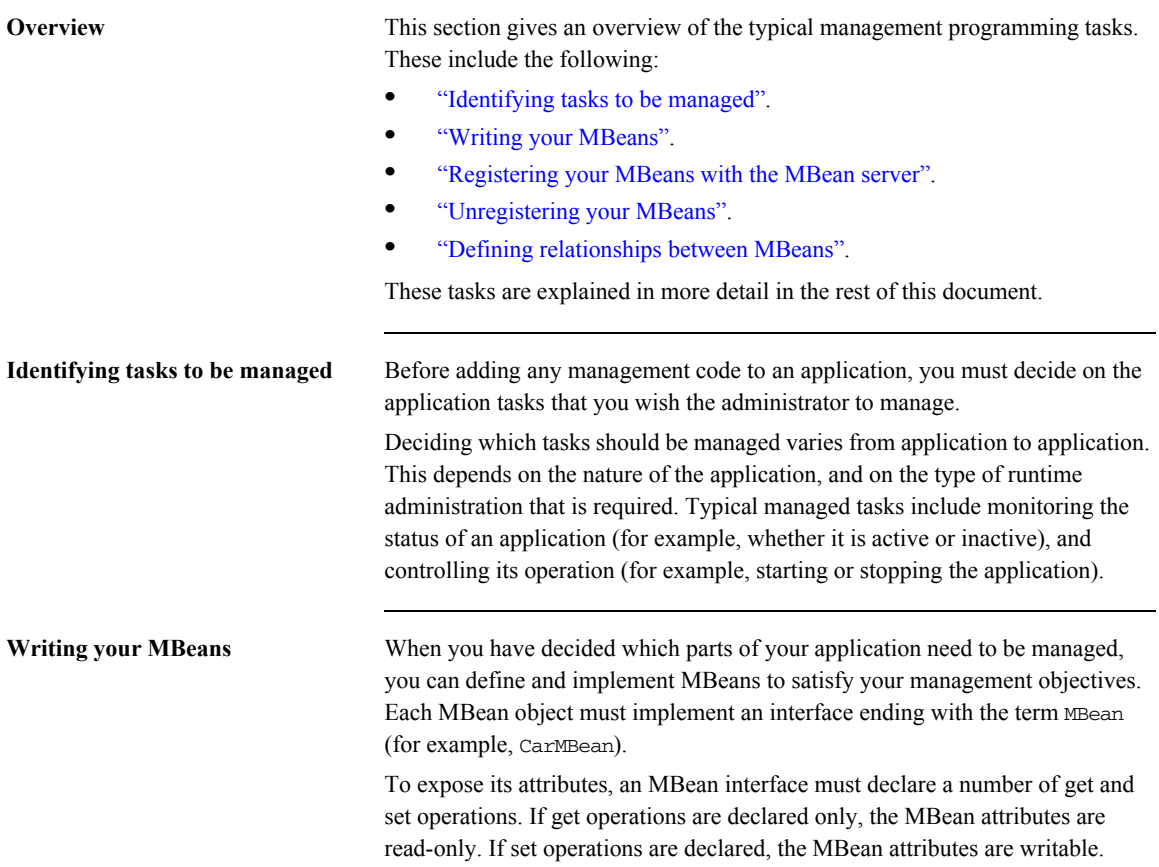
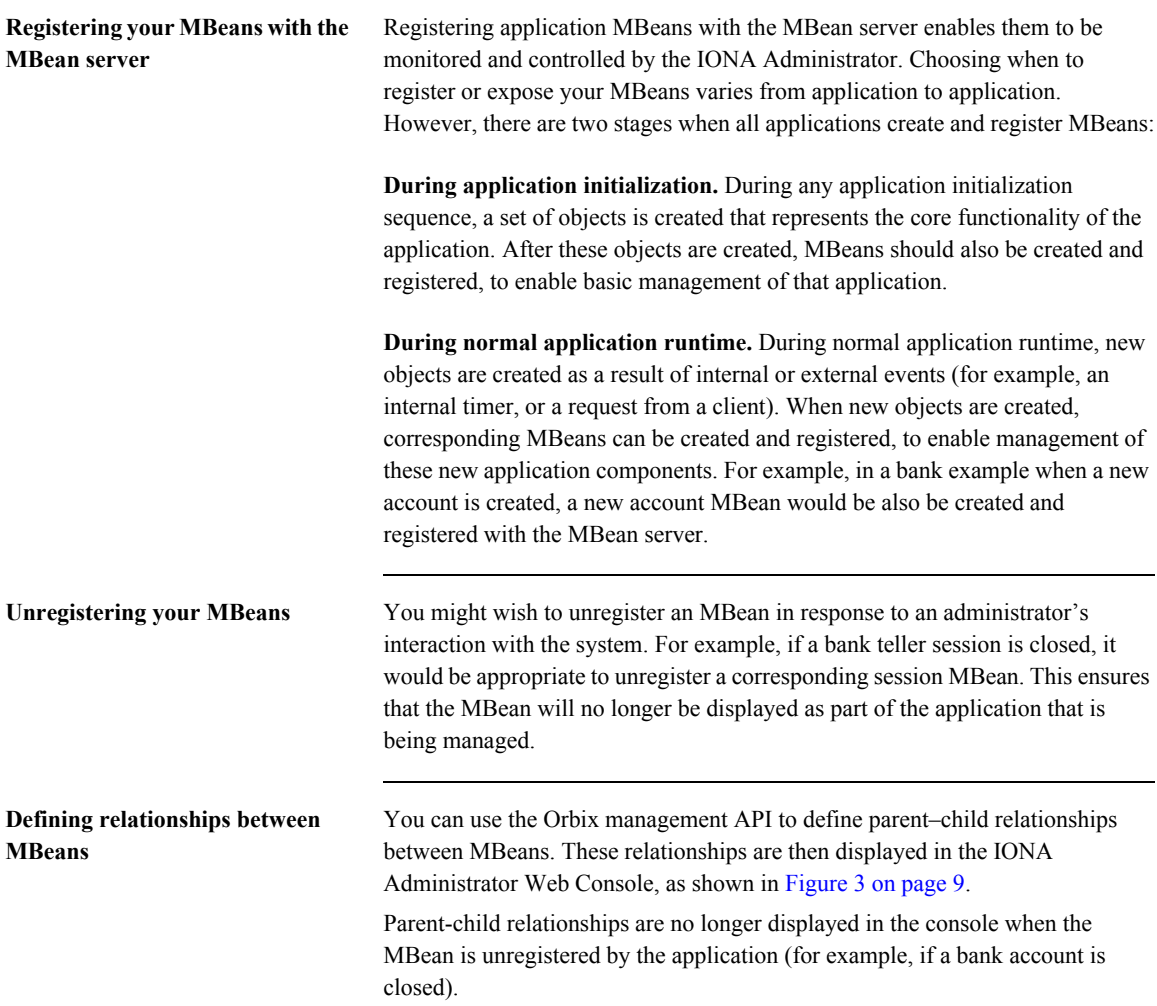

**Further information** All of these management programming tasks are explained in detail, with examples, in the parts that follow:

- **•** [Part II](#page-38-0) CORBA Java management.
- [Part III](#page-74-0) CORBA C++ management.

It is not necessary to read one part before another. You can read these parts in any order.

# **Part II**

## <span id="page-38-0"></span>CORBA Java Management

### **In this part** This part contains the following chapters:

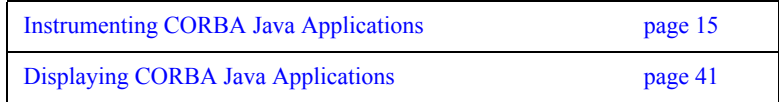

### CHAPTER 2

# <span id="page-40-0"></span>Instrumenting CORBA Java Applications

*This chapter explains how to use the Java Management Extensions API and the Orbix Java Management API to enable an existing CORBA Java application for management. It uses a banking example application.*

**In this chapter This chapter This chapter contains the following sections:** 

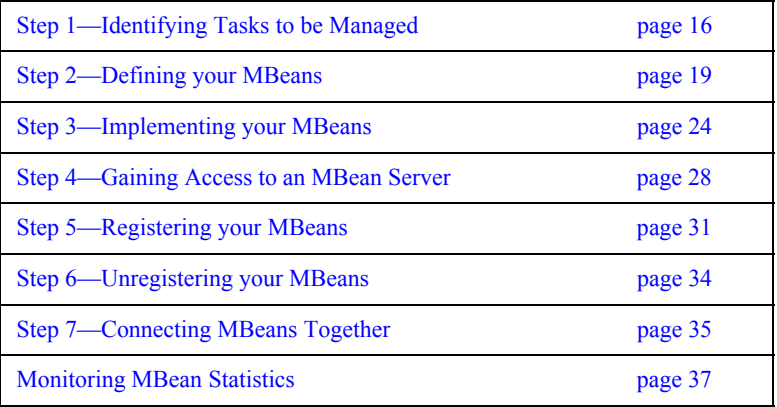

## <span id="page-41-0"></span>**Step 1—Identifying Tasks to be Managed**

**Overview** Before adding management code to an application, you must decide on the tasks in your application that you wish to be managed by a system administrator. Only then should you start thinking about adding management instrumentation code to your existing application.

This section includes the following:

- **•** ["Existing user tasks"](#page-41-1).
- **•** ["New management tasks for administrators".](#page-42-1)
- **•** ["Planning your Programming Steps".](#page-43-0)

<span id="page-41-1"></span>**Existing user tasks** The First Northern Bank (FNB) example used in this chapter adds management capabilities to an existing CORBA Java banking application. This example application delivers standard banking services to customers.

The existing FNB application enables bank tellers to do the following:

- **•** Log on and log off the system.
- **•** Create a customer account.
- **•** Lodge money into an account.
- **•** Withdraw money from an account.

[Figure 4](#page-42-0) shows the user interface to these existing features.

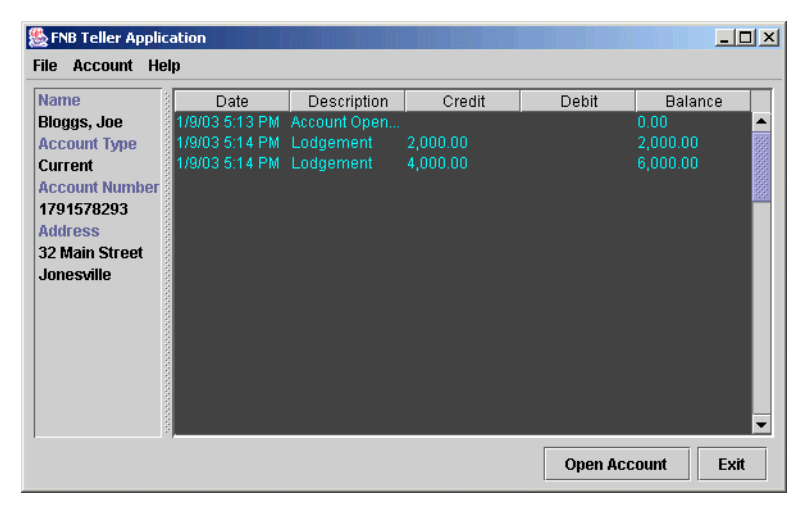

**Figure 4:** *Bank Teller Application*

### <span id="page-42-1"></span><span id="page-42-0"></span>**New management tasks for administrators**

The new management instrumentation code added to FNB application enables administrators to do the following:

- **•** Monitor the back-tier server.
- **•** Monitor customer accounts.
- **•** Unload account objects from memory.
- Monitor the middle-tier server.
- **•** Monitor teller sessions.
- **•** Monitor bank tellers.

Administrators can perform these tasks using the **IONA Administrator Web Console**, shown in [Figure 5.](#page-43-1)

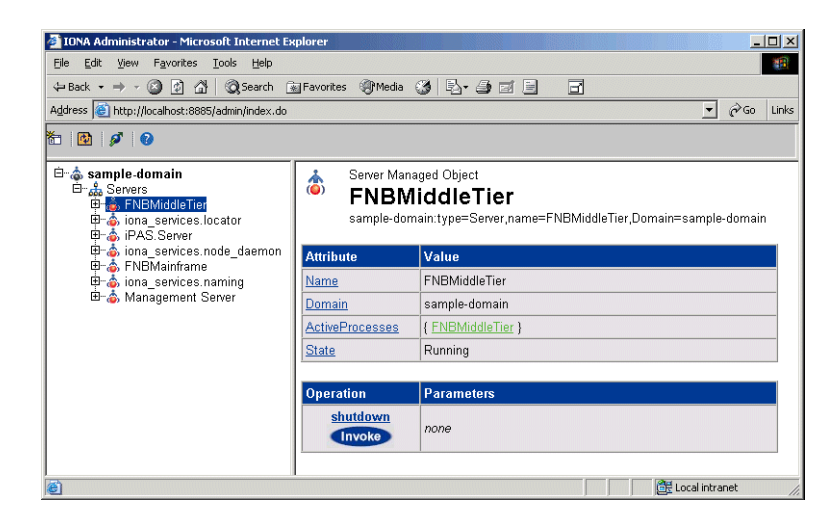

**Figure 5:** *Bank Example in IONA Administrator*

### <span id="page-43-1"></span><span id="page-43-0"></span>**Planning your Programming Steps**

When you have identified your management tasks, you should think carefully about how exactly you wish to add the new management code to your existing application. For example, how much of the new code you will add to your existing classes, and how much will be in new classes. Depending on the size of your application, you might wish to keep new instrumentation classes in a separate directory.

This chapter shows how JMX management code was added to the FNB CORBA Java application. It shows the standard programming steps. For example, defining and implementing MBeans, and registering and unregistering your MBeans with the MBean server.

**Note:** When instrumenting CORBA Java servers, you do not need to make any changes to the CORBA IDL. You can enable your application for management simply by adding new MBean instrumentation code to your CORBA Java implementation.

## <span id="page-44-0"></span>**Step 2—Defining your MBeans**

**Overview** When you have planned which parts of your application need to be managed, you can then define MBeans to satisfy your management objectives. This section shows how to define example MBean interfaces for the FNB application. It includes the following:

- **•** ["Rules for MBean interfaces".](#page-44-1)
- **•** ["Example MBeans".](#page-45-0)
- **•** ["AccountMgrMBean interface".](#page-46-0)
- **•** ["CreditCardMBean interface".](#page-46-1)
- **•** ["BusinessSessionManagerMBean interface"](#page-47-0).
- **•** ["BusinessSessionMBean interface"](#page-47-1).
- **•** ["MBean object names"](#page-47-2).
- **•** ["Further information".](#page-48-0)

<span id="page-44-1"></span>**Rules for MBean interfaces** Each MBean object must implement an interface ending with the term MBean (for example, BusinessSessionMBean).

> To expose its attributes, an MBean interface must declare a number of get() and set() operations. If only get() operations are declared, the MBean attributes are read-only. If set() operations are declared, the MBean attributes are writable.

To expose management operations, you must declare an appropriate method in the MBean interface, and then implement it in the corresponding MBean class.

<span id="page-45-1"></span><span id="page-45-0"></span>**Example MBeans** [Table 1](#page-45-1) lists the example MBeans that are declared for the FNB application.

### **Table 1:** *FNB MBeans*

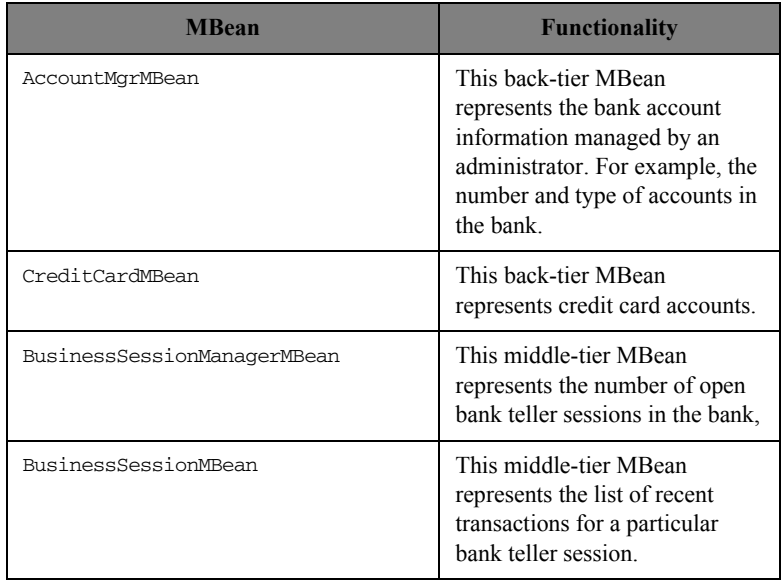

```
AccountMgrMBean interface The interface for the AccountMgrMBean is defined as follows:
CreditCardMBean interface The interface for the CreditCardMBean is defined as follows:
                             package bankobjects.management;
                             import javax.management.*;
                             import com.iona.management.jmx_iiop.*;
                             import com.iona.management.jmx_iiop.Public.*;
                             public interface AccountMgrMBean {
                                // attributes
                               public int getNumberOfAccounts();
                              public int getNumberOfCreditCards();
                              public int getNumberOfCurrentAccounts();
                               public int getNumberOfLoadedAccounts();
                               public ObjectName[] getActiveCreditCards();
                                // operations
                               public boolean unloadAccount (int accountNum);
                             }
                             package bankobjects.management;
```

```
import javax.management.*;
import com.iona.management.jmx_iiop.*;
import com.iona.management.jmx_iiop.Public.*;
public interface CreditCardMBean {
    public int simpleOp ();
}
```
<span id="page-47-2"></span><span id="page-47-1"></span><span id="page-47-0"></span>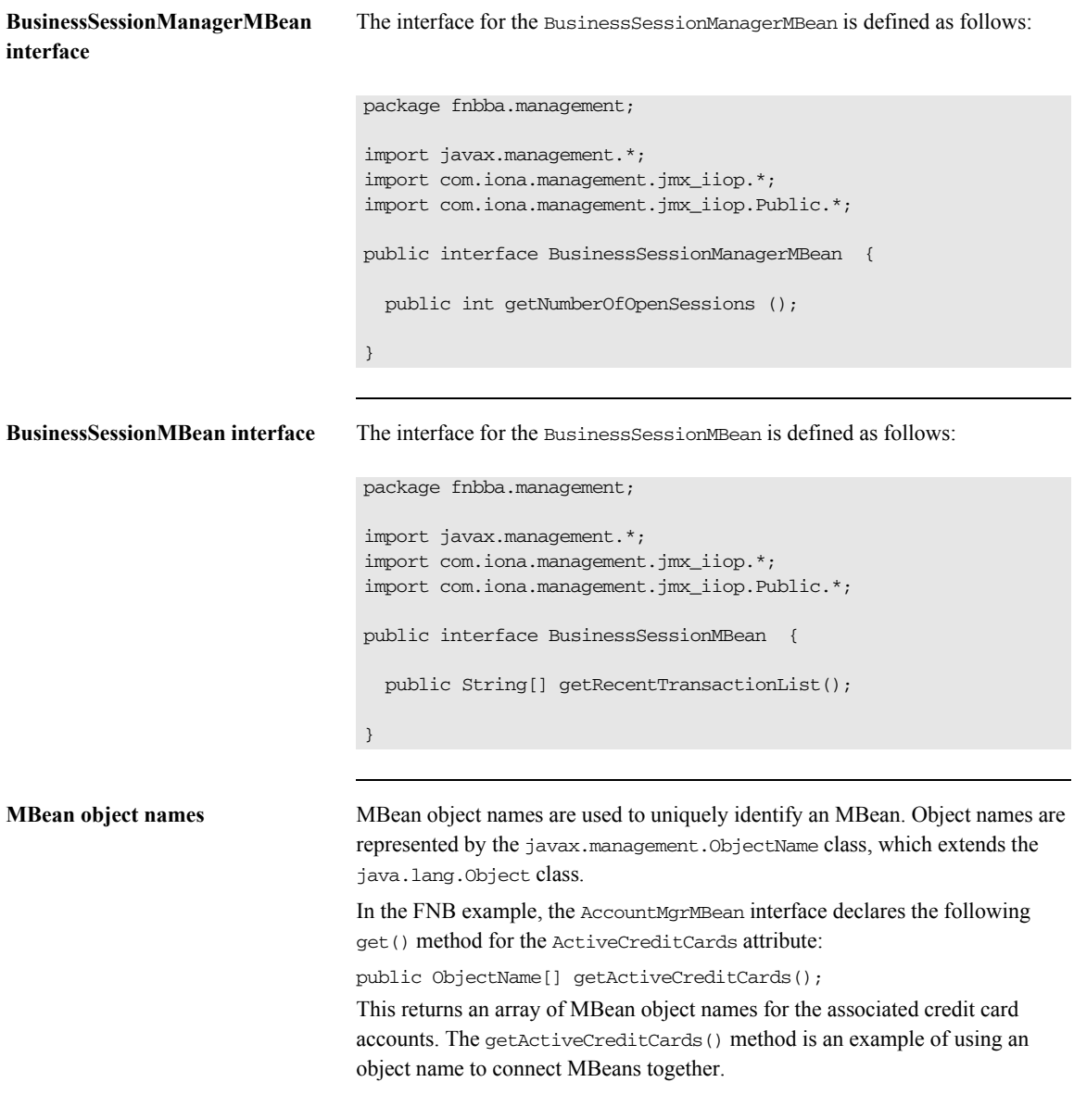

<span id="page-48-0"></span>**Further information** For information about how to specify MBean object names, see ["Step 3—](#page-49-0) [Implementing your MBeans" on page 24.](#page-49-0)

> For detailed information about the ObjectName class, see Sun's JMX Reference Implementation Javadoc. This is available along with the source code from:

<http://java.sun.com/products/JavaManagement>

## <span id="page-49-0"></span>**Step 3—Implementing your MBeans**

<span id="page-49-1"></span>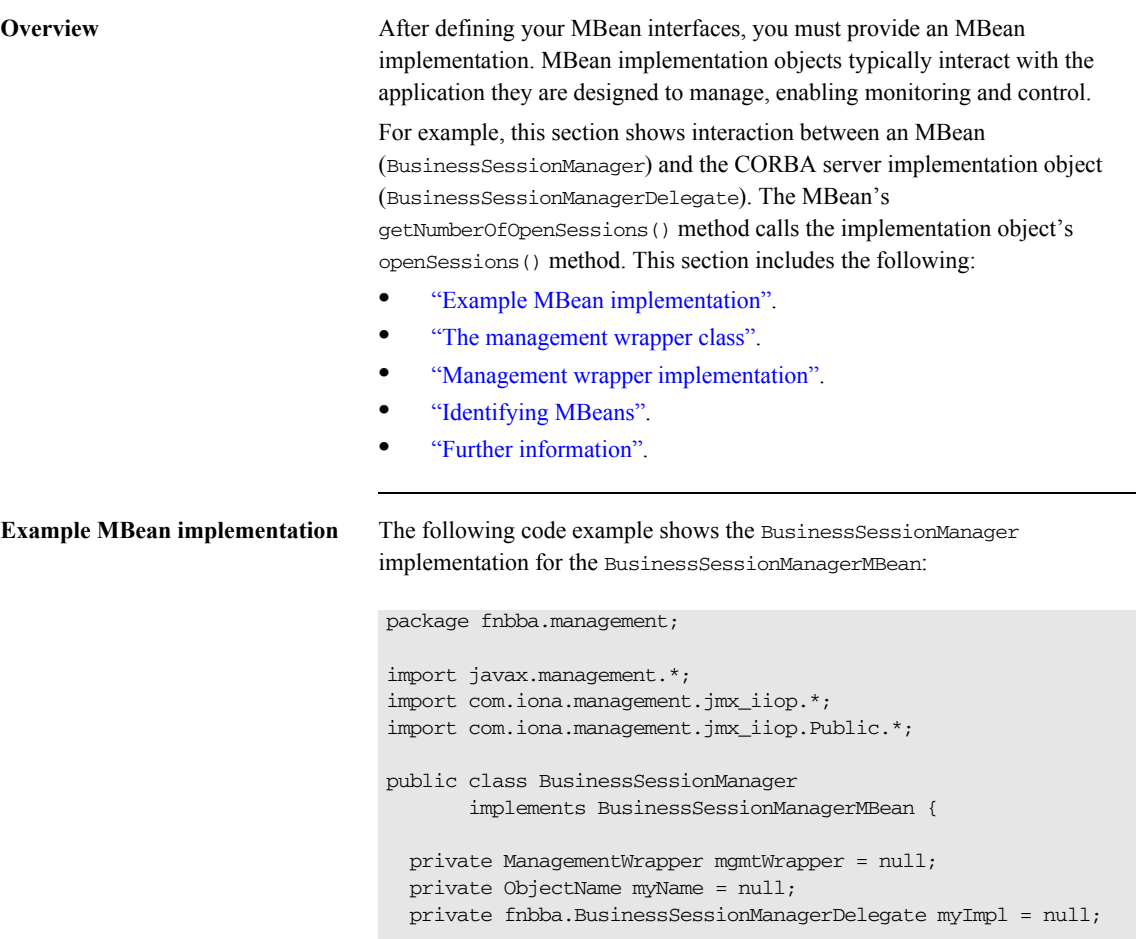

```
 public BusinessSessionManager 
   (fnbba.BusinessSessionManagerDelegate myImpl){
     this.myImpl = myImpl;
     try { myName = new 
        ObjectName("FNBMiddleTier:name=BusinessSessionManager");
     }
     catch (Exception j) {}
    mgmtWrapper = ManagementWrapper.instance 
   ("FNBMiddleTier:name=FNBMiddleTier");
     mgmtWrapper.addMBean(this, myName);
   }
   public int getNumberOfOpenSessions()
   { return myImpl.openSessions(); }
  public void remove () 
   { mgmtWrapper.removeMBean (myName);} 
}
```
<span id="page-50-0"></span>**The management wrapper class** In this example, the MBean representing the bank teller

BusinessSessionManager uses an underlying class (the ManagementWrapper class) to perform most of the work. The ManagementWrapper object creates the BusinessSessionMBeans for each bank teller session. It registers these beans with the MBean server, and then adds them to the IONA Administrator Web Console display. A simplified overview is shown in [Figure 6](#page-51-0).

This is a typical MBean implementation, where the MBean uses the functionality of other application objects (in this case, the management wrapper) to provide the management capability. The management wrapper performs the core management tasks (for example, gaining access to the MBean server, and registering the MBean with the MBean server).

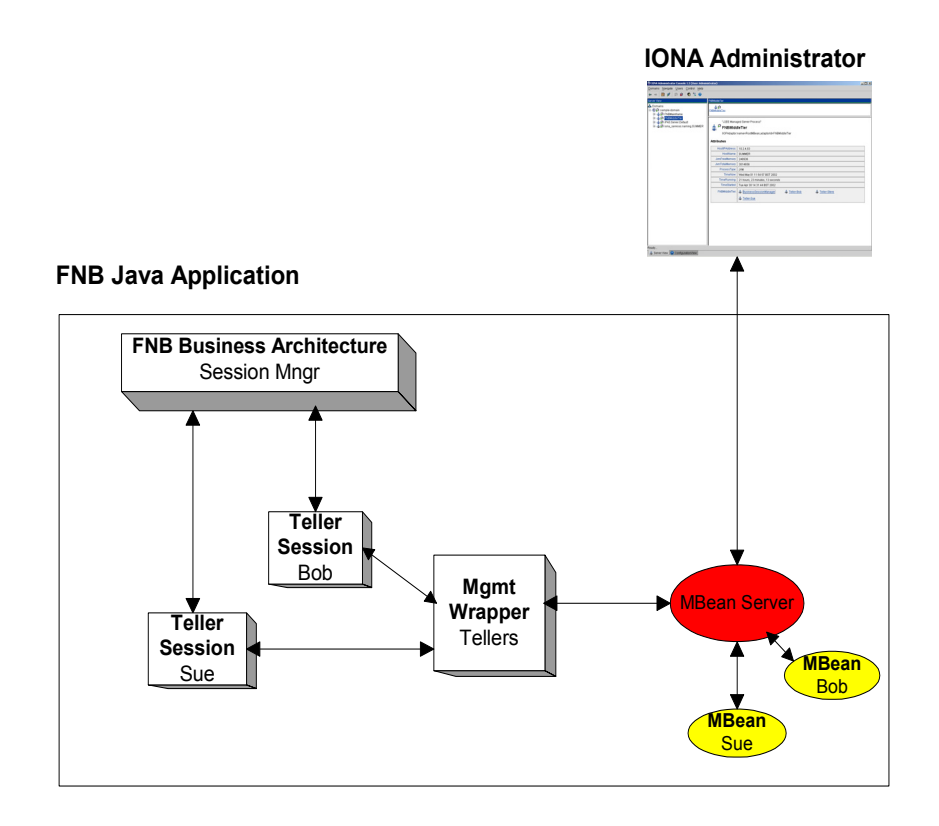

<span id="page-51-0"></span>**Figure 6:** *Bank Application Overview* 

<span id="page-52-2"></span><span id="page-52-1"></span><span id="page-52-0"></span>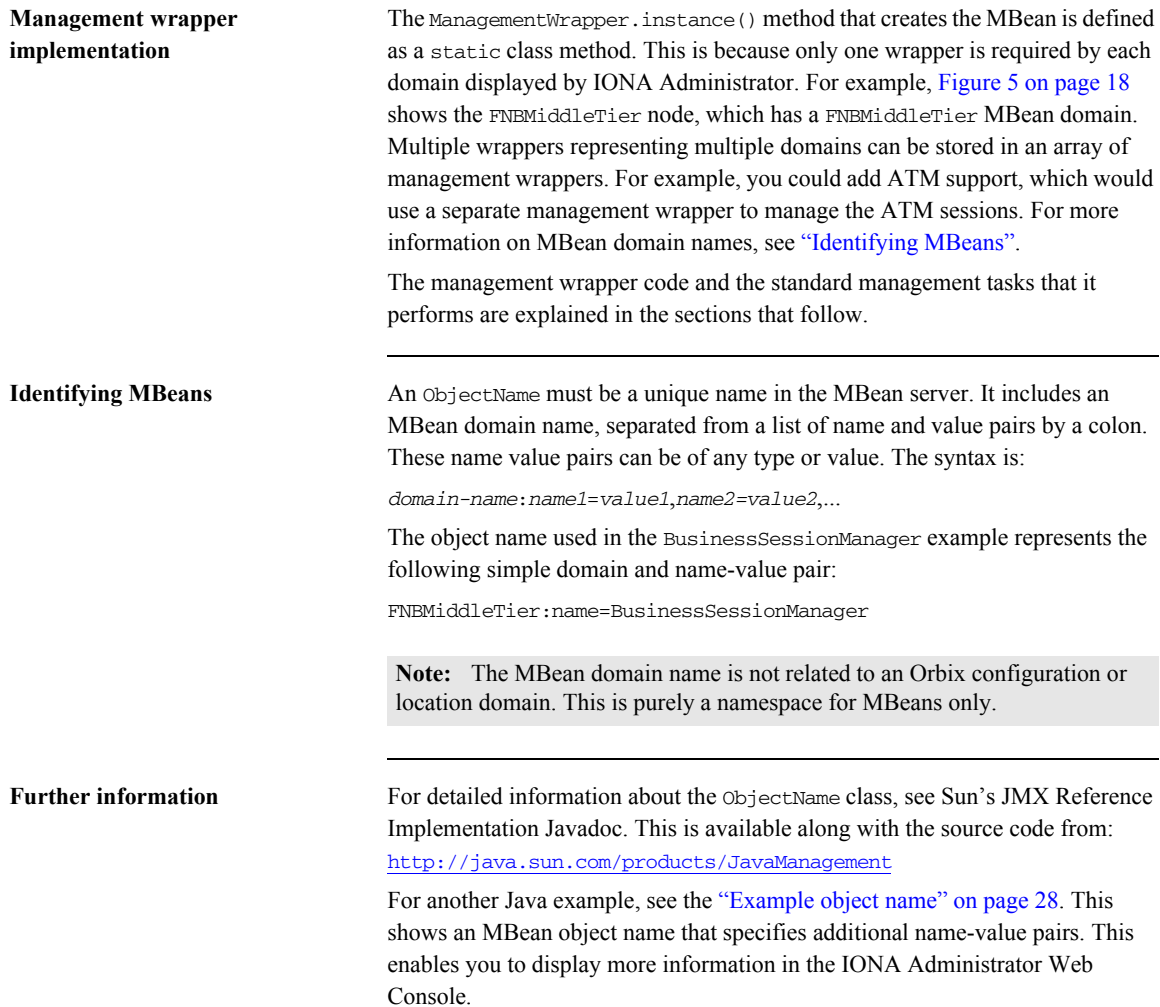

## <span id="page-53-0"></span>**Step 4—Gaining Access to anMBean Server**

<span id="page-53-1"></span>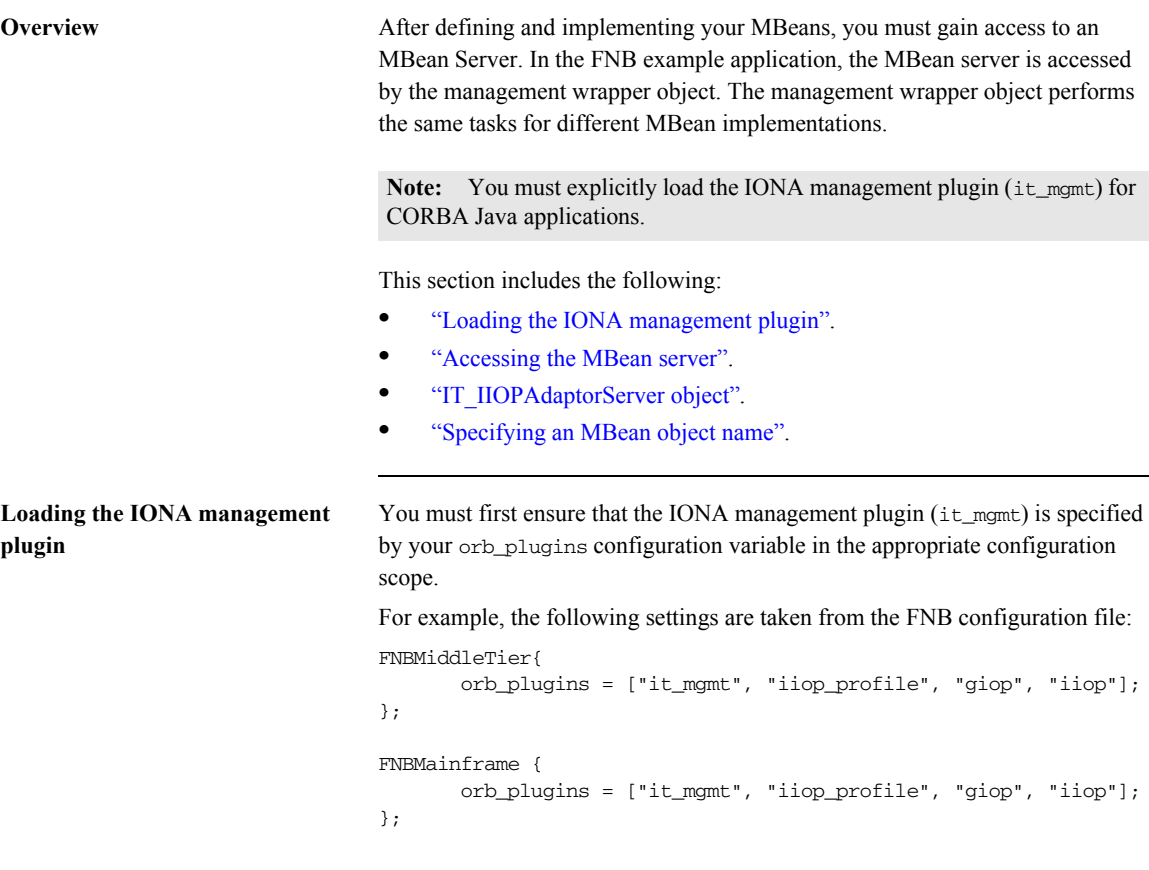

**Note:** You must ensure that all settings are made in correct configuration scope (for example, FNBMiddleTier). Do not add the it\_mgmt plugin to the orb\_plugins variable in the global configuration scope.

<span id="page-54-0"></span>**Accessing the MBean server** The following code extract from the ManagementWrapper class shows how its constructor method accesses the default MBean server:

```
 private ManagementWrapper (String ConfigDomainName) {
    adaptorServer = 
  (IT_IIOPAdaptorServer)com.iona.management.jmx_iiop.IT_Dynamic
  Loading.getDefaultIIOPAdaptorServer();
    try {
    managedObjName = new ObjectName(ConfigDomainName);
     mBeanServer = adaptorServer.getMBeanServer();
    } catch (Exception ex) {
     System.out.println("Unexpected exception while registering 
  iBankMBean: " + ex);
    }
    myConfigDomain = new String (ConfigDomainName);
  processMBean =com.iona.management.jmx_iiop.IT_DynamicLoading.
  getProcessObjectName();
  }
```
<span id="page-54-1"></span>**IT\_IIOPAdaptorServer object** In the ManagementWrapper class, the IT\_IIOPAdaptorServer object is used to provide a reference to the MBean server. When you have accessed the default MBeanServer using the getMBeanServer() method, you can then register your MBeans with the MBean server.

> For detailed reference information about IT\_IIOPAdaptorServer, see the *Management Javadoc.*

<span id="page-55-0"></span>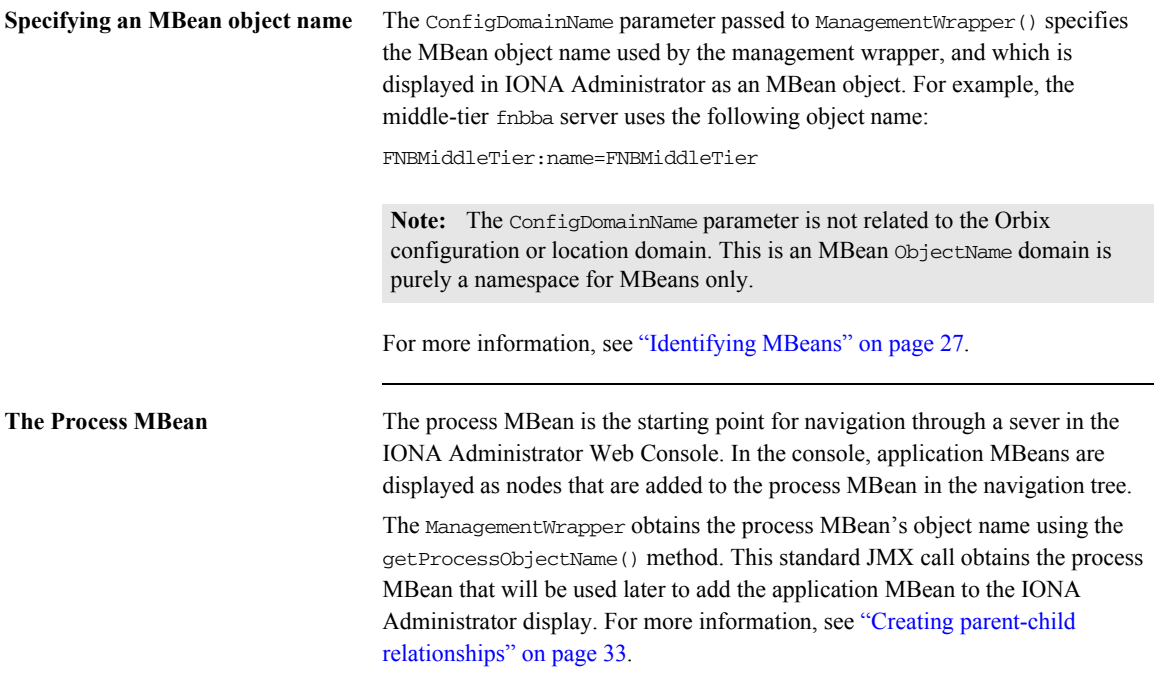

## <span id="page-56-2"></span><span id="page-56-0"></span>**Step 5—Registering your MBeans**

**Overview** After gaining access to the MBean server, you can then register your MBeans with the MBean server. Registering MBeans enables them to be monitored and controlled using IONA Administrator. This section includes the following:

- **•** ["Example MBean registration"](#page-56-1).
- **•** ["addMBean\(\) implementation".](#page-57-0)
- **•** ["Registering MBeans"](#page-57-1).
- **•** ["Creating parent-child relationships"](#page-58-0).

<span id="page-56-1"></span>**Example MBean registration** The following FNB example from the BusinessSession class first creates a MBean for a bank teller session, and then registers it with the MBean server. The MBean is registered using the management wrapper's addMBean() method:

```
public BusinessSession (fnbba.BusinessSessionDelegate myImpl,
                           String SessionName) {
    this.myImpl = myImpl;
     mgmtWrapper = ManagementWrapper.instance 
   ("FNBMiddleTier:name=FNBMiddleTier");
     try {
      String t =new String ("FNBMiddleTier:name=" + SessionName);
       myName = new ObjectName(t);
 }
     catch (Exception j) {}
     mgmtWrapper.addMBean(this, myName);
 }
```
<span id="page-57-0"></span>**addMBean() implementation** The addMBean() method is implemented in the ManagementWrapper class as follows:

```
public boolean addMBean (java.lang.Object mbean, ObjectName 
   mbeanName ) 
  {
    System.out.println ("Registering mbean...");
    try {
    ObjectName tmpArray [] = new ObjectName [1];
     tmpArray [0] = mbeanName;
    mBeanServer.registerMBean(mbean, mbeanName);
   adaptorServer.createParentChildRelation(processMBean,tmpArray
    );
    }
   catch ( Exception j ) {
       System.err.println ("Exception in registering MBean " + j 
   );
    return false;
    }
   return true;
}
```
<span id="page-57-1"></span>**Registering MBeans** You can register MBean objects using either of the following approaches:

- **•** Create the MBean object manually, and then register it with the MBean server. If you choose this approach, you must use the new() constructor and registerMBean() method.
- **•** Create and register your MBean with the MBean server, using the createMBean() constructor. This registers the MBean automatically.

The FNB example uses the MBean server's register MBean() method to register the MBean. The registerMBean() method takes two parameters:

- **•** The MBean object instance (mbean in this example).
- An ObjectName, which is used to identify the MBean. The object name in this example is mbeanName. For more information on object names, see ["Identifying MBeans" on page 27.](#page-52-1)

### <span id="page-58-0"></span>**Creating parent-child relationships**

The createParentChildRelation() method adds the MBean to the Process MBean. This is the starting point for navigation through a sever in the IONA Administrator Web Console. The createParentChildRelation() method takes two parameters:

- The parent MBean ObjectName.
- **•** The child MBean ObjectName.

For more information on the Process MBean and how it is displayed by IONA Administrator, see [Chapter 3.](#page-66-0)

### <span id="page-59-0"></span>**Step 6—Unregistering your MBeans**

<span id="page-59-2"></span><span id="page-59-1"></span>**Overview** You might wish to unregister an MBean in response to an administrator's interaction with the system. For example, if an bank teller session is closed, it would be appropriate to unregister the corresponding BusinessSessionMBean. This ensures that the MBean will no longer be displayed as part of the application that is being managed. This section includes the following: **•** ["Example MBean unregistration".](#page-59-1) **•** ["The unregisterMBean\(\) method".](#page-59-2) **Example MBean unregistration** To unregister an MBean, use the MBean server's unregisterMBean() method. In the FNB application, the unregisterMBean() method is called by the management wrapper's removeMBean() method. The following code extract is taken from the BusinessSession class: The removeMBean() method is implemented in the management wrapper class as follows: **The unregisterMBean() method** When the account's MBean has been unregistered, using the unregisterMBean() method, it is no longer displayed by the IONA Administrator Web Console. All parent-child relationships between MBeans created using the createParentChildRelation() method are also removed. The unregisterMBean() method takes an MBean object name as a parameter. For more information, see ["MBean object names" on page 22.](#page-47-2) public void remove () { mgmtWrapper.removeMBean (myName); } public boolean removeMBean (ObjectName mbean) throws Exception  $\left\{ \right.$  mBeanServer.unregisterMBean (mbean); return true; } }

## <span id="page-60-0"></span>**Step 7—Connecting MBeans Together**

<span id="page-60-1"></span>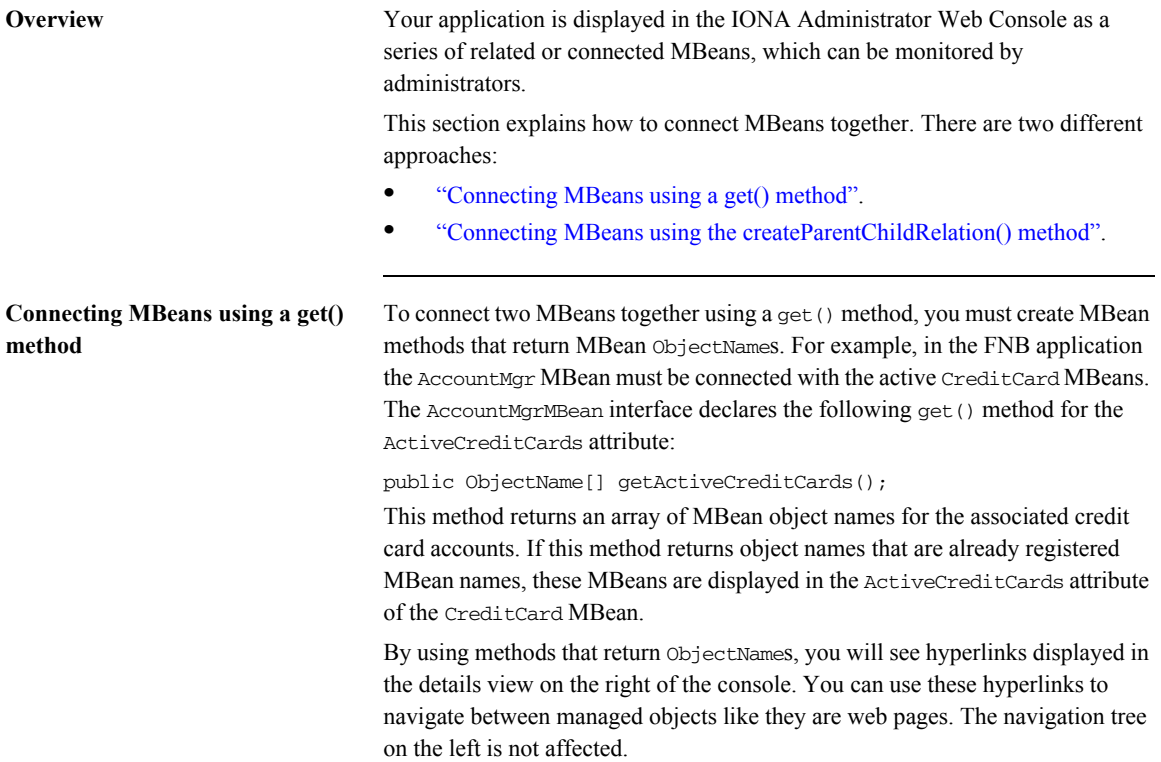

### <span id="page-61-0"></span>**Connecting MBeans using the createParentChildRelation() method**

Using the get() method, hyperlinks between MBeans are displayed in the details view, on the right of the console. Alternatively, you can use createParentChildRelation() method to connect two MBeans together. This enables MBeans to appear as children of others in the tree view, on the left of the console.

The createParentChildRelation() method takes the parent and child MBeans as parameters, and is defined as follows:

public boolean createParentChildRelation(ObjectName parentObjName, ObjectName[] childObjNames) throws

com.iona.common.management.relation.RelationServiceException For an example of using this method, see ["addMBean\(\) implementation" on](#page-57-0) 

[page 32](#page-57-0)

## <span id="page-62-0"></span>**Monitoring MBean Statistics**

**Overview Optionally, you can also monitor statistics from MBeans in your own** applications. The it\_mbean\_monitoring performance logging plug-in enables you to periodically harvest statistics associated with MBean attributes. This section includes the following:

- **•** ["MBean monitoring"](#page-62-1).
- **•** ["Configuration steps"](#page-63-1).
- **•** ["Programming steps"](#page-63-0).

<span id="page-62-1"></span>**MBean monitoring** The IT\_MBeanMonitoring IDL interface provides the support for monitoring MBean statistics. This interface is defined as follows:

```
module IT_MBeanMonitoring
   {
    const string MANAGEMENT_MBEAN_MONITORING_INITIAL_REF = 
    "IT_MBeanMonitoringRegistration";
    // Interface exceptions.
   exception MBeanNotFound {};
   exception MBeanAttributeNotFound {};
   exception MBeanAttributeInvalidType {};
    // IT_MBeanMonitoring::MBeanMonitoringRegistration
    //
    // An interface which provides a means to
    // monitor and log statistics about mbeans
    // registered with the management service.
```

```
When the it mbean_monitoring plug-in is included in your orb_plugins list,
                                   an initial reference is registered for the IT_MBeanMonitoringRegistration
                                   interface.
                                   When you resolve on your application MBean, the IT_MBeanMonitoring API
                                   can be used to switch on, or turn off, monitoring of an application MBean. 
                                   Statistics for user monitored MBeans will then appear in the performance logs.
Configuration steps You must ensure that the it_mbean_monitoring plug-in is included in your
                                   orb_plugins list. 
                                   In addition, the following Orbix JAR file must be included on your classpath: 
Programming steps This example assumes that you already have an MBean with an attribute that
                                   you want to be sampled and logged. For example, the MBean might track the 
                                   memory currently being used by the process. The programming steps are as 
                                   follows:
                                   1. Import the following package: 
                                         local interface MBeanMonitoringRegistration
                                         {
                                           void monitor_attribute(
                                           in string object_name,
                                          in string attribute name,
                                           in string alias) raises ( MBeanNotFound,
                                               MBeanAttributeNotFound, MBeanAttributeInvalidType);
                                           void cancel_monitor(
                                           in string object_name,
                                          in string attribute name,
                                           in string alias) raises ( MBeanNotFound);
                                       };
                                    };
                             $IT_PRODUCT_DIR/lib/./art/java_management_logging/1.2/perf_logging.jar
```
<span id="page-63-1"></span><span id="page-63-0"></span>import com.iona.management.logging.IT\_MBeanMonitoring.MBeanMonitoringRegistration;

2. To register your MBean with the it mbean\_monitoring plug-in, you must first resolve on the MBean monitoring initial reference:

```
// Resolve initial reference for MBeanMonitoringRegistration object.
MBeanMonitoringRegistration mbeanMonitoringRegistration = (MBeanMonitoringRegistration) 
   orb.resolve_initial_references(IT_MBeanMonitoringRegistration);
```
3. You can then register the attribute to be monitored by specifying your MBean details to monitor\_attribute():

// Turn on monitoring for mbean attribute. mbeanMonitoringRegistration.monitor\_attribute("*mbean\_name*","*attribute name*,"*mbean\_friendly\_name*");

> The *mbean\_friendly\_name* is an alternative alias that will also appear in the log file.

Further information For more details on Orbix performance logging, see the *Orbix Management* **Formation** *User's Guide*.

CHAPTER 2 | **Instrumenting CORBA Java Applications**

### CHAPTER 3

# <span id="page-66-0"></span>Displaying CORBA Java Applications

*This chapter explains how to display CORBA applications in the IONA Administrator Web Console in more detail. It explains the concept of the Process MBean, how to add MBeans to the navigation tree, and how to customize your icons.*

**In this Chapter This chapter contains the following sections:** 

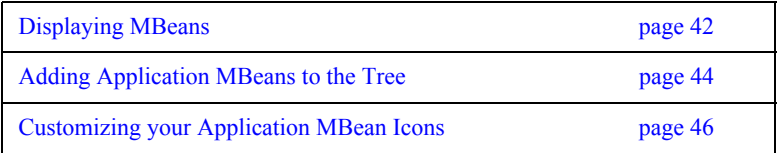

## <span id="page-67-0"></span>**Displaying MBeans**

**Overview** This section explains how MBeans are displayed by IONA Administrator. It includes the following:

- **•** ["IONA Administrator Web Console".](#page-67-1)
- **•** ["The Process MBean"](#page-68-0).
- **•** ["Example Process MBean"](#page-68-1).

The IONA Administrator Web Console is shown in [Figure 7.](#page-67-2) This example shows the managed attributes and operations for the FNB AccountManager object. The attributes and operations displayed correspond to those declared in "Step 2—Defining your MBeans" on page 19.

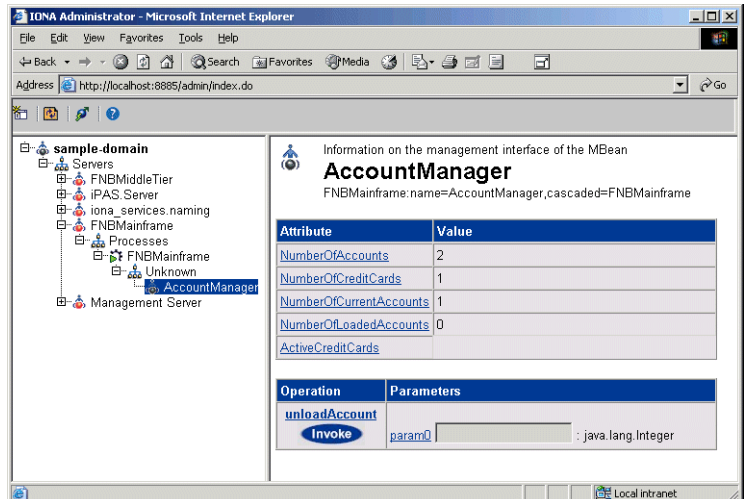

<span id="page-67-2"></span>**Figure 7:** *Account Manager Example*

### <span id="page-67-1"></span>**IONA Administrator Web Console**

<span id="page-68-1"></span><span id="page-68-0"></span>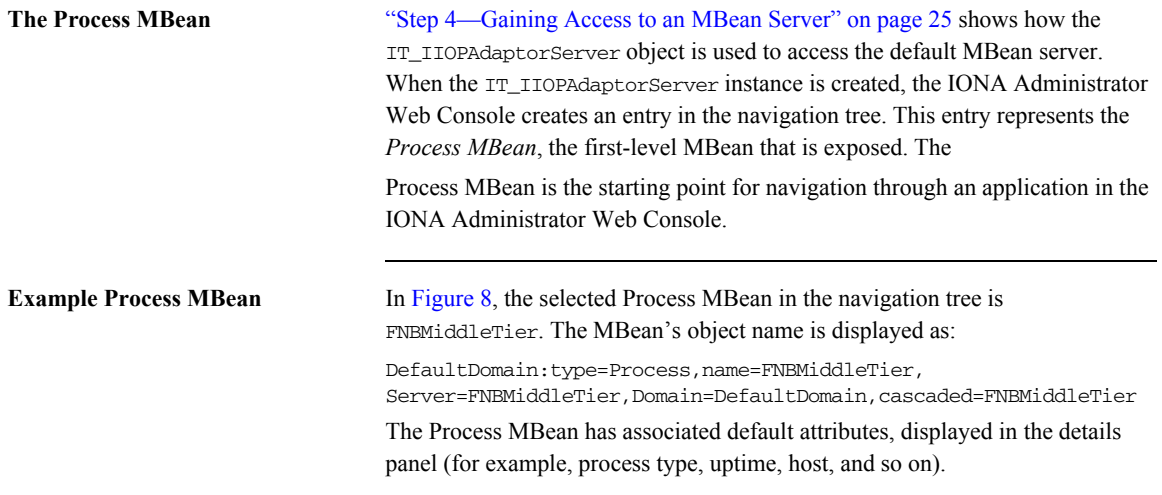

| <b>IONA Administrator - Microsoft Internet Explorer</b>                                                                                                    |                                                            | $   x$ $-$                                                                                   |
|----------------------------------------------------------------------------------------------------|------------------------------------------------------------|----------------------------------------------------------------------------------------------|
| Edit View Favorites Tools<br>File<br>Help                                                                                                    |                                                            | 癬                                                                                            |
| 4 Back → → ◎ ③ △   ◎Search 图 Favorites ③ media ③   马 · ● 國 国                                                                                                    |                                                            | 同                                                                                            |
| Address et http://localhost:8885/admin/index.do                                                                                                    |                                                            | $\approx$ Go<br>$\mathbf{r}$                                                                 |
| <b>PERIOR</b>                                                                                                    |                                                            |                                                                                              |
| 白 & sample domain<br><b>⊟ &amp;</b> Servers<br><b>D</b> <sup>-</sup> ↑ FNBMiddleTier<br>白- <sub>品</sub> Processes<br><b>D</b> <sup>2</sup> FNBMiddleTier<br><b>El</b> & iPAS.Server<br>⊕–தீ iona services.naming<br>由 & FNBMainframe<br>⊞–தீ Management Server | <b>F</b> Process Managed Object<br><b>F FNBMiddle Tier</b> | DefaultDomain:type=Process,name=FNBMiddleTier,Server=FNBMiddleTier,Domain=DefaultDomain,casi |
|                                                                                                    | <b>Attribute</b>                                           | Value                                                                                        |
|                                                                                                    | Name                                                       | <b>FNRMiddleTier</b>                                                                         |
|                                                                                                    | ProcessType                                                | JVM                                                                                          |
|                                                                                                    | <b>State</b>                                               | Running                                                                                      |
|                                                                                                    | Server                                                     | FNBMiddleTier                                                                                |
|                                                                                                    | Domain                                                     | DefaultDomain                                                                                |
|                                                                                                    | <b>CurrentTime</b>                                         | Wed Jan 15 12:03:29 GMT 2003                                                                 |
|                                                                                                    | <b>TimeStarting</b>                                        | Wed Jan 15 11:43:09 GMT 2003                                                                 |
|                                                                                                    | TimeRunning                                                | 20 minutes, 20 seconds                                                                       |
|                                                                                                    | HostName                                                   | <b>SUMMER</b>                                                                                |
|                                                                                                    | <b>HostIPAddress</b>                                       | 10.2.4.83                                                                                    |
|                                                                                                    | TotalMemory                                                | 4599808                                                                                      |
|                                                                                                    | FreeMemory                                                 | 1027080                                                                                      |
|                                                                                                    | $\lvert$                                                   | $\overline{ }$                                                                               |
|                                                                                                    |                                                            | Local intranet<br>/ı.                                                                        |

<span id="page-68-2"></span>**Figure 8:** *Bank Process MBean*

## <span id="page-69-0"></span>**Adding Application MBeans to the Tree**

**Overview** To display your application MBeans in the navigation tree of the IONA Administrator Web Console, you must create a parent-child relationship between Process MBean and your application MBean.

> To create parent-child relationships between your MBeans, use the createParentChildRelation() method. This section includes the following:

- **•** ["Creating a parent-child relationship"](#page-69-1).
- **•** ["The createParentChildRelation\(\) method"](#page-70-0).

### <span id="page-69-1"></span>**Creating a parent-child relationship**

When create parent-child relationships your MBeans will be displayed as children of the Process MBean in the navigation tree, and as attributes in the details panel. [Figure 8](#page-68-2) shows the FNBMiddleTier Process MBean in the navigation tree, and its child MBeans listed details pane (for example, the BusinessSessionManager MBean).

The following code example shows how the addMBean() method is implemented in the ManagementWrapper class. This method calls the createParentChildRelation() method:

```
public boolean addMBean (java.lang.Object mbean, ObjectName 
   mbeanName ) 
  {
    System.out.println ("Registering mbean...");
    try {
    ObjectName tmpArray [] = new ObjectName [1];
     tmpArray [0] = mbeanName;
     mBeanServer.registerMBean(mbean, mbeanName);
```

```
adaptorServer.createParentChildRelation(processMBean,tmpArray);
   }
   catch ( Exception j ) {
      System.err.println ("Exception in registering MBean " + j 
   );
    return false;
   }
  return true;
}
```
### <span id="page-70-0"></span>**The createParentChildRelation() method**

The createParentChildRelation() method takes two parameters:

- The parent MBean ObjectName (in this case, the Process MBean).
- The child MBean ObjectName (in this case, an array of MBeans).

**Note:** MBeans must first be registered in order for them to appear when added to the Process MBean. For details of how to register MBeans, see ["Step](#page-56-2)  [5—Registering your MBeans" on page 31](#page-56-2).

## <span id="page-71-0"></span>**Customizing your Application MBean Icons**

<span id="page-71-1"></span>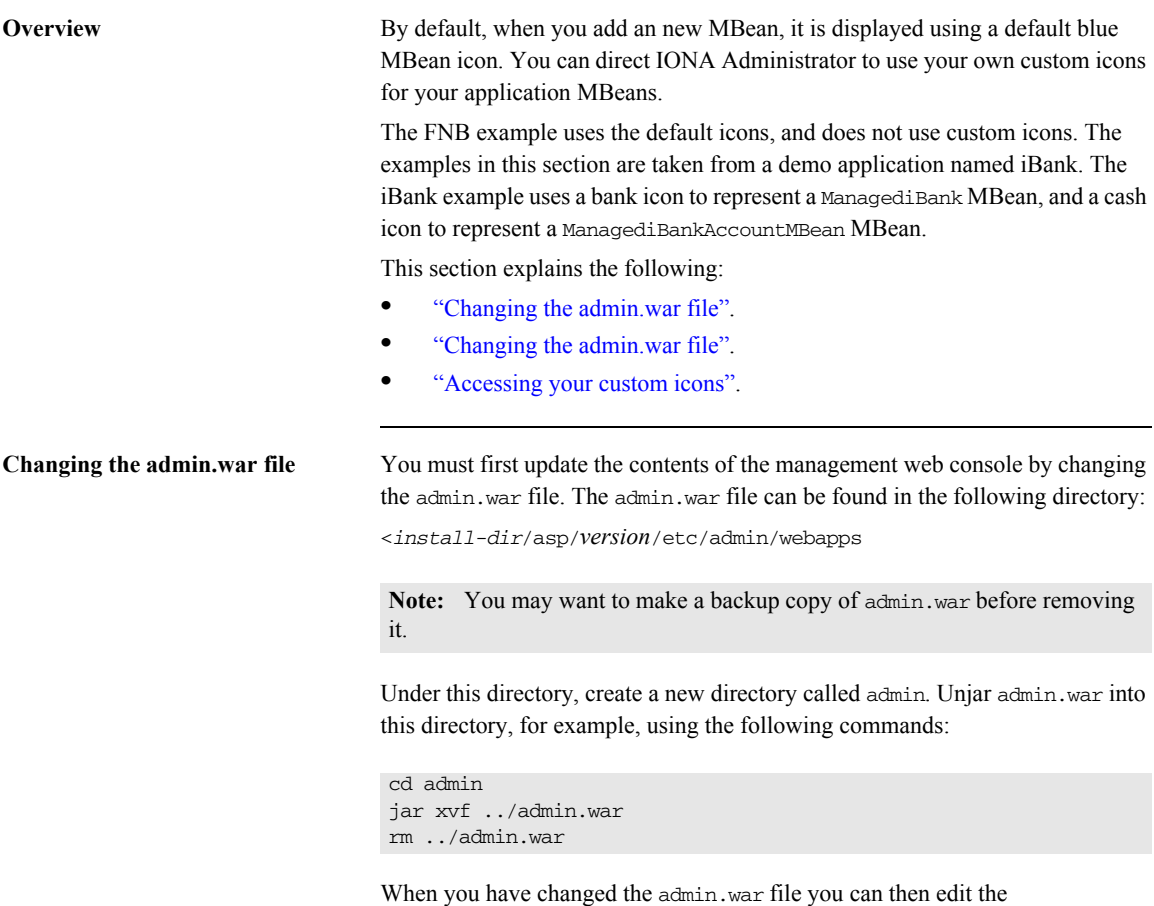

image\_mapping.properties file.
**Updating your image mapping file** To use custom icons, you must update your image mapping.properties file. This file is stored in your resources directory:

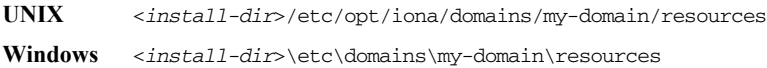

For example, the image mapping.properties file lists all the iBank MBeans; and for each MBean there are several entries. The following entries are for Banking Servers type, which contains the ManagediBank MBean:

```
# Type = BankingServer
examples.ejb.management.ibank.ManagediBank.small =
                                      resources/images/bank16.gif
examples.ejb.management.ibank.ManagediBank.large =
                                       resources/images/bank32.gif
examples.ejb.management.ibank.ManagediBank.text = "iBank"
BankingServer.small=bank16.gif
BankingServer.large=bank32.gif
BankingServer.text=Banking Server
BankingServer.type=Banking Servers
```
These entries specify the images for a small icon  $(16x16)$ , a larger icon  $(32x32)$ , the text displayed for the icon, and its type or group (BankingServer).

In the first three entries in this example, the first part of the property name denotes the classname of the MBean. For example,

"examples.ejb.management.ibank.ManagediBank".

In the remaining entries, the first part of the property name denotes the type of the property (for example, BankingServer). This is the type in which the MBean is grouped and displayed in the console.

Accessing your custom icons To access your new icons, simply copy them into your resources/images subdirectory.

> When you are happy with the results you, may want to jar your .war file again. You can do this from within the admin directory, for example, using the following command:

```
jar cvf ../admin.war .
cd ..
rm -rf admin
```
You must clear out the classloading cache to see your changes take effect. You can do this by stopping the management service and removing the contents of the cache, for example, as follows:

rm -rf <*install-dir*>/var/mydomain/dbs/mgmt/cache/CJMP/\*

# **Part III**

## CORBA C++ Management

**In this part** This part contains the following chapters:

[Instrumenting CORBA C++ Applications page 51](#page-76-0)

### CHAPTER 4

# <span id="page-76-0"></span>Instrumenting CORBA C++ Applications

*This chapter explains how to use the Orbix C++ Management API to enable an existing CORBA C++ application for management. It uses the CORBA instrumented\_plugin demo as an example.*

**In this chapter** This chapter contains the following sections:

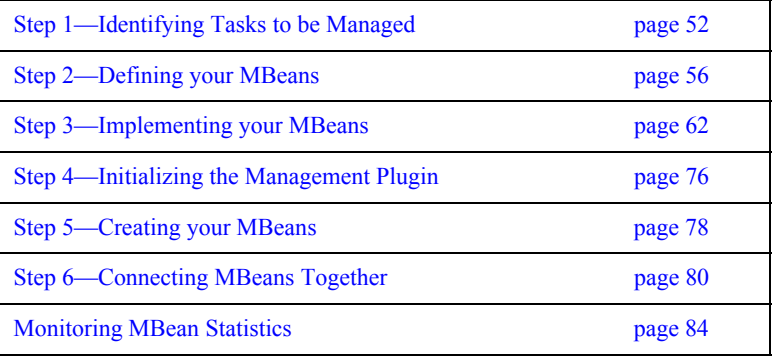

## <span id="page-77-0"></span>**Step 1—Identifying Tasks to be Managed**

<span id="page-77-1"></span>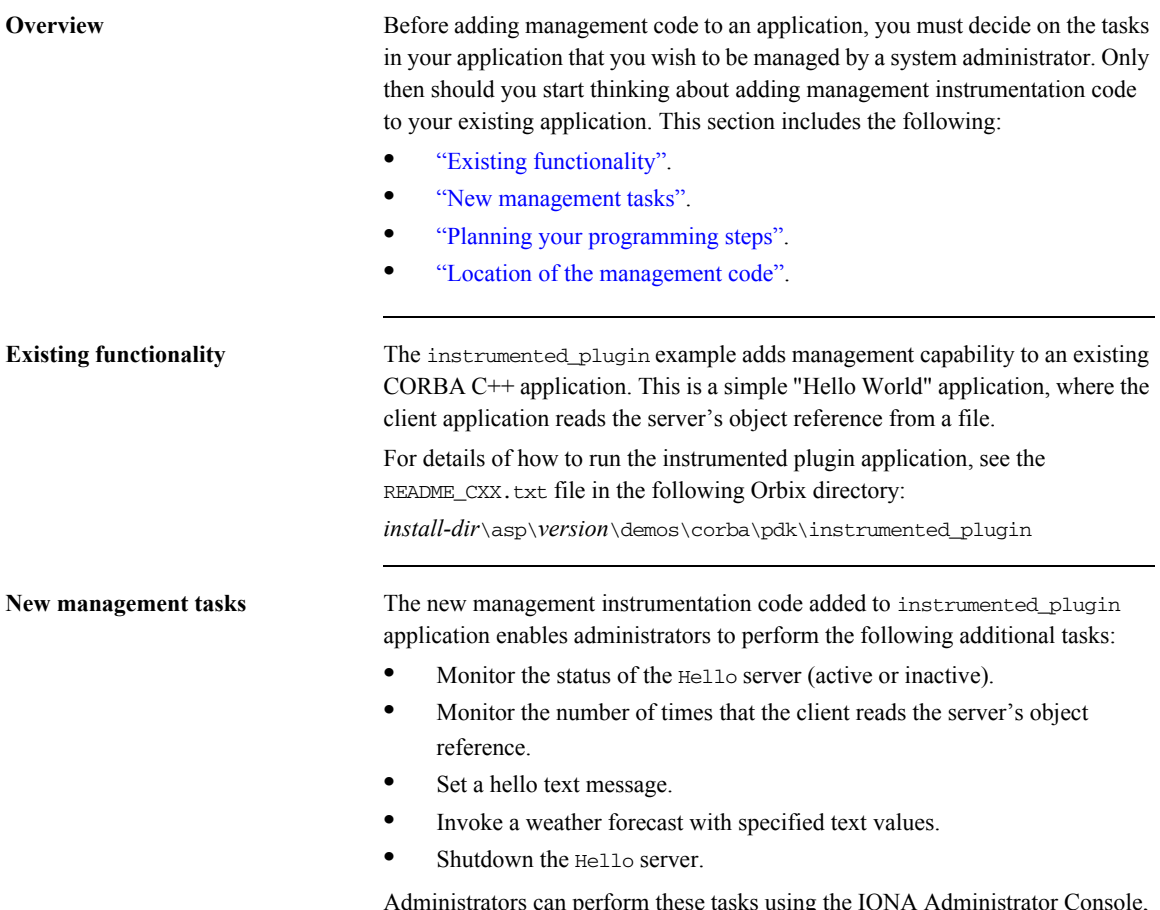

<span id="page-77-2"></span>Administrators can perform these tasks using the IONA Administrator Console, shown in [Figure 9](#page-78-0).

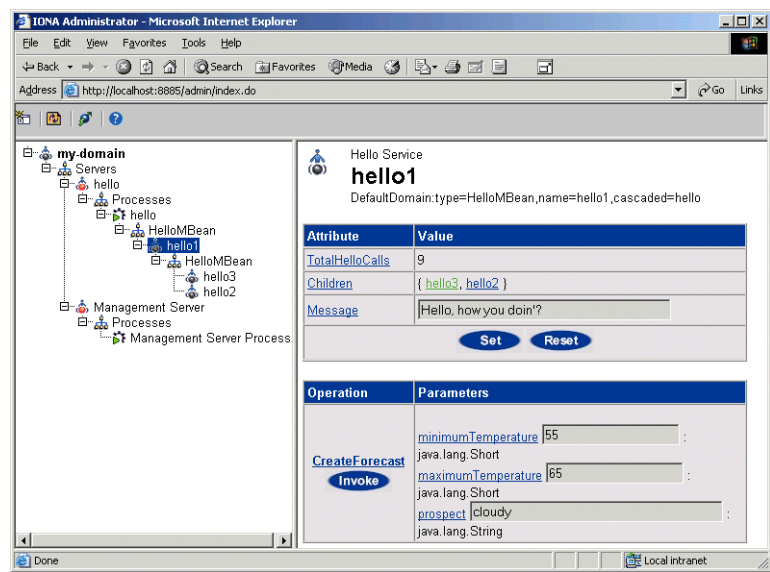

**Figure 9:** *Instrumented Plugin in IONA Administrator*

<span id="page-78-1"></span><span id="page-78-0"></span>**Planning your programming steps** When you have identified your management tasks, you should think carefully about how exactly you wish to add the new management code to your existing application. For example, how much of the new code you will add to existing files, and how much will be in new files.

> In the instrumented\_plugin example, the instrumentation code is part of the service and is initialized when the service is initialized. For larger applications, you might wish to keep new instrumentation files in a separate directory.

<span id="page-79-0"></span>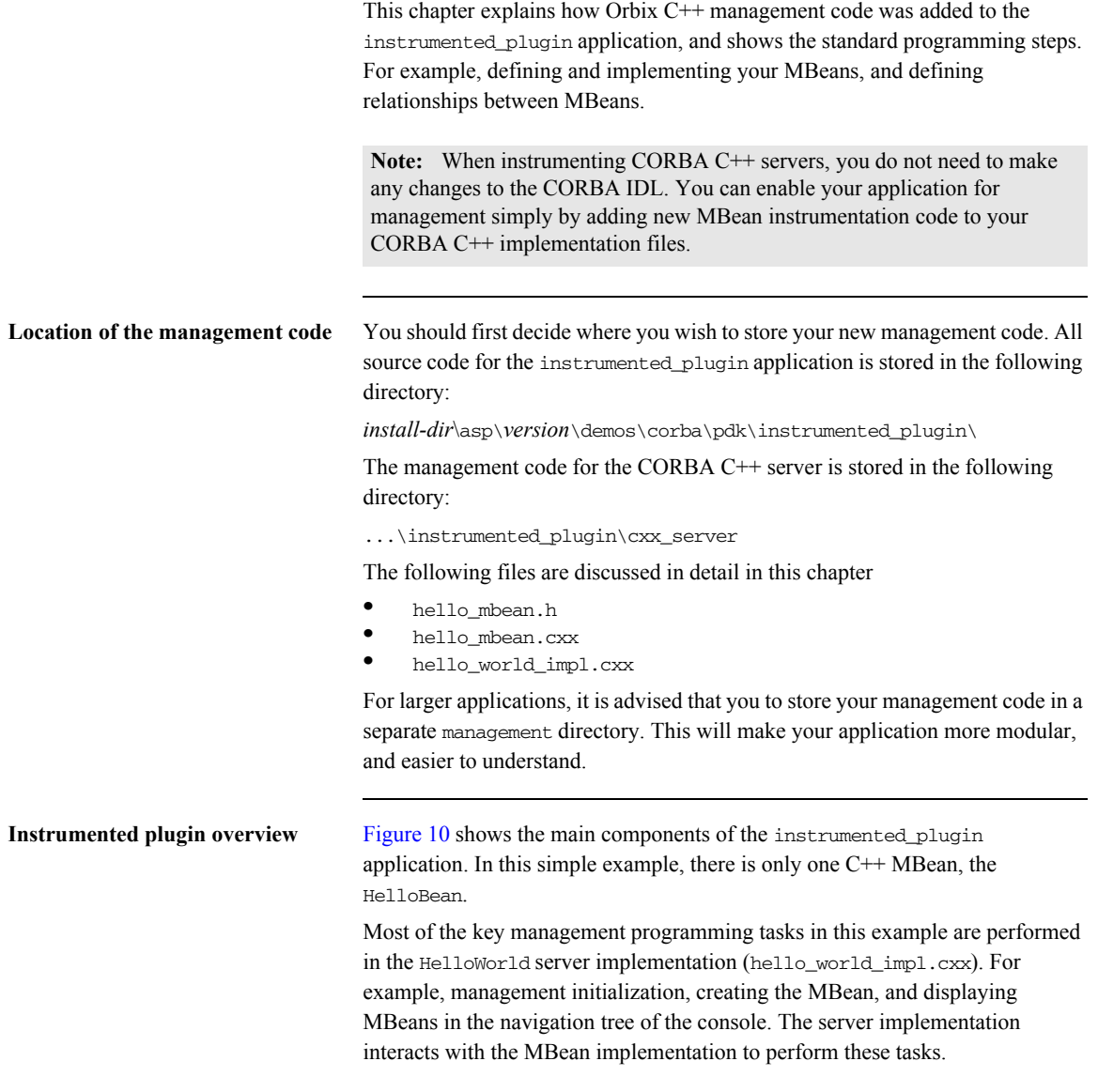

### **IONA Administrator**

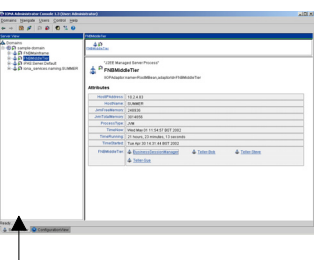

### **Instrumented Plugin C++ Application**

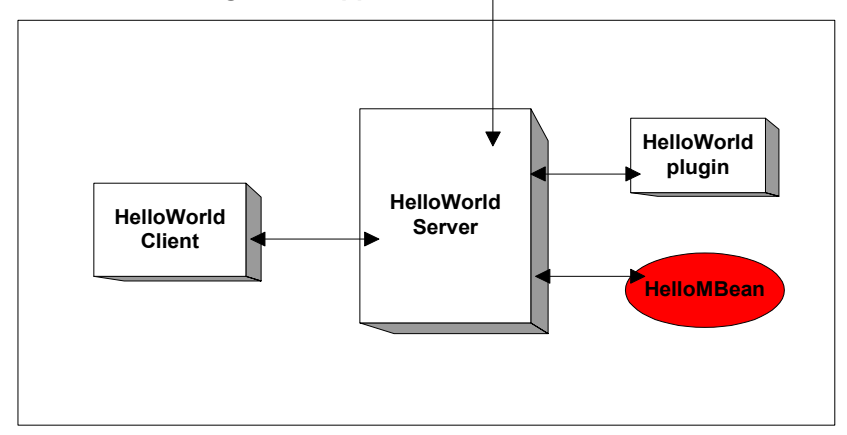

<span id="page-80-0"></span>**Figure 10:** *Instrumented Plugin Application Overview* 

## <span id="page-81-0"></span>**Step 2—Defining your MBeans**

<span id="page-81-2"></span><span id="page-81-1"></span>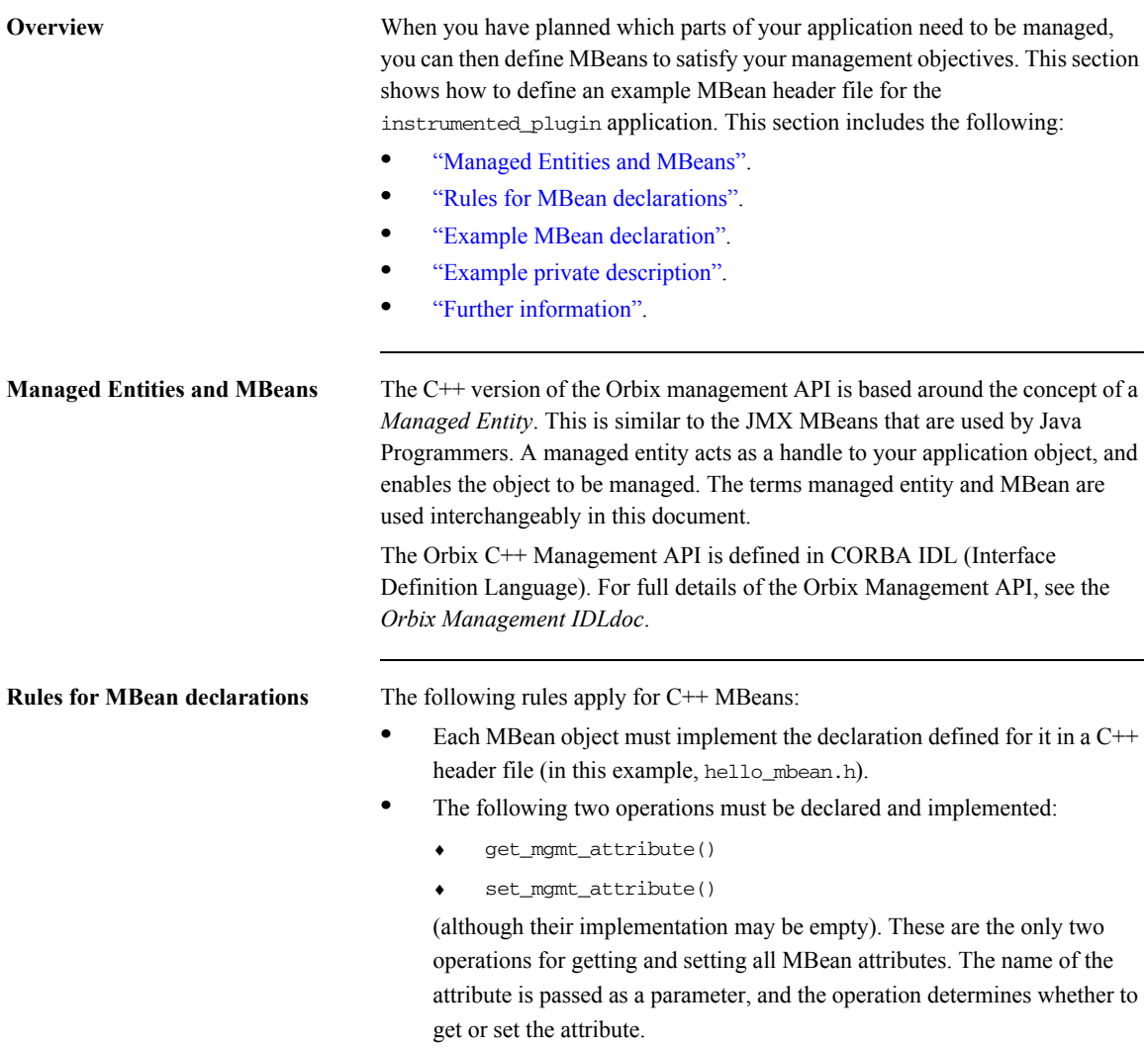

```
• The invoke method() operation must also be declared and implemented
                                      (although its implementation may be empty).
                                  You must declare all these methods in the MBean header file, and then 
                                  implement them in the corresponding MBean implementation file (in this 
                                  example, hello_mbean.cxx).
Example MBean declaration The header file for the instrumented plugin application is hello mbean.h. It
                                 includes the following Hello MBean declaration: 
                                 Example 1: Hello MBean Declaration
                                  #ifndef HELLO MBEAN H
                                  #define _HELLO_MBEAN_H_
                                  #include <omg/orb.hh>
                                  #include <orbix_pdk/instrumentation.hh>
                                  #include <orbix/corba.hh>
                                  #include <it_dsa/string.h>
                                  #include <it_dsa/list.h>
                                  #include <it_ts/mutex.h>
                                  class HelloWorldImpl;
                                  class HelloMBean :
                              1 public virtual IT_Mgmt::ManagedEntity,
                                      public virtual IT_CORBA::RefCountedLocalObject {
                                    public:
                                       HelloMBean ( 
                                           HelloWorldImpl * orb_info,
                                           const char * name
                                       );
                                       virtual ~HelloMBean(); 
                              2 IT_Mgmt::ManagedEntityIdentifier managed_entity_id() 
                                          IT_THROW_DECL((CORBA::SystemException));
                              3 char* entity_type() IT_THROW_DECL((CORBA::SystemException));
```
#### **Example 1:** *Hello MBean Declaration*

```
4 CORBA::Any* get_mgmt_attribute(const char* key)
           IT_THROW_DECL((CORBA::SystemException,
            IT_Mgmt::AttributeUnknown));
        void set_mgmt_attribute(
           const char* key, const CORBA::Any & new_value)
            IT_THROW_DECL((CORBA::SystemException,
            IT_Mgmt::AttributeUnknown, IT_Mgmt::AttributeReadOnly,
            IT_Mgmt::AttributeValueInvalid)); 
        CORBA::Any* invoke_method (const char* method_name, 
         const IT Mgmt::ArgumentSeg& in parameters,
            IT_Mgmt::ArgumentSeq_out out_parameters)
            IT_THROW_DECL((CORBA::SystemException, 
           IT Mgmt::MethodUnknown, IT Mgmt::InvocationFailed ));
5 IT Mgmt::ManagedEntityDescription get description()
          IT_THROW_DECL((CORBA::SystemException));
       struct HelloParam
        {
            const char *name;
            const char *type;
            const char *description;
        };
      typedef IT List<HelloParam> HelloParamList;
   .
   .
   .
```
This hello mbean.h code example is described as follows:

- <span id="page-83-0"></span>1. The HelloMBean class implements the IT Mgmt::ManagedEntity IDL interface. All entities that need to be managed must derive from this interface. The C++ implementation of the IT\_Mgmt:: ManagedEntity IDL interface is equivalent to a Java MBean.
- <span id="page-83-1"></span>2. The IT\_Mgmt::ManagedEntityIdentifier managed\_entity\_id() operation is used to uniquely identify the managed entity.
- <span id="page-83-2"></span>3. The entity\_type() operation returns a string indicating the type. This demo uses HelloMBean, which is the C++ classname. The naming service, for example, uses NamingMBean.

<span id="page-84-2"></span><span id="page-84-1"></span><span id="page-84-0"></span>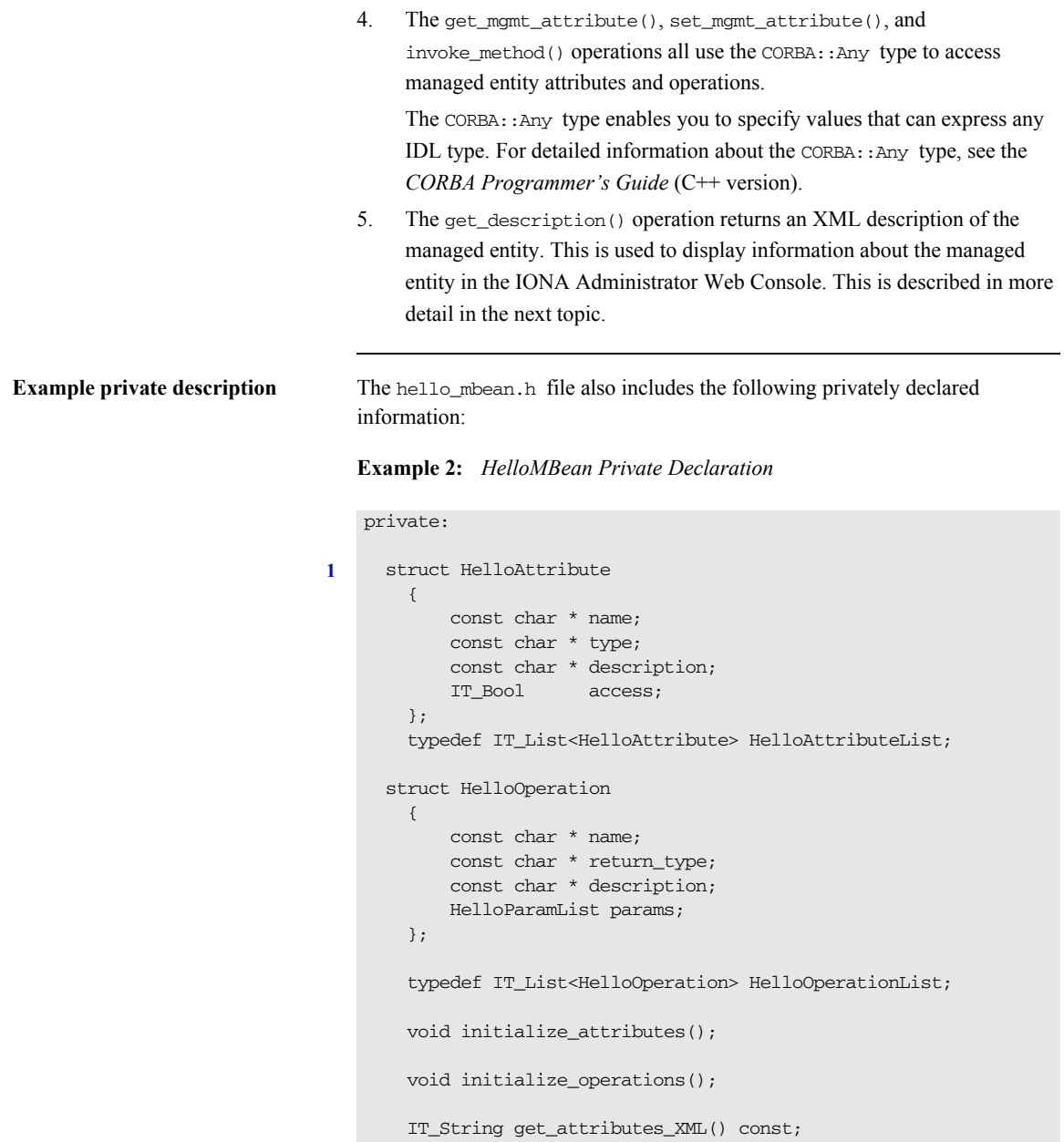

### **Example 2:** *HelloMBean Private Declaration*

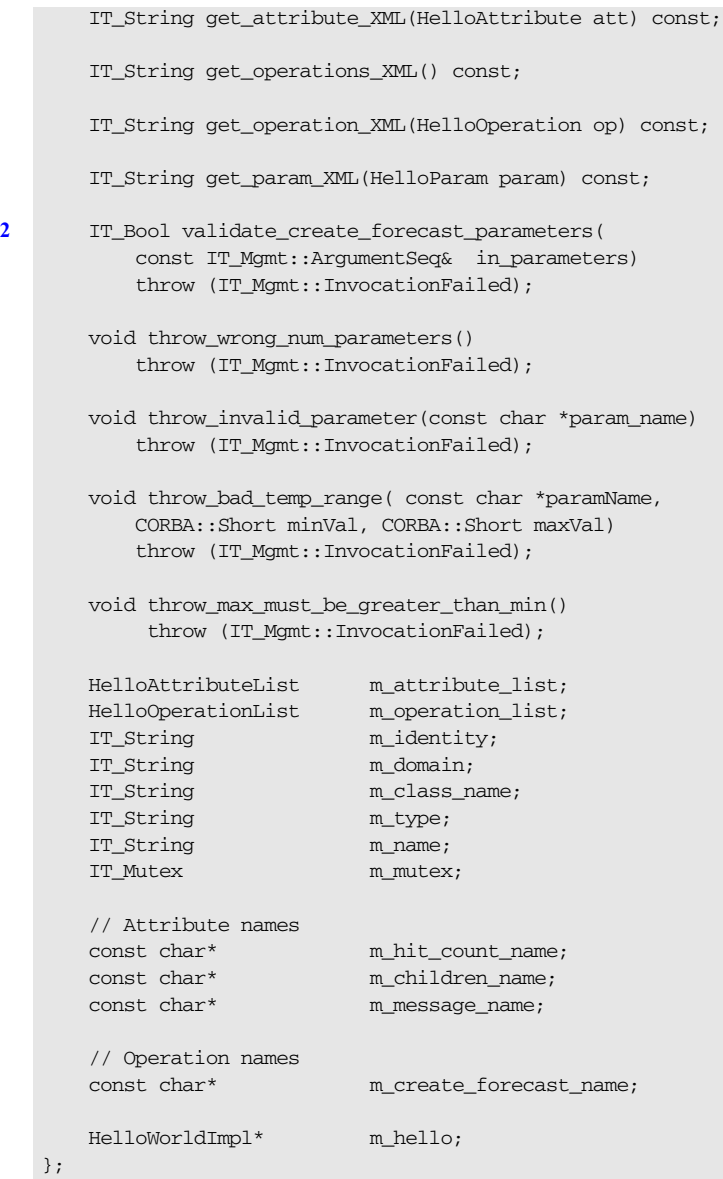

- <span id="page-86-0"></span>1. This privately declared information is used to display descriptions of managed attributes and operations in the IONA Administrator Web Console. For example, the initialize\_attributes() function uses a HelloAttribute structure to define a single attribute. An instance of this attribute and anything else that you declare are pushed on to a a list. This list is then processed by get\_attributes\_XML() and by get attribute XML() to generate the description for display in the IONA Administrator Web Console.
- <span id="page-86-1"></span>2. These operations all throw IT\_Mgmt management exceptions. You also can specify custom management exceptions. For more information, see ["Throw the managed exceptions" on page 70.](#page-95-0)

**Further information** C<sup>++</sup> Managed entities are similar to the JMX MBeans that are used by Java Programmers. For information about Java MBeans see:

<http://java.sun.com/products/JavaManagement/index.html>

## <span id="page-87-0"></span>**Step 3—Implementing your MBeans**

<span id="page-87-1"></span>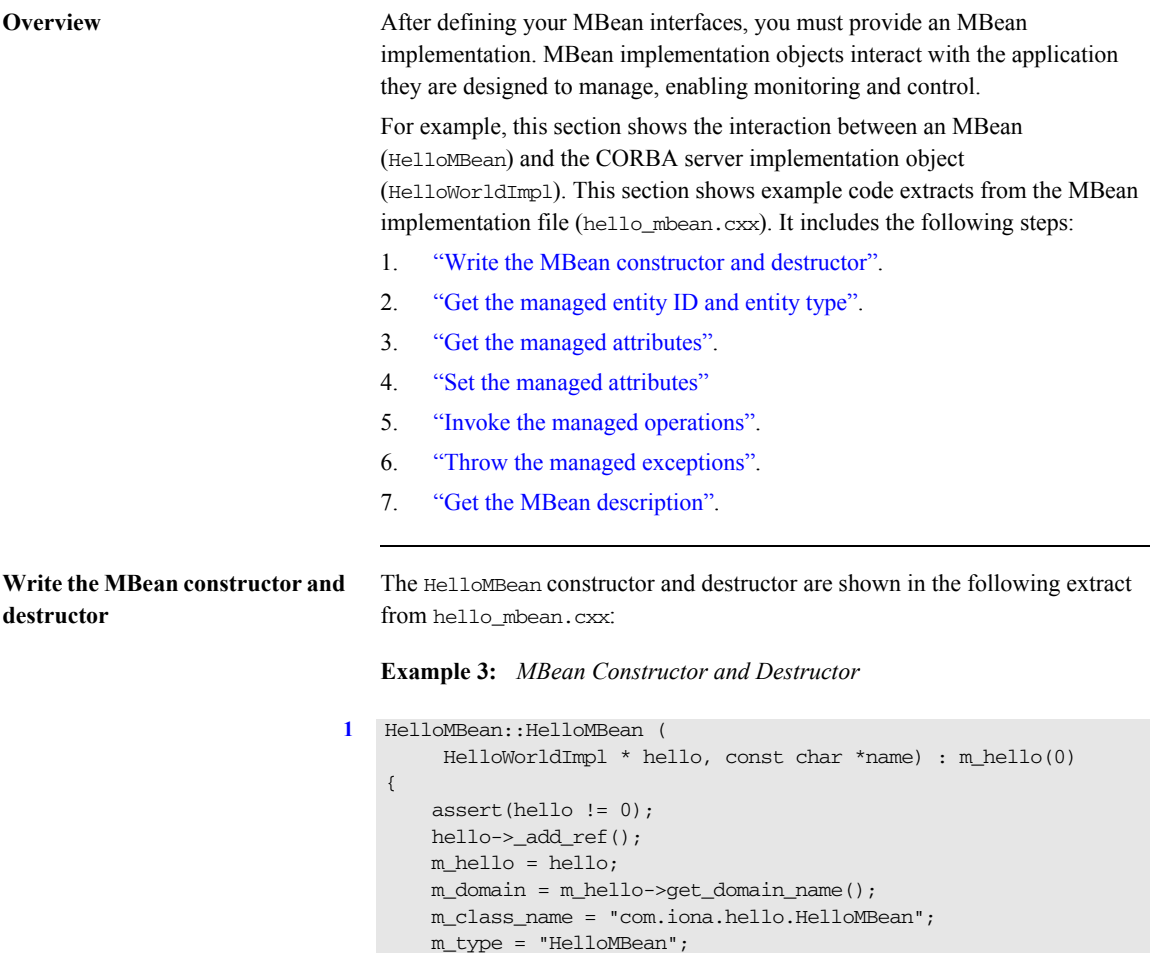

m name = "HelloService";

**Example 3:** *MBean Constructor and Destructor*

```
 m_identity = "DefaultDomain";
       //m_identity = m\_domain.c\_str(); m_identity += ":type=HelloMBean,name=";
        m_identity += name; 
        initialize_attributes();
        initialize_operations();
   }
2 HelloMBean::~HelloMBean() 
    {
        m_hello->_remove_ref();
   }
```
<span id="page-88-2"></span><span id="page-88-1"></span>This code extract is explained as follows:

<span id="page-88-0"></span>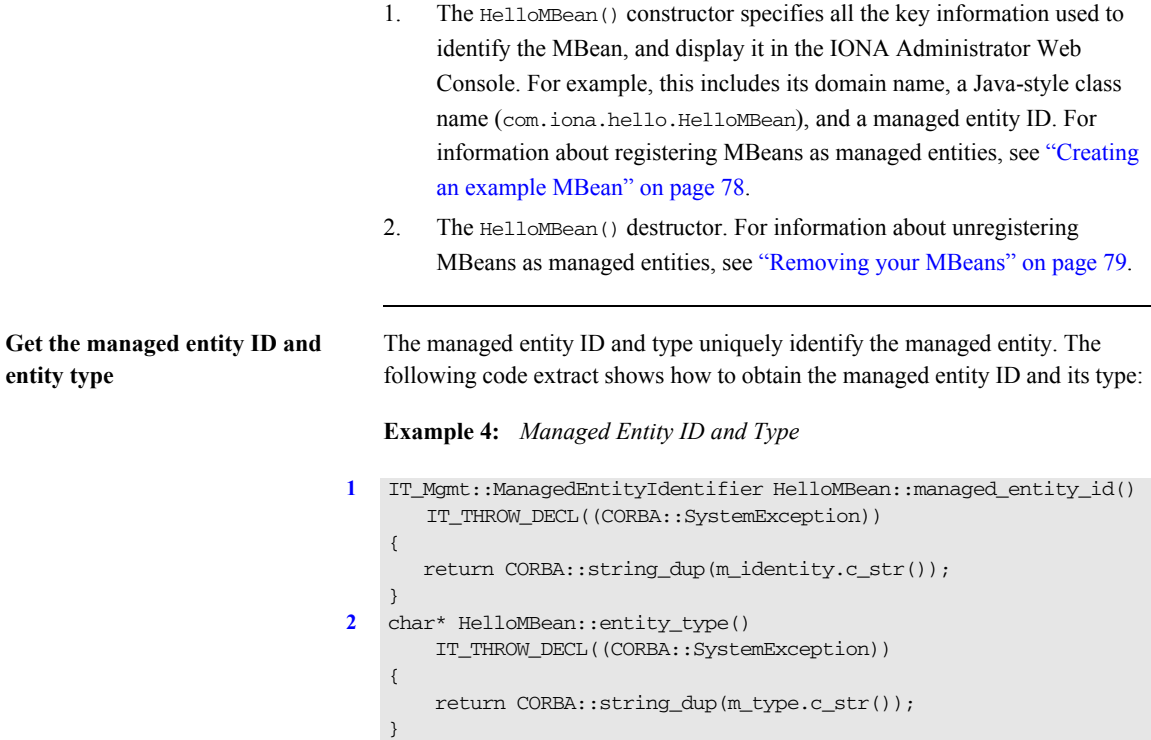

<span id="page-89-2"></span><span id="page-89-1"></span>This code extract is explained as follows:

<span id="page-89-0"></span>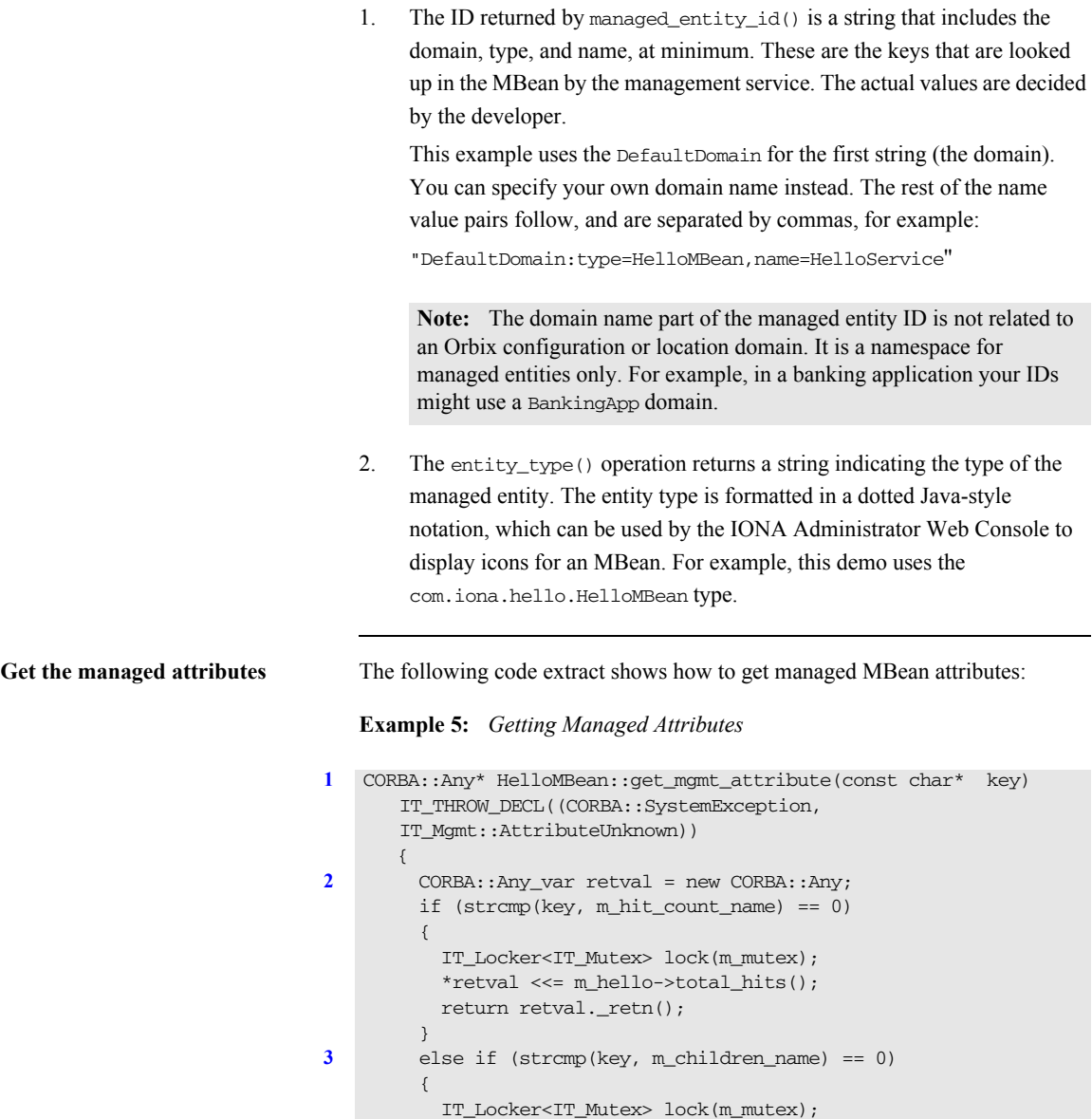

### **Example 5:** *Getting Managed Attributes*

```
 CORBA::AnySeq children_seq(children.size());
   children seg.length(children.size());
    HelloWorldImpl::HelloWorldList::iterator iter =
    children.begin();
   for (int i = 0; i < children.size();i++, iter++)
    {
      IT_Mgmt::ManagedEntity_var mbean = (*iter)->get_mbean();
     children seq[i] \ll = mbeam.in();
    }
   *retval <<= children_seq;
 return retval. retn();
 }
else if (strcmp(key, m message name) == 0) {
    IT_Locker<IT_Mutex> lock(m_mutex);
    CORBA::Stringvar message = m hello \rightarrow qet message();
   *retval \leq message.in();
   return retval. retn();
 }
 else
 { 
throw new IT Mgmt::AttributeUnknown();
 }
```
This code extract is explained as follows:

}

- <span id="page-90-0"></span>1. The get\_mgmt\_attribute() operation is the only operation used for getting all MBean attributes. The name of the attribute is passed in and the operation determines whether to get the attribute.
- <span id="page-90-1"></span>2. The CORBA::Any type enables you to specify values that can express any IDL type. For details of managed attribute types, see ["Permitted types" on](#page-91-1)  [page 66.](#page-91-1) For detailed information about the CORBA::Any type, see the *Orbix CORBA Programmer's Guide* (C++ version).
- <span id="page-90-2"></span>3. This get\_mgmt\_attribute() implementation supports complex attribute types by also getting the attributes of child MBeans. In the instrumented\_plugin example, the children attribute of the Hello MBean gets a list of references to child MBeans.

For example, in [Figure 9 on page 53,](#page-78-0) the **Children** attribute and its child MBeans (**hello3** and **hello2**) are displayed in the IONA Administrator Web Console.

<span id="page-91-1"></span>**Permitted types** The following basic types are permitted for managed attributes:

CORBA::Short CORBA::Long CORBA::LongLong CORBA::Float CORBA::Double CORBA::Boolean CORBA::Octet CORBA::String, CORBA::WString.

In addition, you can use ManagedEntity references to connect one Managed Entity and another. These will be displayed as hyperlinks on the web console. Finally, you can use CORBA:: AnySeq to create lists of any of the permitted types already listed.

<span id="page-91-0"></span>**Set the managed attributes** The following code extract shows how to set managed MBean attributes:

#### **Example 6:** *Setting Managed Attributes*

```
1 void HelloMBean::set_mgmt_attribute(const char* key,
        const CORBA::Any & new_value 
      IT_THROW_DECL((CORBA::SystemException,
        IT_Mgmt::AttributeUnknown, IT_Mgmt::AttributeReadOnly, 
      IT_Mgmt::AttributeValueInvalid ))
       {
        if (strcmp(key, m_message_name) == 0)
        {
           CORBA::TypeCode_var tc(new_value.type());
            CORBA::TCKind kind = tc->kind();
            if (kind != CORBA::tk_string)
             {
             throw new IT_Mgmt::AttributeValueInvalid();
            }
            const char *new_message;
            new_value >>= new_message;
```
### **Example 6:** *Setting Managed Attributes*

```
2 m_hello->set_message(new_message);
        }
       else if (strcmp(key, m hit count name) == 0) {
            throw new IT Mgmt::AttributeReadOnly();
    }
        else if (strcmp(key, m_children_name) == 0)
         {
           throw new IT Mgmt::AttributeReadOnly();
        }
        else
         {
             throw new IT_Mgmt::AttributeUnknown();
        }
   }
```
This code extract is explained as follows:

<span id="page-92-0"></span>1. The set\_mgmt\_attribute() operation is the only operation used for setting all MBean attributes. The name of the attribute is passed in and the operation determines whether to set the attribute.

The CORBA:: Any type enables you to specify values that can express any IDL type. For detailed information about the CORBA::Any type, see the *Orbix CORBA Programmer's Guide* (C++ version).

<span id="page-92-1"></span>2. The set\_message() function enables you to set the text message for the hello greeting that is returned by the Hello object. For example, Figure 9 [on page 53,](#page-78-0) shows an example text greeting for the **Message** attribute in the IONA Administrator Web Console.

```
Invoke the managed operations The following code extract shows how to invoke MBean operations:
                                 Example 7: Invoke Operations
                              1 CORBA::Any* HelloMBean::invoke_method(const char* method_name,
                                      const IT_Mgmt::ArgumentSeq& in_parameters,
                                      IT_Mgmt::ArgumentSeq_out out_parameters) 
                                      IT_THROW_DECL((CORBA::SystemException,IT_Mgmt::MethodUnknown
                                     IT Mgmt::InvocationFailed))
                                     {
                                      CORBA::Any_var retval = new CORBA::Any;
                                      if (strcmp(method_name,m_create_forecast_name) == 0)
                                       {
                                          IT_Locker<IT_Mutex> lock(m_mutex);
                                         out parameters = new IT Mgmt::ArgumentSeq(0);
                                          out_parameters->length(0);
                                          CORBA::String_var forecast;
                                          CORBA::Short min_temp, max_temp;
                                          const char *prospect;
                                          if (in_parameters.length() != 3)
                                           {
                                               throw_wrong_num_parameters();
                                           }
                              2 validate_create_forecast_parameters(in_parameters);
                                          in parameters[0].value >>= min temp;
                                          if (min_temp < COLDEST_MIN_TEMP || min_temp >
                                          HOTTEST_MAX_TEMP)
                                   {
                                            throw_bad_temp_range("minimumTemperature",
                                            COLDEST_MIN_TEMP,HOTTEST_MAX_TEMP);
                                           }
                                          in_parameters[1].value >>= max_temp;
                                          if (max_temp < COLDEST_MIN_TEMP || max_temp >
                                           HOTTEST_MAX_TEMP)
                                            {
                                            throw_bad_temp_range("maxmimumTemperature",
                                            COLDEST_MIN_TEMP, HOTTEST_MAX_TEMP);
                                            }
```
**Example 7:** *Invoke Operations*

```
 in_parameters[2].value >>= prospect;
            if (max_temp < min_temp)
             {
              throw_max_must_be_greater_than_min();
    }
3 m_hello->set_forecast_parameters(
                min_temp,
                max_temp,
                prospect
            );
           forceast = m_hello - 2get_forecast();*retval \leq forecast.in();
           return retval. retn();
        }
        else
         {
          throw new IT_Mgmt::MethodUnknown();
         }
   }
```
This code extract is explained as follows:

- <span id="page-94-0"></span>1. The invoke method() operation is the only operation used for invoking all MBean operations. The name of the operation is passed in and the invoke method() operation determines whether to invoke the operation. The CORBA:: Any type enables you to specify values that can express any IDL type. For detailed information about the CORBA::Any type, see the *Orbix CORBA Programmer's Guide* (C++ version).
- <span id="page-94-1"></span>2. In this example, the validate\_create\_forecast\_parameters() function checks that the weather forecast values entered are of the correct type (short or string). The rest of the code checks that the temperature values entered do not fall outside the range of the predeclared const values:

```
static const CORBA::Short COLDEST MIN TEMP = -100;
static const CORBA::Short HOTTEST_MAX_TEMP = 150;
```
- <span id="page-95-1"></span>3. The set forecast parameters() and get forecast() functions enable you to create and invoke your own weather forecast. [Figure 9 on page 53](#page-78-0), shows example parameter values for the **CreateForecast** operation in the IONA Administrator Web Console. This operation takes the following parameters:
	- min\_temp (short)
	- max temp (short)
	- ♦ prospect (string)

<span id="page-95-0"></span>**Throw the managed exceptions** Before throwing management exceptions, you must first declare them in your MBean implementation file, for example:

```
static const char *BAD_TEMP_RANGE_EX =
   "com.iona.demo.pdk.instrumentedplugin.BadTempRange";
static const char *MAX_MUST_BE_GREATER_THAN_MIN_EX =
 "com.iona.demo.pdk.instrumentedplugin.MaxMustBeGreaterThanMin";
static const char *INVALID_PARAM_EX_PARAM_NAME = "paramName";
static const char *BAD_TEMP_RANGE_EX_PARAM_NAME = "paramName";
static const char *BAD_TEMP_RANGE_EX_MIN_VAL = "minVal";
static const char *BAD_TEMP_RANGE_EX_MAX_VAL = "maxVal";
```
The following code shows two example functions that are used to throw management exceptions:

#### **Example 8:** *Throwing Management Exceptions*

```
void HelloMBean::throw_bad_temp_range(
     const char *paramName,
     CORBA::Short minVal,
     CORBA::Short maxVal) throw (IT_Mgmt::InvocationFailed)
{
    IT_Mgmt::InvocationFailed ex;
    IT_Mgmt::InvocationError err;
     IT_Mgmt::PropertySeq_var properties = new 
         IT_Mgmt::PropertySeq(3);
     properties->length(3);
     properties[0].name = BAD_TEMP_RANGE_EX_PARAM_NAME;
     properties[0].value <<= paramName; 
    properties[1].name = BAD_TEMP_RANGE_EX_MIN_VAL;
     properties[1].value <<= minVal; 
     properties[2].name = BAD_TEMP_RANGE_EX_MAX_VAL;
     properties[2].value <<= maxVal;
```
### **Example 8:** *Throwing Management Exceptions*

```
err.id = (const char *) BAD_TEMP_RANGE_EX;
     err.error_params = properties;
    ex.error details = err;
    throw IT Mgmt::InvocationFailed(ex);
}
void HelloMBean::throw_max_must_be_greater_than_min()
    throw (IT_Mgmt::InvocationFailed)
{
     IT_Mgmt::InvocationFailed ex;
    IT_Mgmt::InvocationError err;
    err.id = (const char *) MAX MUST BE GREATER THAN MIN EX;
    ex.error details = err;
    throw IT Mgmt::InvocationFailed(ex);
}
```
**Custom exception messages** You can specify custom messages using the exception-ia.properties file, which is located in the following directory:

<install-dir>\e2a\etc\domains\sample-domain\resources

For example, the entry in this file for the throw bad temp range() operation is as follows:

com.iona.demo.pdk.instrumentedplugin.BadTempRange=Bad temperature range entered for parameter %paramName%. The temperature must be between %minVal% and %maxVal%.

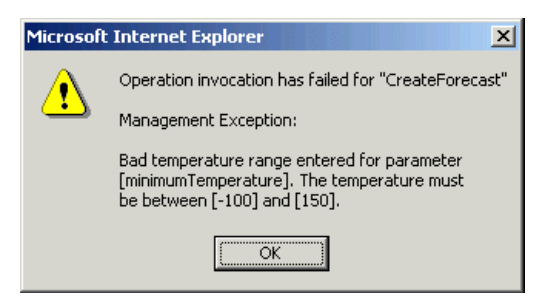

**Figure 11:** *Instrumented Plugin Custom Exception*

<span id="page-97-0"></span>**Get the MBean description** The following code shows how the MBean descriptions are obtained for display in the IONA Administrator Web Console:

**Example 9:** *Getting the MBean Description*

```
1 IT_Mgmt::ManagedEntityDescription HelloMBean::get_description() 
      IT_THROW_DECL((CORBA::SystemException))
   {
        IT_String xml_str = 
        "<?xml version=\"1.0\"?>"
        "<?rum_dtd version=\"1.0\" ?>"
        "<mbean>"
             "<class_name>";
                xml_str += m_class_name;
                xml_str +=
             "</class_name>"
             "<domain>";
                xml_str += m_domain;
                 xml_str +=
             "</domain>"
             "<type>";
                xml str += m type; xml_str +=
             "</type>"
             "<identity>";
                xml_str += m_identity;
               xml str += "</identity>"
             "<description>";
                xml_str += "Hello Service";
               xml str += "</description>";
           xml\_str += get\_attributes\_XML();
            xml_str += get_operations_XML();
            xml_str += "</mbean>";
        return CORBA::string_dup(xml_str.c_str());
   }
2 void HelloMBean::initialize_attributes()
   {
        m_hit_count_name = "TotalHelloCalls";
       HelloAttribute total hits =
         {
```
**Example 9:** *Getting the MBean Description*

```
 m_hit_count_name, "long", 
             "The total number of successful calls to
             HelloWorld::request_number() " 
              "since the Hello Service started",
             IT_FALSE
         };
        m_attribute_list.push_back(total_hits);
        m_children_name = "Children";
        HelloAttribute children =
         {
             m_children_name, "list",
             "The list of children of this MBean",
             IT_FALSE
         };
        m_attribute_list.push_back(children);
        m_message_name = "Message";
        HelloAttribute message =
         {
             m_message_name, "string",
             "Message that this object emits",
            IT_TRUE
         };
         m_attribute_list.push_back(message);
    }
3 IT_String HelloMBean::get_attributes_XML() const
    {
        IT_String xml_str("");
        HelloAttributeList::const_iterator iter =
             m_attribute_list.begin(); 
        while (iter != m_attribute_list.end())
         {
             xml_str += get_attribute_XML(*iter);
             iter++;
         }
        return xml_str;
   }
```
**Example 9:** *Getting the MBean Description*

```
IT_String HelloMBean::get_attribute_XML
    (HelloAttribute att) const
{
     IT_String xml_str = 
     "<managed_attribute>"
         "<name>";
             xml_str += att.name;
            xml str += "</name>"
         "<type>";
             xml_str += att.type;
             xml_str +=
         "</type>"
         "<description>";
             xml_str += att.description;
             xml_str += 
         "</description>"
         "<property>"
             "<name>Access</name>"
             "<value>";
                 xml_str += att.access ? "ReadWrite" : "Read";
                 xml_str += 
              "</value>"
         "</property>"
     "</managed_attribute>";
   return xml_str;
}
.
.
.
```
This code extract is explained as follows:

- <span id="page-100-0"></span>1. The get description() operation returns an XML string description of the managed entity, which is displayed by IONA Administrator. This description normally includes the managed entity's attributes and operations (with parameters and return types). This string must be exact in order to parse correctly. This code example includes the class\_name, domain and type attributes in the description.
- <span id="page-100-1"></span>2. The rest of the functions are local to this particular implementation, and are not defined in IDL. The initialize\_attributes() function uses a locally-defined structure (HelloAttribute) to define a single attribute. HelloAttribute is declared in hello\_mbean.h. An instance of this attribute and anything else that you declare are pushed on to a list, including child MBeans.
- <span id="page-100-2"></span>3. The HelloAttributeList is then processed by get\_attributes\_XML() and by get  $attribute \t M/L$  () to generate the description for display in the IONA Administrator Web Console.

There are similar functions for displaying the operations and their parameters in the console (get\_operation\_XML(), get operations  $XML()$  and get param  $XML()$ ).

For full details of the mbean. dtd file used to display the XML string description, see [Appendix I on page 87.](#page-112-0)

## <span id="page-101-0"></span>**Step 4—Initializing the Management Plugin**

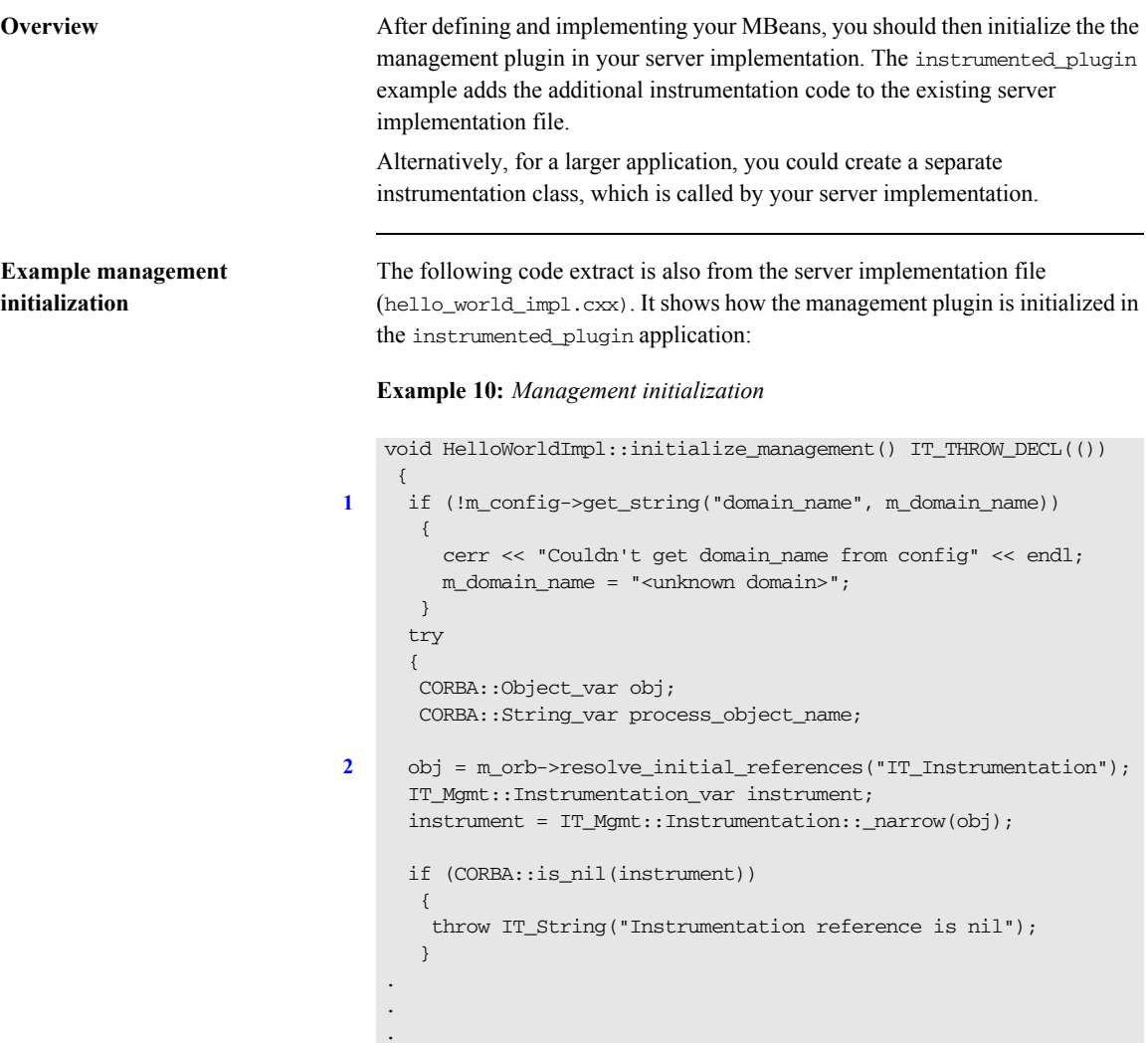

This hello\_world\_impl.cxx code extract is described as follows:

- <span id="page-102-1"></span>1. The get\_string() operation obtains the managed entity domain name. For more information, see ["Get the managed entity ID and entity type" on](#page-88-0)  [page 63.](#page-88-0)
- <span id="page-102-0"></span>2. Like any other Orbix service, the management service must be initialized by your server implementation. The resolve initial references() operation obtains a reference to the management instrumentation interface, IT\_Instrumentation. This is then narrowed to the IT\_Mgmt::Instrumentation type.

A managed entity must be registered with the instrumentation interface to be displayed in the IONA Administrator Web Console.

## <span id="page-103-0"></span>**Step 5—Creating your MBeans**

**Overview 3.1 After initializing the management service plugin, you can then create your** MBeans in your server implementation. This section includes the following:

- **•** ["Creating an example MBean".](#page-103-1)
- **•** ["Removing your MBeans"](#page-104-1).

<span id="page-103-1"></span>**Creating an example MBean** The following is a continuation of the example in the last section, taken from the server implementation file. It shows how the MBean is created for the instrumented\_plugin application:

**Example 11:** *Creating an MBean*

```
void HelloWorldImpl::initialize_management() 
      IT_THROW_DECL(())
   {
    .
    .
    . 
        // Create and register the Hello MBean
       IT Mgmt::ManagedEntity var hello mbean ref;
1 hello_mbean_ref = m_hello_mbean_servant = 
                                   new HelloMBean(this, m_name.in());
        instrument->new_entity(hello_mbean_ref);
        if (m_is_parent)
        {
2 //Get the Process ObjectName
         process_object_name = instrument->get_process_object_name();
3 // Add the MBean as a child of the Process MBean.
         instrument->create_parent_child_relationship(
            process_object_name,
           hello mbean ref->managed entity id()
        );
      }
   .
   .
   }
```
<span id="page-104-4"></span><span id="page-104-3"></span><span id="page-104-2"></span><span id="page-104-1"></span><span id="page-104-0"></span>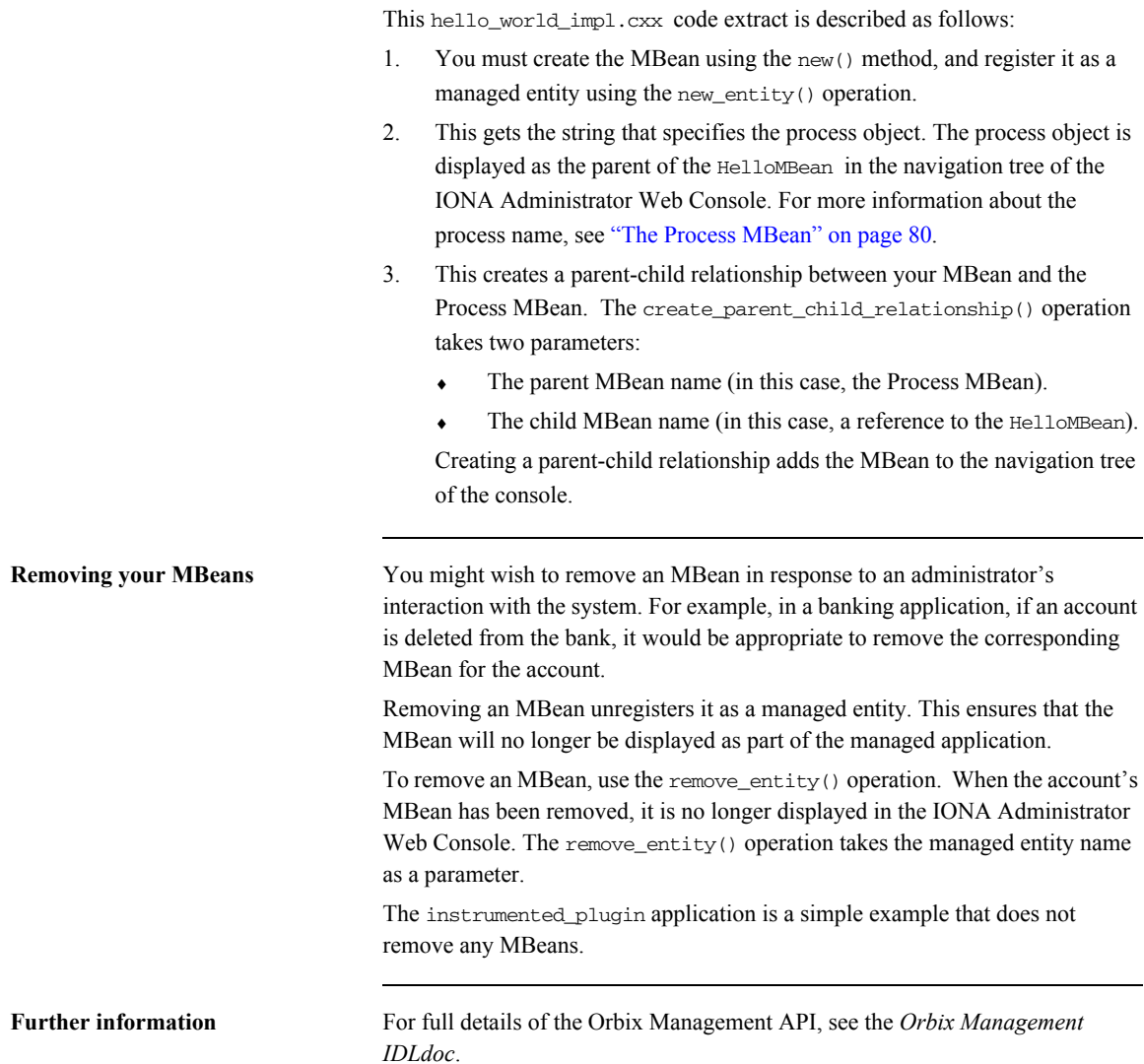

## <span id="page-105-0"></span>**Step 6—Connecting MBeans Together**

**Overview** Applications are displayed in the IONA Administrator Web Console as a series of related or connected MBeans, which can be monitored by administrators. This section explains how to connect your application MBeans together.

<span id="page-105-1"></span>**The Process MBean** The management service plugin creates a *Process MBean* when it is first loaded. A Process MBean is the default starting point in the console for navigation within a managed process. In the instrumented\_plugin application, the HelloMBean is a child of the Process MBean.

> [Figure 12](#page-105-2) shows the Process MBean for the instrumented plugin application. The Process MBean has associated default attributes, displayed in the details pane (for example, process type, time running, hostname, and so on).

| $ \Box$ $\times$<br>10NA Administrator - Microsoft Internet Explorer                                                                                                    |                                                                                                    |                                   |
|----------------------------------------------------------------------------------------------------|----------------------------------------------------------------------------------------------------|-----------------------------------|
| Edit<br>View Favorites Tools<br>Help<br><b>TH</b><br>File                                                                                                    |                                                                                                    |                                   |
| ↓Back • → ▼ ③ 図 企   ◎Search 图Favorites ※Media ※   2 → ③ 回 目<br>⊡                                                                                                    |                                                                                                    |                                   |
| Address <b>&amp;</b> http://localhost:8885/admin/index.do<br>$\curvearrowright$ Go<br>$\overline{\phantom{a}}$                                                                                                    |                                                                                                    |                                   |
| <b>PERITO</b>                                                                                                    |                                                                                                    |                                   |
| ⊟ ∴∴ sample domain<br>白-品 Servers<br><b>E</b> Ô, iona services.locator<br>中心 iPAS.Server<br>中- o iona_services.node_daemon<br>中心 iona services.naming<br><del>ப் ஃ</del> hello<br>白- <sub>品</sub> Processes<br>白 St hello<br>白 & HelloMBean<br>由 & hello1<br>由 · Server | Process Managed Object<br>Ñ<br>hello<br>DefaultDomain:type=Process.name=hello.Server=hello.cascaded=hello |                                   |
|                                                                                                    | <b>Attribute</b>                                                                                          | Value                             |
|                                                                                                    | <b>TimeNow</b>                                                                                            | Tue, 04 Feb 2003 12:06:27.5780000 |
|                                                                                                    | <b>TimeRunning</b>                                                                                        | 19 hours, 16 minutes, 27 seconds  |
|                                                                                                    | <b>TimeStarted</b>                                                                                        | Mon, 03 Feb 2003 16:49:59.9840000 |
|                                                                                                    | ProcessType                                                                                               | $C++$                             |
|                                                                                                    | HostName                                                                                                  | <b>SUMMER</b>                     |
|                                                                                                    | <b>State</b>                                                                                              | Running                           |
| Ø<br>Local intranet                                                                                                    |                                                                                                    |                                   |

<span id="page-105-2"></span>**Figure 12:** *Instrumented Plugin Process MBean*

### <span id="page-106-0"></span>**Creating parent–child relationships**

Use the create parent child relationship() operation to connect two MBeans together. This enables MBeans to appear as children of others in the navigation tree on the left of the console.

["Creating an example MBean" on page 78](#page-103-1) shows how to use this operation to add your application MBean as a child of the Process MBean. In [Example 12](#page-106-0), the add\_child() function shows how to add further child MBeans created by your application to the navigation tree.

**Example 12:** *Creating Child MBeans*

```
void HelloWorldImpl::add_child(HelloWorldImpl *child)
        IT_THROW_DECL(())
    {
      // Lock mutex
     try 
     { 
1 CORBA::Object_var obj; 
     obj = m_orb->resolve_initial_references("IT_Instrumentation");
      IT_Mgmt::Instrumentation_var instrument;
      instrument = IT_Mgmt::Instrumentation::_narrow(obj);
      if (CORBA::is_nil(instrument))
        {
        throw IT String("Instrumentation reference is nil");
          }
      CORBA::String_var my_name, child_name;
2 my_name = m_hello_mbean_servant->managed_entity_id();
      IT_Mgmt::ManagedEntity_var childMBean = child->get_mbean();
     child name = childMBean->managed entity id();
3 instrument->create_parent_child_relationship(
       my name.in(),
        child_name.in()
      );
```
#### **Example 12:** *Creating Child MBeans*

```
4 m_children.push_front(child);
     }
     catch(IT_Mgmt::ManagementBindFailed& ex)
      {
      cerr << "Management bind failed: " << ex << endl;
     m is managed = IT FALSE;
      }
     .
     .
     .
   }
```
This hello\_world\_impl.cxx code extract is described as follows:

- <span id="page-107-2"></span>1. The resolve\_initial\_references() operation obtains a reference to the management instrumentation interface, IT\_Instrumentation. This is then narrowed to the IT\_Mgmt::Instrumentation type. All managed entities must be registered with the instrumentation interface to be displayed in the IONA Administrator Web Console.
- <span id="page-107-0"></span>2. The managed\_entity\_id() operation is used to uniquely identify the managed entity.
- <span id="page-107-1"></span>3. The create\_parent\_child\_relationship() operation takes the parent MBean and the child MBean as parameters.
- <span id="page-107-3"></span>4. This adds the child MBean to the list of MBeans. These steps add the child MBean to the tree for display in console. For example, [Figure 13](#page-108-0) shows a child MBean for the instrumented\_plugin application (in this example, **hello3**).
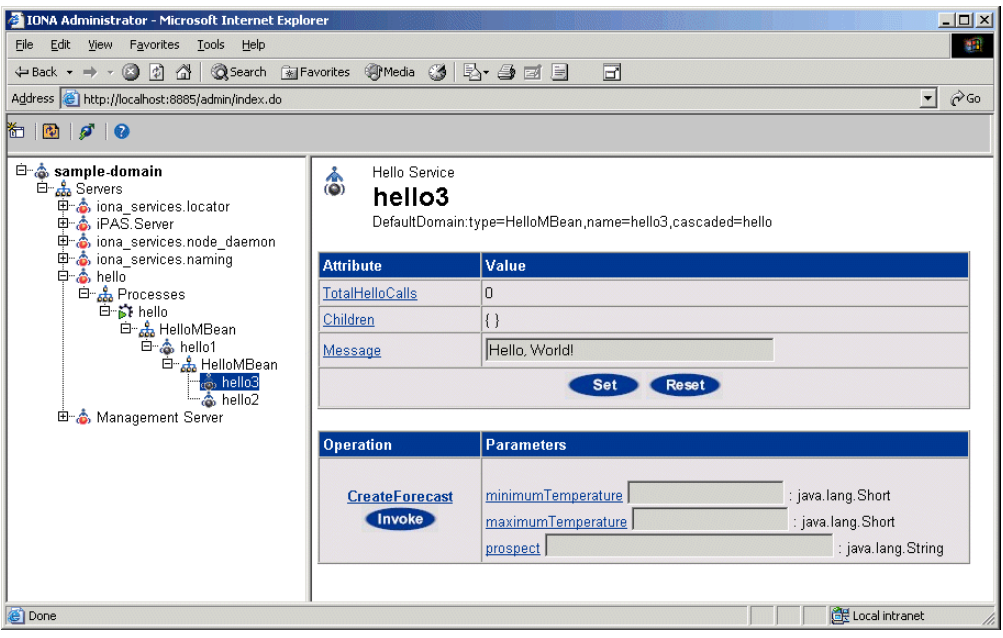

**Figure 13:** *Instrumented Plugin Child MBean*

# **Monitoring MBean Statistics**

**Overview** Optionally, you can also monitor statistics from MBeans in your own applications. The it\_mbean\_monitoring performance logging plug-in enables you to periodically harvest statistics associated with MBean attributes. This section includes the following:

- <span id="page-109-3"></span><span id="page-109-2"></span>**•** ["MBean monitoring"](#page-109-0).
- <span id="page-109-1"></span>**•** ["Programming steps"](#page-110-0).

<span id="page-109-0"></span>**MBean monitoring** The IT\_MBeanMonitoring IDL interface provides the support for monitoring MBean statistics. This interface is defined as follows:

```
module IT_MBeanMonitoring
   {
    const string MANAGEMENT_MBEAN_MONITORING_INITIAL_REF = 
    "IT_MBeanMonitoringRegistration";
    // Interface exceptions.
   exception MBeanNotFound {};
   exception MBeanAttributeNotFound {};
   exception MBeanAttributeInvalidType {};
    // IT_MBeanMonitoring::MBeanMonitoringRegistration
    //
    // An interface which provides a means to
    // monitor and log statistics about mbeans
    // registered with the management service.
```

```
 local interface MBeanMonitoringRegistration
     {
       void monitor_attribute(
       in string object_name,
      in string attribute name,
       in string alias) raises ( MBeanNotFound,
          MBeanAttributeNotFound, MBeanAttributeInvalidType);
       void cancel_monitor(
       in string object_name,
      in string attribute name,
       in string alias) raises ( MBeanNotFound);
   };
};
```
When the it\_mbean\_monitoring plug-in is included in your orb\_plugins list, an initial reference is registered for the IT\_MBeanMonitoringRegistration interface.

When you resolve on your application MBean, the IT\_MBeanMonitoring API can be used to switch on, or turn off, monitoring of an application MBean. Statistics for user monitored MBeans will then appear in the performance logs.

<span id="page-110-0"></span>**Programming steps** This example assumes that you already have an MBean with an attribute that you want to be sampled and logged. For example, the MBean might track the memory currently being used by the process. The programming steps are as follows:

1. Include the following header files:

#include <orbix\_pdk/mbean\_monitoring\_registration.hh>

2. To register your MBean with the it\_mbean\_monitoring plug-in, you must first resolve on the MBean monitoring initial reference:

```
try {
     Object_var obj = orb->resolve_initial_references(
   IT_MBeanMonitoring::MANAGEMENT_MBEAN_MONITORING_INITIAL_REF
             );
    m mbean monitoring registration =
             MBeanMonitoringRegistration::_narrow(obj);
     }
     catch(const ORB::InvalidName&)
     {
...
}
```
<span id="page-111-0"></span>3. You can then register the attribute to be monitored by specifying your MBean details in a call to monitor attribute():

```
try {
     m_mbean_monitoring_registration->monitor_attribute( 
   "mbean_name", "attribute_name", "mbean_friendly_name"); 
     } 
     catch (...)
     {
      // do nothing. 
    }
```
The *mbean\_friendly\_name* is an alternative alias that will also appear in the log file.

Further information Formore details on Orbix performance logging, see the *Orbix Management* **Form** *User's Guide*.

# APPENDIX I

# MBean Document Type Definition

*This appendix lists the contents of the mbean.dtd file used to generate the display of the IONA Administrator Web Console.*

**In this appendix** This appendix contains the following section:

[The MBean Document Type Definition File page 88](#page-113-0)

# <span id="page-113-0"></span>**The MBean Document Type Definition File**

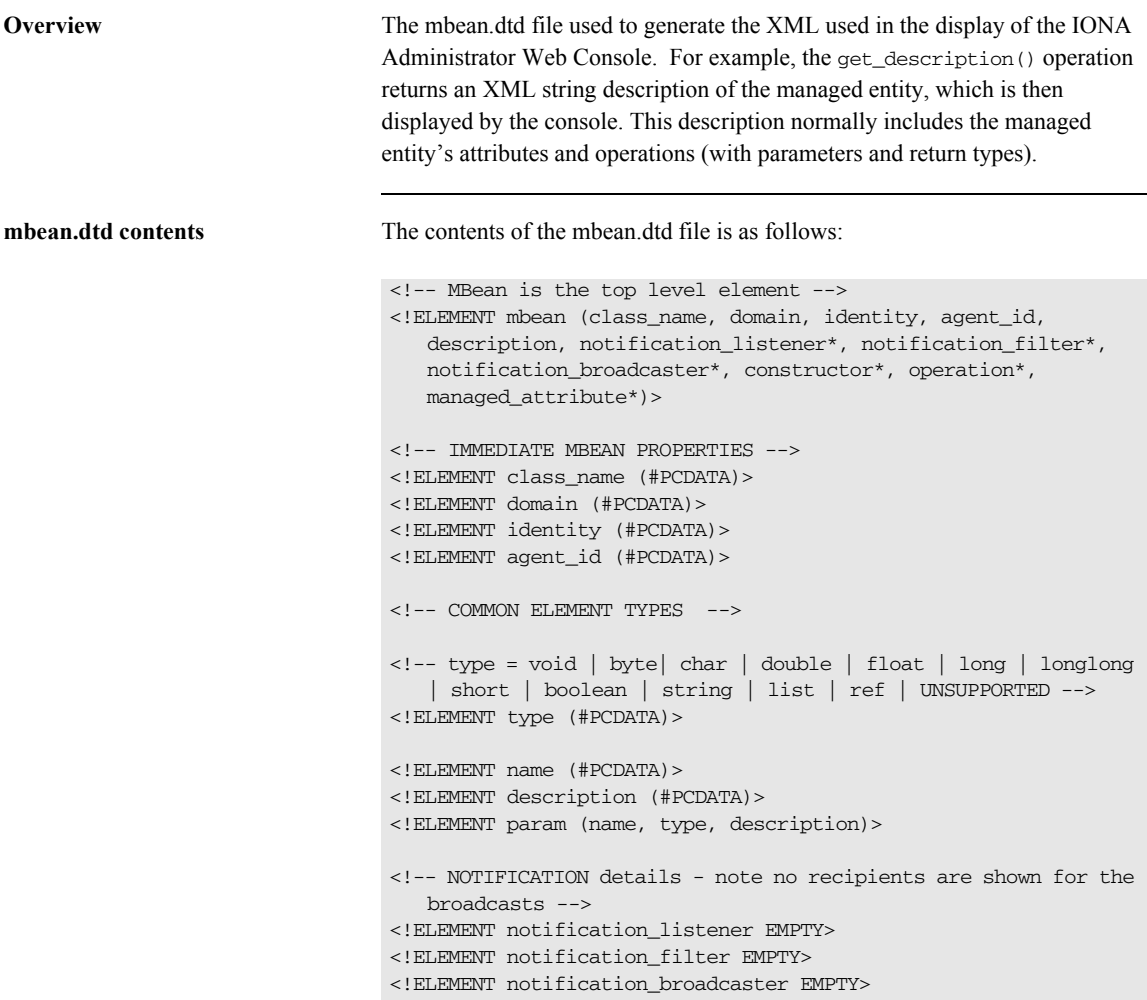

```
<!-- CONSTRUCTORS -->
<!ELEMENT constructor (name, description, param*)>
<!-- OPERATIONS -->
<!ELEMENT operation (name, type, description, param*)>
<!-- MANAGED ATTRIBUTES -->
<!ELEMENT managed_attribute (name, type, description, 
  property*)>
<!-- PROPERTIES -->
\langle!-- name = Access -->
<!ELEMENT property (name, value)>
<!-- value = ReadWrite | ReadOnly | INACCESSIBLE -->
<!ELEMENT value (#PCDATA)>
```
APPENDIX I | **MBean Document Type Definition**

# **Glossary**

#### **Administration**

All aspects of installing, configuring, deploying, monitoring, and managing a system.

#### **Application Server**

A software platform that provides the services and infrastructure required to develop and deploy middle-tier applications. Middle-tier applications perform the business logic necessary to provide web clients with access to enterprise information systems. In a multi-tier architecture, an application server sits beside a web server or between a web server and enterprise information systems. Application servers provide the middleware for enterprise systems.

#### <span id="page-116-0"></span>**CORBA**

Common Object Request Broker Architecture. An open standard that enables objects to communicate with one another regardless of what programming language they are written in, or what operating system they run on.

#### **Configuration**

A specific arrangement of system elements and settings.

#### **Controlling**

The process of modifying the behavior of running software components, without stopping them.

#### **Details Pane**

The display pane on the right hand side of the IONA Administrator Web Console user interface.

#### **Deployment**

The process of distributing a configuration or system element into an environment.

#### <span id="page-116-1"></span>**Domain**

An abstract grouping of managed server processes and hosts within a physical location. Processes within a domain share the same configuration and distributed application infrastructure. A domain is equivalent to an Orbix configuration domain.

#### <span id="page-117-0"></span>**Event**

An occurrence of interest, which is emitted from a managed entity.

#### **Host**

Generic term used to describe a computer, which runs parts of a distributed application.

#### **Installation**

The placement of software on a computer. Installation does not include Configuration unless a default configuration is supplied.

#### <span id="page-117-1"></span>**Instrumentation**

Code instructions that monitor specific components in a system (for example, instructions that output logging information on screen.) When an application contains instrumentation code, it can be managed using a management tool such as IONA Administrator.

#### **Invocation**

A request issued on an already active software component.

#### **JRE**

Java Runtime Environment. A subset of the Java Development Kit required to run Java programs. The JRE consists of the Java Virtual Machine, the Java platform core classes and supporting files. It does not include the compiler or debugger.

#### <span id="page-117-2"></span>**JMX**

Java Management Extensions. Sun's standard for distributed management solutions. JMX provides tools for building distributed, Web-based solutions for managing devices, applications and service-driven networks.

#### **Managed Application**

An abstract description of a distributed application, which does not rely on the physical layout of its components.

#### **Managed Entity**

A generic manageable component (C++ or Java). Managed entities include managed domains, servers, containers, modules, and beans.

A managed entity acts as a handle to your application object, and enables the object to be managed. The terms managed entity and MBean are used interchangeably in this document.

#### **Managed Server**

A set of replicated managed processes. A managed process is a physical process which contains an ORB and which has loaded the management plugin. The managed server can be an EJB application server, CORBA server, or any other instrumented server that can be managed by IONA Administrator.

#### **Managed Process.**

A physical process which contains an ORB and which has loaded the management plugin.

#### **Management**

To direct or control the use of a system or component. Sometimes used in a more general way meaning the same as Administration.

#### <span id="page-118-0"></span>**MBean**

A JMX term used to describe a generic manageable object.

An MBean acts as a handle to your application object, and enables the object to be managed. The terms managed entity and MBean are used interchangeably in this document.

#### **Monitoring**

Observing characteristics of running instances of software components. Monitoring does not change a system.

#### **Navigation Tree**

The tree on the left hand side of the IONA Administrator Web Console.

#### **Node**

A node represents a host machine on which the product is installed. The management service and managed servers are deployed on nodes.

#### <span id="page-118-1"></span>**ORB**

CORBA Object Request Broker. This is the key component in the CORBA architecture model. It acts as the middleware between clients and servers.

#### **Process**

This is the operating system execution environment in which system and application programs execute. A Java Virtual Machine (JVM) is a special type of process that runs Java programs. A process that is not running Java programs is referred to as a standard or C++ process.

#### **Process MBean**

<span id="page-119-0"></span>The is the first-level MBean that is exposed for management of an application. It is the starting point for navigation through an application in the IONA Administrator Web Console

#### **Resource**

This represents shared data or services provided by a server. Examples of J2EE resources include JDBC, JNDI, JMS, JCA, and so on. Examples of CORBA resources include naming service, implementation repository, trading service, notification service, etc.

#### **Server**

This is a collection of one or more processes on the same or different nodes that execute the same programs. The processes in a server are tightly coupled, and provide equivalent service. This means that the calling client does not care which process ends up servicing the request.

#### **Runtime Administration, Runtime Management**

Encompasses the running, monitoring, controlling and stopping of software components.

#### <span id="page-119-1"></span>**SNMP**

Simple Network Management Protocol. The Internet standard protocol developed to manage nodes on an IP network. It can be used to manage and monitor all sorts of devices (for example, computers, routers, and hubs)

#### **Starting**

The process of activating an instance of a deployed software component.

#### **Stopping**

The process of deactivating a running instance of a software component.

#### <span id="page-120-0"></span>**Web Services**

Web services are XML-based information exchange systems that use the Internet for direct application-to-application interaction. These systems can include programs, objects, messages, or documents.

### <span id="page-120-1"></span>**XML**

Extensible Markup Language. XML is a simpler but restricted form of Standard General Markup Language (SGML). The markup describes the meaning of the text. XML enables the separation of content from data. XML was created so that richly structured documents could be used over the web. See <http://www.w3.org/XML/>

GLOSSARY

# Index

### **C**

[CFR 3](#page-28-0) [CORBA, definition 91](#page-116-0) [createMBean\(\) method 32](#page-57-0) [createParentChildRelation\(\) method 44](#page-69-0) create parent child relationship() operation 79 [custom exception messages 71](#page-96-0)

# **D**

domains [definition 91](#page-116-1) [introduction 2](#page-27-0) [dynamic MBeans 7](#page-32-0)

# **E**

[EJB, definition 92](#page-117-0) entity type() operation 58

# **G**

get attributes XML() function 61 get description() operation 59 [get\\_forecast\(\) function 70](#page-95-0) get mgmt attribute() operation 56 get\_string() operation  $77$ 

# **H**

[HelloAttributeList 75](#page-100-0) [HelloMBean\(\) constructor 63](#page-88-0) [HelloMBean\(\) destructor 63](#page-88-1) [HelloMBean class 58](#page-83-1) [HelloWorldImpl object 62](#page-87-0)

# **I**

[iBank example 18,](#page-43-0) [54](#page-79-0) [IIOP 3](#page-28-1) initialize attributes() function 61 [instrumentation, definition 92](#page-117-1) [instrumented\\_plugin example 52](#page-77-0) invoke method() operation 57 IONA Administrator [Web Console 2](#page-27-1)

[IONA Configuration Explorer 3](#page-28-2) [iona\\_services.management process 2](#page-27-2) IT\_IIOPAdaptorServer object\_29 [IT\\_MBeanMonitoring 37,](#page-62-0) [84](#page-109-1) it mbean monitoring 37, [84](#page-109-2) [IT\\_Mgmt::Instrumentation type 77](#page-102-1)

# **J**

JMX [definition 92](#page-117-2) [introduction 5](#page-30-0)

### **M**

[Managed Entity 9](#page-34-0) managed entity id() operation 58 management instrumentation [programming steps 7](#page-32-1) [management service, overview 2](#page-27-3) [mbean.dtd file 75](#page-100-1) MBeans [creating 31](#page-56-0) [defining interfaces 19](#page-44-0) [domain name 27](#page-52-0) [dynamic 7](#page-32-0) [identifying 27](#page-52-1) [implementing 24,](#page-49-0) [62](#page-87-1) [introduction 5](#page-30-1) [monitoring C++ 84](#page-109-3) [monitoring Java 37](#page-62-2) [object names 22](#page-47-0) [Process MBean 33,](#page-58-0) [43,](#page-68-0) [80,](#page-105-0) [94](#page-119-0) [registering 31](#page-56-0) [standard 7](#page-32-2) [unregistering 11,](#page-36-0) [34](#page-59-0) [viewing in IONA Administrator 42](#page-67-0) [MBeans, definition 93](#page-118-0) MBean server [gaining access to 28](#page-53-0) [introduction 5](#page-30-2) [monitor\\_attribute\(\) 39,](#page-64-0) [86](#page-111-0)

# **N**

[new\(\) method 32](#page-57-1) new entity() operation 79

# **O**

[ObjectName parameter 27](#page-52-1) [object names, for MBeans 22](#page-47-0) [ORB, definition 93](#page-118-1) [Orbix Configuration Authority 4](#page-29-0)

# **P**

[performance logging 37](#page-62-3) [permitted attribute types, C++ 66](#page-91-0) [Process MBean 33,](#page-58-0) [43,](#page-68-0) [80,](#page-105-0) [94](#page-119-0) programming steps [for management instrumentation 7](#page-32-1)

# **R**

[registerMBean\(\) method 32](#page-57-2) remove entity() operation 79 resolve initial references() operation 77

# **S**

set forecast parameters() function 70 set\_message() function  $67$ [set\\_mgmt\\_attribute\(\) operation 56](#page-81-1) [SNMP, definition 94](#page-119-1) [standard MBeans 7](#page-32-2)

# **U**

[unregisterMBean\(\) method 34](#page-59-1)

#### **V**

validate create forecast parameters() function 69

### **W**

[Web Services, definition 95](#page-120-0)

#### **X**

[XML, definition 95](#page-120-1)